# **MINDEO**

# ES4200 Embedded Laser Barcode Scanner

User Manual

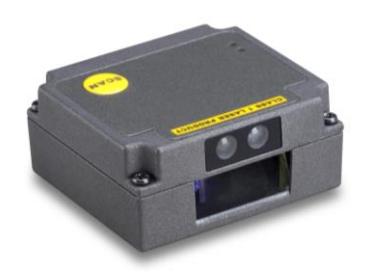

Version: ES4200\_UM\_EN\_V1.1.10

# <span id="page-2-0"></span>**Notice**

Make sure you carefully read the following information to ensure that your barcode scanner is able to perform at the level for which it is designed.

- All software, including firmware, furnished to the user is on a licensed basis.
- The right is reserved to make changes to any software or product to improve reliability, function, or design.
- The material in this manual is subject to change without notice.
- The manufacturer assumes no responsibility for any loss or claim by third parties which may arise from the use of this manual.
- CP Do not throw or drop the scanner or otherwise subject it to strong impact, which can damage the scanner, interrupt program execution, corrupt memory contents, or otherwise interfere with proper operation.
- **P** Different version of the barcode scanner may have different software function, please confirm the corresponding version of software.

# <span id="page-3-0"></span>Notes about structure and electric circuit design

- 1. Suggest using non-magnetic screws, when mounting the scanner. Magnetic screws can cause element/mirror neutral position to change.
- 2. It is recommended to use a thread locking method, such as a Nylok patch.
- 3. Do not place magnetic material (e.g. dynamic speakers, ringers, vibrators, inductors, metal parts) within 1 inch of the scanner chassis. Evaluate placement of all magnetic or ferrous material during system layout to determine if 1 inch is sufficient.
- 4. Leave sufficient space to accommodate the maximum size of the scanner.
- 5. Read section "[1-2 Electrical interface/Pin assignment](#page-7-0)", carefully to learn about the electrical interface design.

<span id="page-4-0"></span>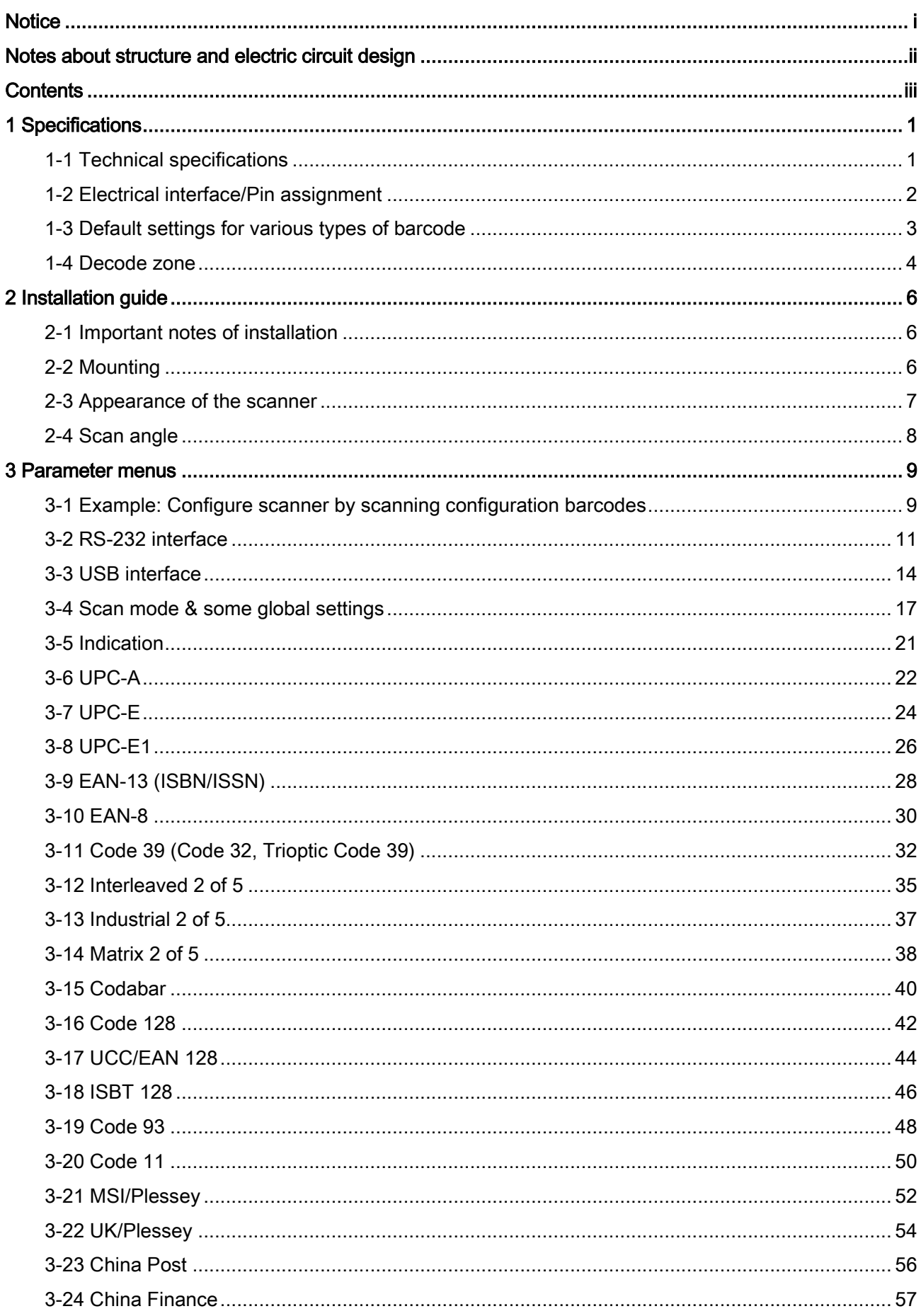

# Contents

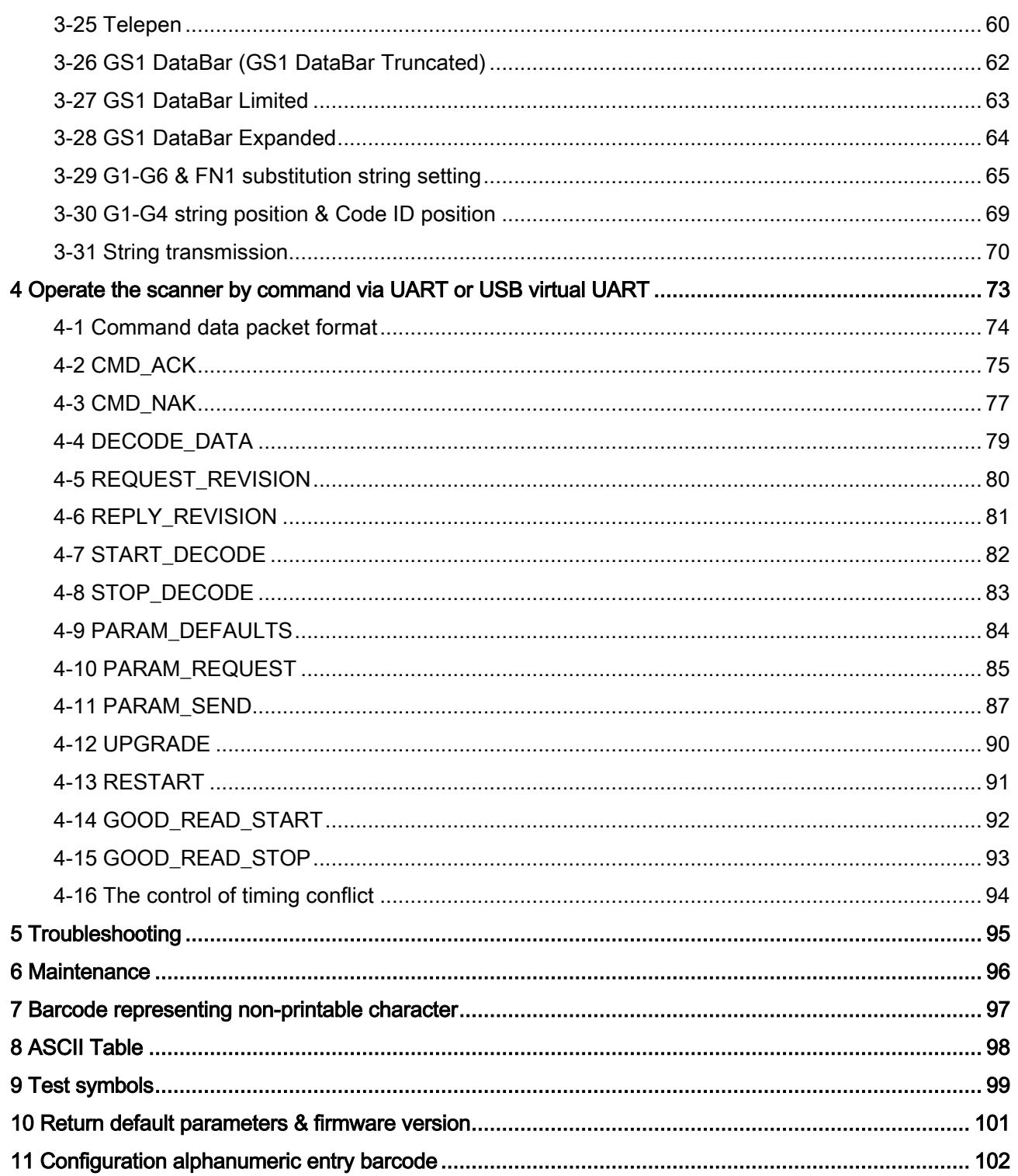

# <span id="page-6-0"></span>1 Specifications

# <span id="page-6-1"></span>1-1 Technical specifications

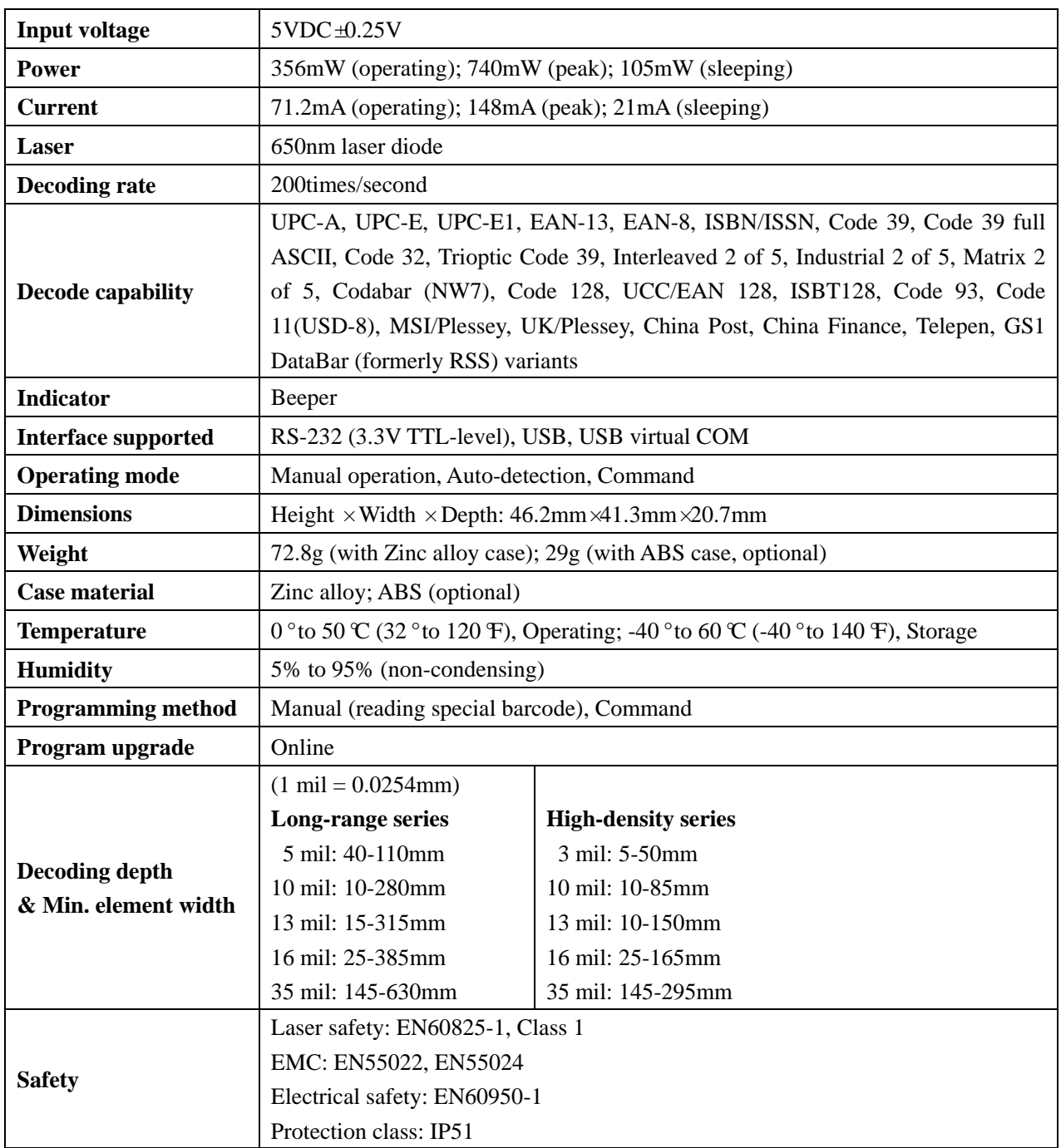

# Table 1-1 Technical specifications(25℃)

#### <span id="page-7-0"></span>1-2 Electrical interface/Pin assignment

The scanner provides a 10 pins, 1.25mm pin-to-pin distance connector.

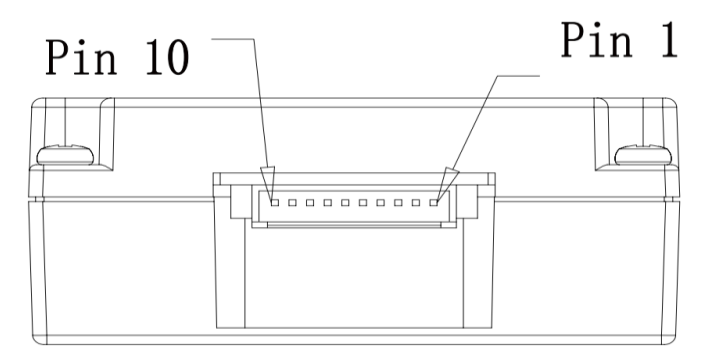

Figure 1-1 Backward view

Table 1-2 lists the pin assignments of the scanner.

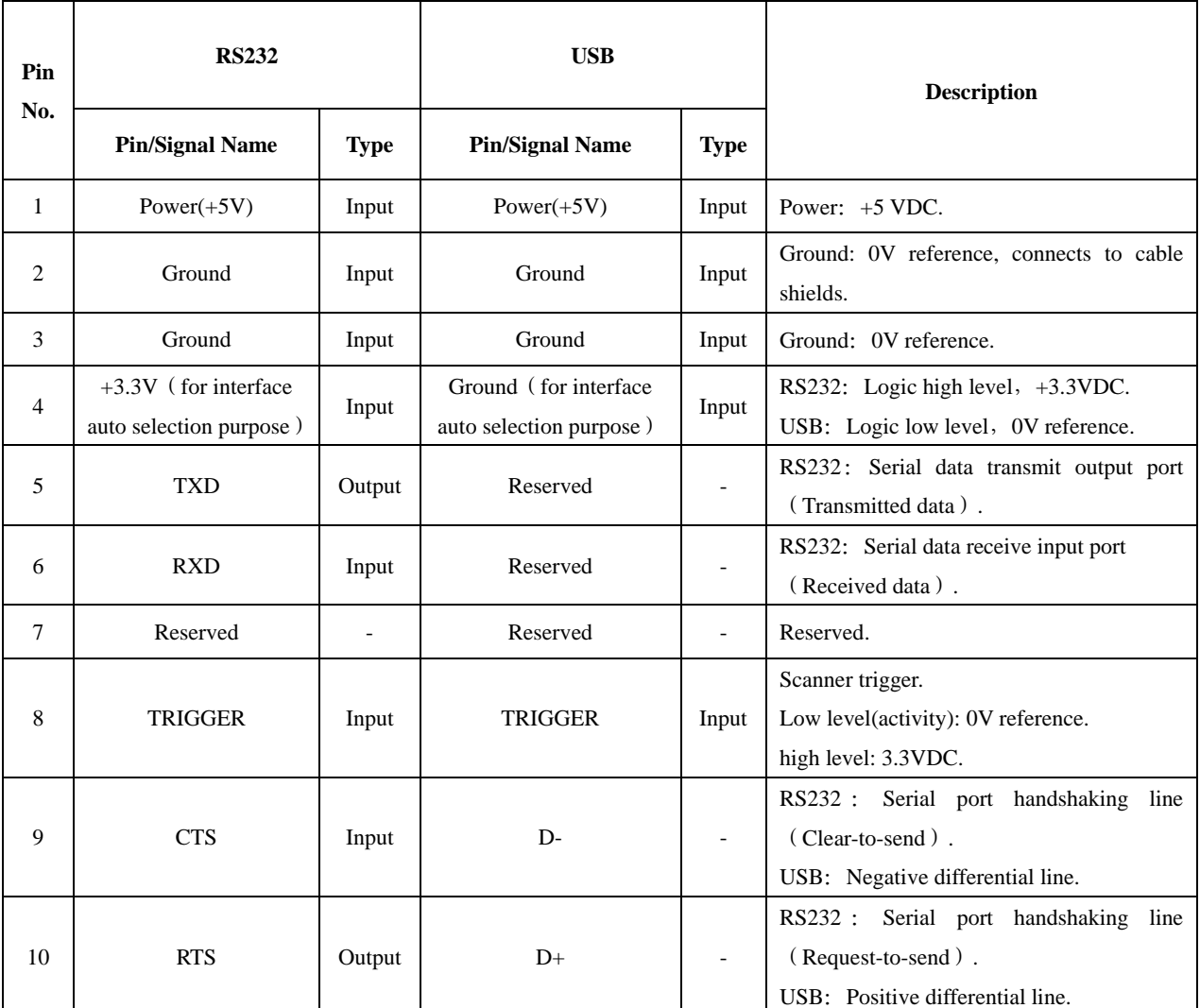

#### Table 1-2 Electrical interface/Pin assignment

Note: Voltage level of all RS232 Pin-outs (RXD, TXD, CTS and RTS) is 0V for logic low level and 3.3V for logic high level.

# <span id="page-8-0"></span>1-3 Default settings for various types of barcode

| <b>Code Type</b>                   | <b>Read</b>              | <b>Check Digit</b>       | <b>Check Digit</b>       | Min. Code      | Proprietary               | <b>AIM</b>               |
|------------------------------------|--------------------------|--------------------------|--------------------------|----------------|---------------------------|--------------------------|
|                                    | <b>Enable</b>            | <b>Verification</b>      | <b>Transmission</b>      | Length         | Code ID                   | Code ID                  |
| UPC-A                              | $\sqrt{ }$               | $\sqrt{}$                | $\sqrt{}$                | $(12)^2$       | A                         | ]Em                      |
| $UPC-E$                            | $\sqrt{ }$               | $\sqrt{ }$               | $\sqrt{2}$               | $(8)^2$        | $\mathbf D$               | ]Em                      |
| UPC-E1                             | $\sqrt{ }$               | $\sqrt{}$                | $\sqrt{}$                | $(8)^2$        | $\mathbf D$               | ]Em                      |
| <b>EAN-13</b>                      | $\sqrt{ }$               | $\sqrt{}$                | $\sqrt{2}$               | $(13)^2$       | $\mathbf{A}$              | ]Em                      |
| EAN-8                              | $\sqrt{}$                | $\sqrt{ }$               | $\sqrt{}$                | $(8)^2$        | $\mathbf C$               | ]Em                      |
| ISBN/ISSN <sup>1</sup>             | $\sqrt{ }$               | $\sqrt{ }$               | $\sqrt{2}$               | $(13)^2$       | $\bf{B}$                  | ]Em                      |
| Code 39                            | $\sqrt{ }$               | $\overline{\phantom{0}}$ |                          | $\mathbf{1}$   | $\mathbf{M}$              | ]Am                      |
| Interleaved 2 of 5                 | $\sqrt{}$                | $\overline{a}$           | $\overline{a}$           | 6              | $\mathbf I$               | $\mathop{\mathrm{Im}}$   |
| Industrial 2 of 5                  | $\overline{\phantom{0}}$ | $\overline{\phantom{0}}$ | $\overline{a}$           | $\overline{4}$ | $\boldsymbol{\mathrm{H}}$ | $\mathop{\mathrm{Im}}$   |
| Matrix 2 of 5                      | $\sqrt{ }$               | $\overline{\phantom{0}}$ | $\overline{a}$           | 6              | X                         | $\mathop{\mathrm{Im}}$   |
| Codabar                            | $\sqrt{2}$               | $\overline{\phantom{0}}$ | $\overline{a}$           | $\overline{4}$ | ${\bf N}$                 | ]Fm                      |
| Code 128                           | $\sqrt{ }$               | $\sqrt{}$                | $\overline{a}$           | $\mathbf{1}$   | $\bf K$                   | ]Cm                      |
| UCC/EAN 128                        | $\sqrt{ }$               | $\sqrt{}$                | $\overline{a}$           | $\mathbf{1}$   | $\bf K$                   | ]Cm                      |
| <b>ISBT 128</b>                    | $\sqrt{ }$               | $\sqrt{}$                | $\overline{\phantom{0}}$ | $\mathbf{1}$   | $\bf K$                   | ]Cm                      |
| Code 93                            | $\sqrt{ }$               | $\sqrt{ }$               |                          | $\mathbf{1}$   | L                         | ]Gm                      |
| Code 11                            | $\overline{a}$           | $\sqrt{ }$               |                          | $\overline{4}$ | $\mathbf V$               |                          |
| MSI/Plessey                        | $\overline{a}$           | $\overline{a}$           | $\overline{\phantom{0}}$ | $\overline{4}$ | $\mathbf{O}$              | ]Mm                      |
| UK/Plessey                         | $\sqrt{}$                | $\sqrt{2}$               | $\overline{a}$           | $\mathbf{1}$   | $\mathbf U$               | ]Mm                      |
| China Post                         | $\sqrt{ }$               | $\overline{\phantom{0}}$ |                          | $(11)^2$       | $\mathbf T$               | $\mathop{\mathrm{Im}}$   |
| China Finance                      | $\sqrt{ }$               | $\overline{\phantom{a}}$ | $\qquad \qquad -$        | $(10)^2$       | Y                         | $\overline{\phantom{a}}$ |
| Telepen                            | $\sqrt{ }$               | $\sqrt{}$                |                          | $\mathbf{1}$   | ${\bf P}$                 | ]Em                      |
| GS1 DataBar                        | $\sqrt{2}$               |                          | $\overline{a}$           | $(16)^2$       | $\mathbf R$               | ]em                      |
| GS1 DataBar Truncated <sup>3</sup> | $\sqrt{ }$               | $\overline{a}$           | $\overline{\phantom{0}}$ | $(16)^2$       | ${\bf R}$                 | ]em                      |
| GS1 DataBar Limited                | $\sqrt{ }$               | $\overline{a}$           | $\qquad \qquad -$        | $(16)^2$       | $\mathbf R$               | ]em                      |
| <b>GS1 DataBar Expanded</b>        | $\sqrt{ }$               |                          |                          | $\,1$          | ${\bf R}$                 | ]em                      |

Table 1-3 Default settings

Note: <sup>1</sup>The settings for ISBN/ISSN and EAN-13 must be the same except the code ID.

<sup>2</sup> Fixed-length barcodes.

<sup>3</sup>The settings for GS1 DataBar Truncated and GS1 DataBar must be the same.

#### <span id="page-9-0"></span>1-4 Decode zone

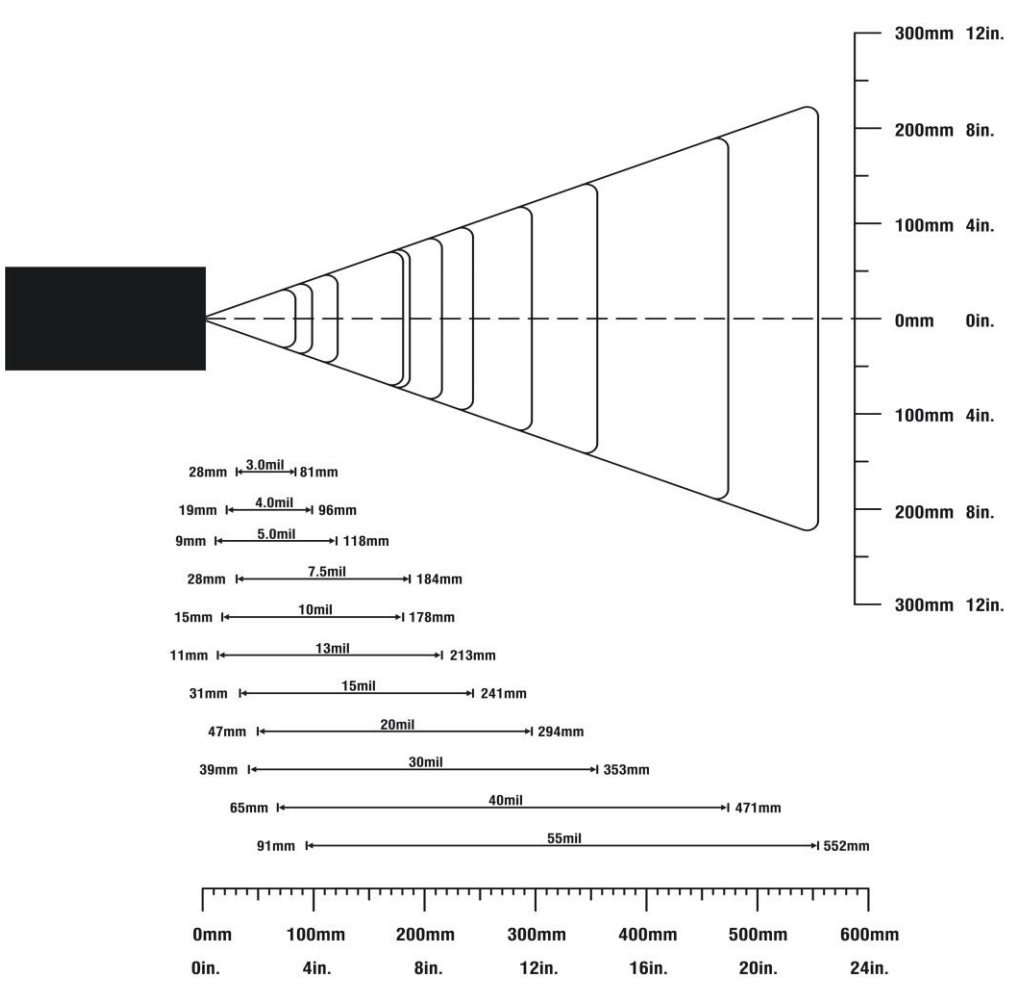

Figure 1-2 High-density series

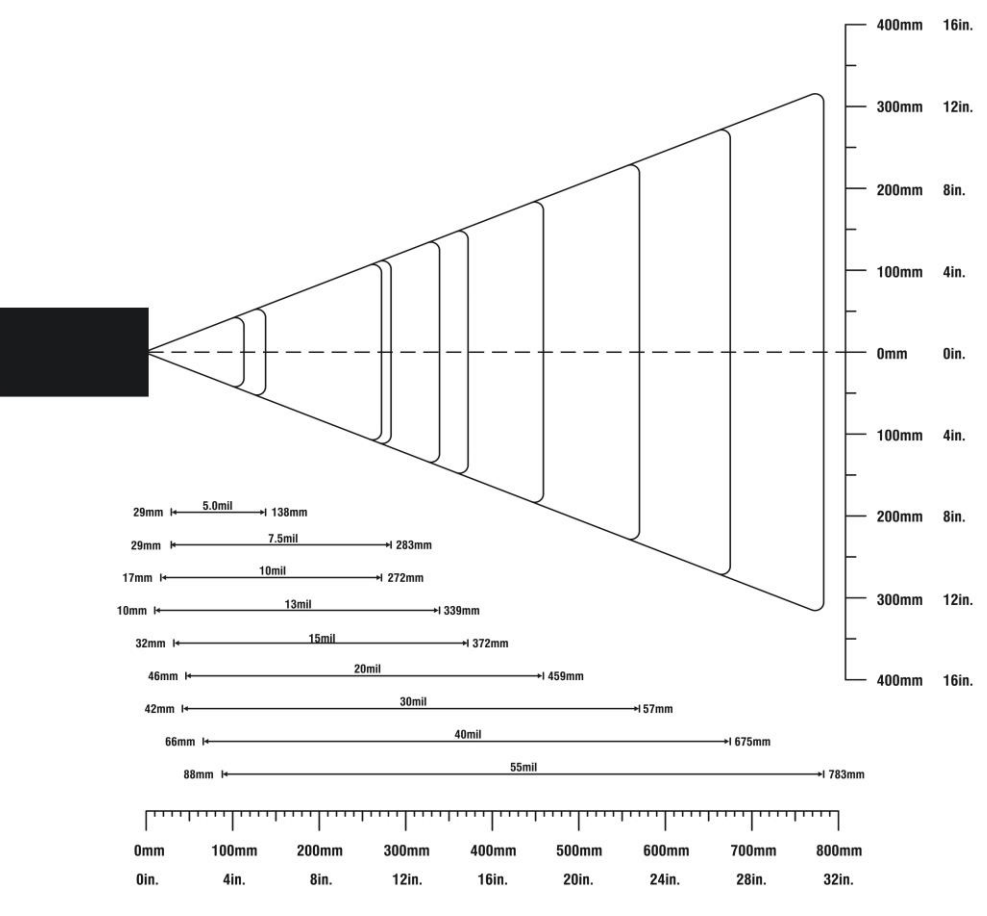

Figure 1-3 Long-range series

# <span id="page-11-0"></span>2 Installation guide

#### <span id="page-11-1"></span>2-1 Important notes of installation

#### 4 ESD

The scanner needs to protected from ESD events that may occur in an ESD-controlled environment.

#### $\ddot{}$ Magnetism

Mounting screws must be non-magnetic material. Do not place any magnetic material within 1 inch/ 2.54 cm of the chassis without testing.

#### <span id="page-11-2"></span>2-2 Mounting

There are four mounting holes (M2) on the top of the chassis and it is shown in Figure 2-1.

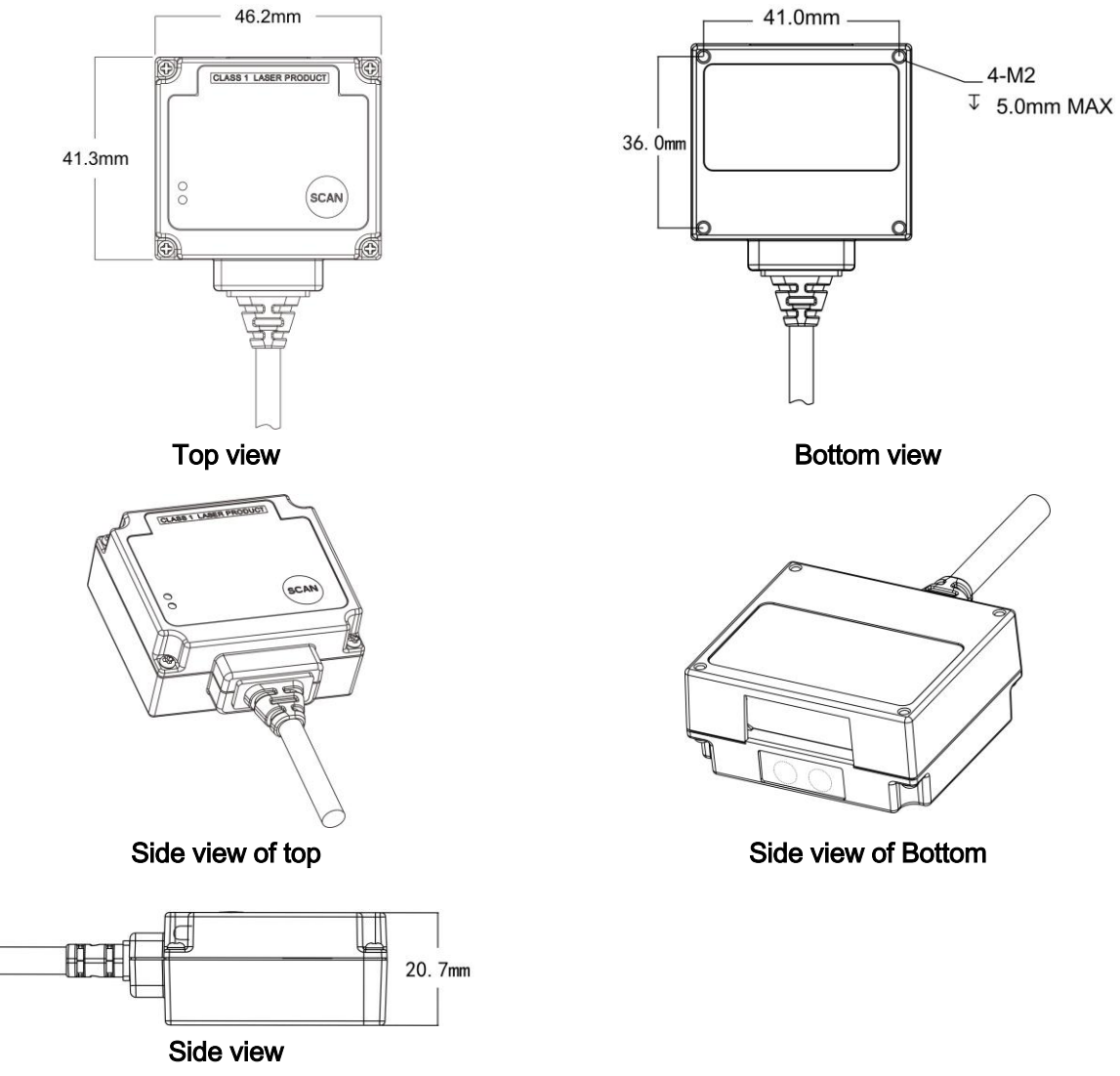

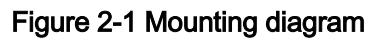

Notes:Mounting screws and locating pins must be non-magnetic material. Do not place any magnetic material within 1 inch of the chassis without testing.

### <span id="page-12-0"></span>2-3 Appearance of the scanner

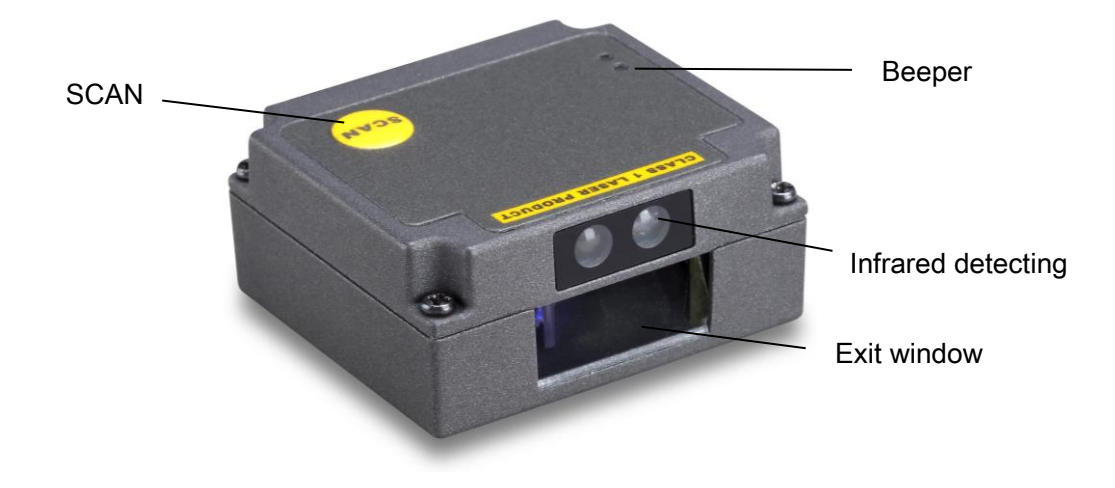

Figure 2-2 Appearance of the scanner (with Zinc alloy case)

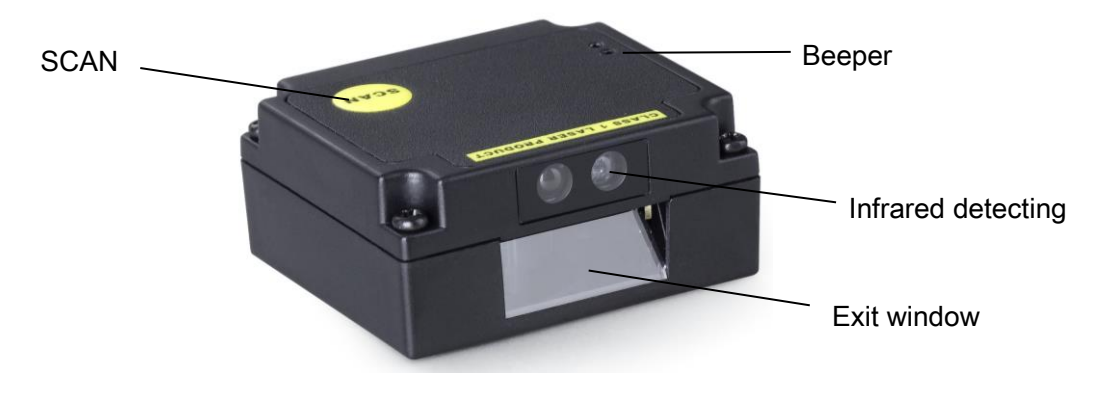

Figure 2-3 Appearance of the scanner (with ABS case)

# <span id="page-13-0"></span>2-4 Scan angle

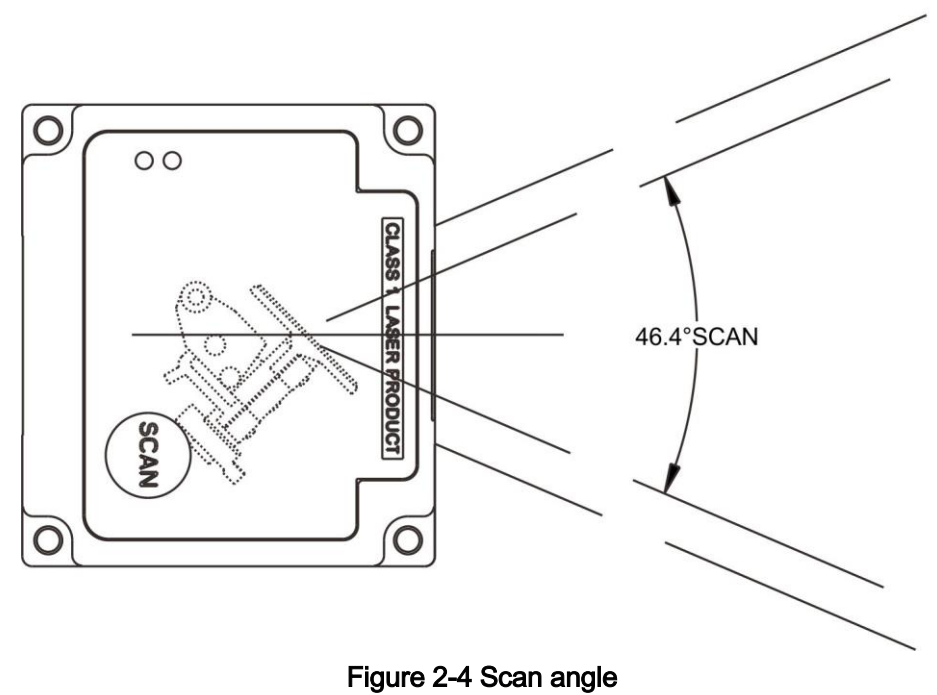

Note: The scanner's sealing condition can meet its own protection require. It's not necessary to add extra sealing protection.

# <span id="page-14-0"></span>3 Parameter menus

When the scanner is scanning, ensure the scan line crosses every bar and space of the symbol. See Figure 3-1.

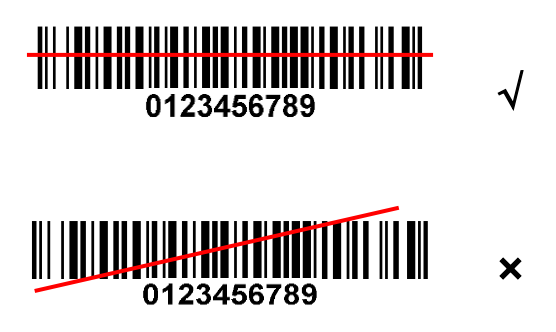

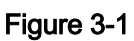

#### <span id="page-14-1"></span>3-1 Example: Configure scanner by scanning configuration barcodes

Throughout the programming barcode menus, the factory default settings are indicated with asterisks

(\*).

#### ❶ Single-scan setting

#### Scan the appropriate Single-scan setting according to the user's demand.

Example: to set Flow control to be ACK/NAK.

Steps: Scan the following barcode.

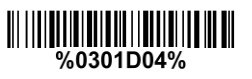

#### ❷ Multiple-scan setting

The steps of configuration are:

- 1) Scan the SETUP barcode on the parameter setting part.
- 2) Enter the option mode by scanning the Parameter name barcode.
- 3) To the right of the option barcode, the necessary alphanumeric inputs are listed. Scan these alphanumeric entries.
- 4) Scan the END barcode, listed on the bottom of each parameter setting part.
- 5) Notes that only one parameter can be setup at each time.

Example: to set Flow control to be none.

Steps: Scan the following barcodes in order.

 $\blacksquare$  $\blacksquare$ <u> Ali i i ali i ali i ali i ali i i ali i ali</u> ℅℁℁⋿ℕ⊏

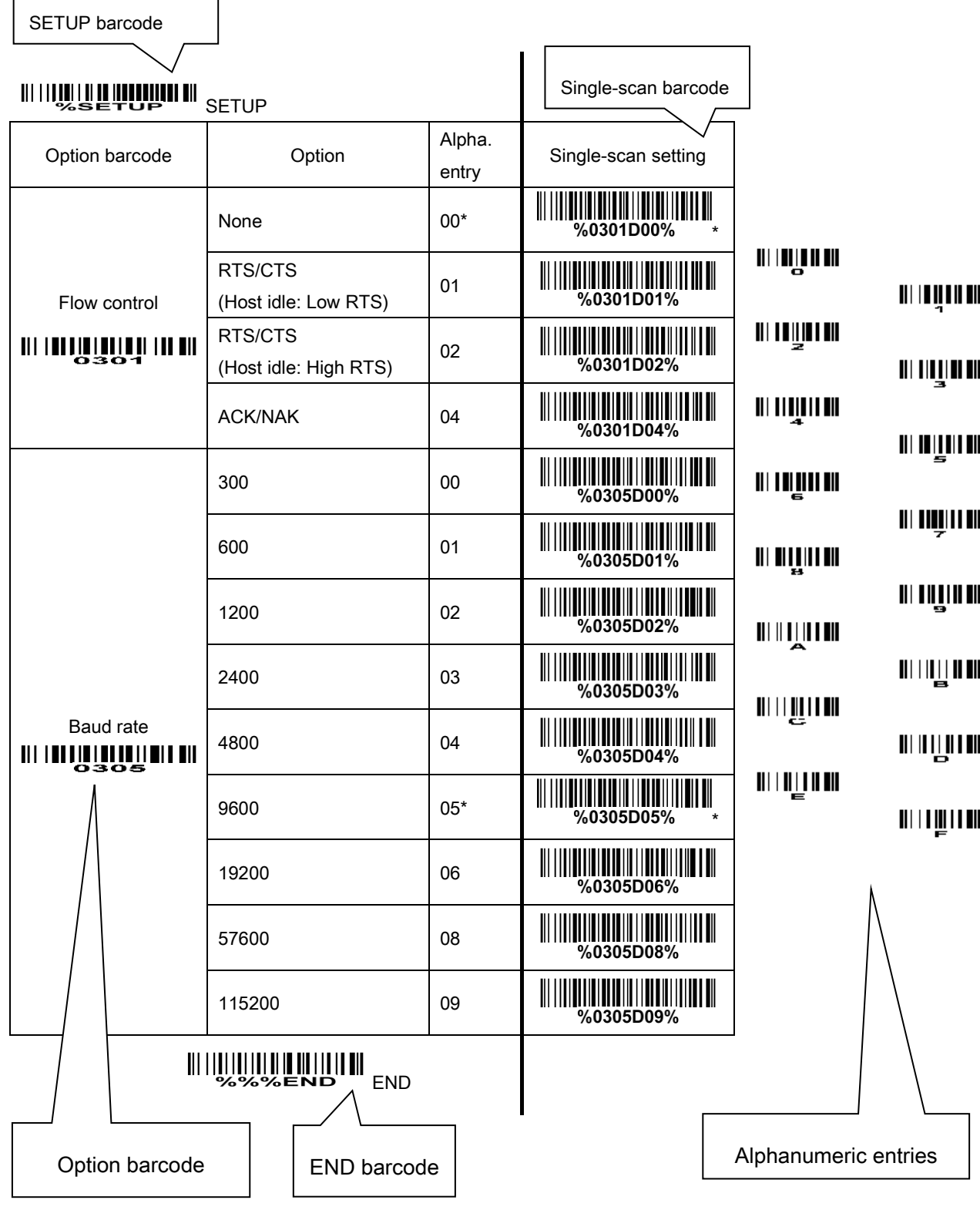

Figure 3-2 Set Flow control to be none

#### <span id="page-16-0"></span>3-2 RS-232 interface

#### Flow control:

None-The communication only uses TXD and RXD signals without any hardware or software handshaking protocol.

RTS/CTS-If the scanner wants to send the barcode data to host computer, it will issue the RTS signal first, wait for the CTS signal from the host computer, and then perform the normal data communication. If there is no replied CTS signal from the host computer after the timeout duration, the scanner will issue an error indication. By setting (Host idle: Low RTS or Host idle: High RTS), the scanner can be set to match the Serial Host RTS line.

ACK/NAK-After data transmitted, the scanner expects either an ACK (acknowledge) or NAK (not acknowledge) response from the host. When a NAK is received, the scanner transmits the same data again and waits for either an ACK or NAK. After three unsuccessful attempts to send data when NAK are received, the scanner issues an error indication and discards the data.

Inter-character delay: This delay is inserted after each data character transmitted.

Response delay: This delay is used for serial communication of the scanner when it waits for a handshaking acknowledgment from the host.

Host-character delay: This delay is the time that the scanner waits for the host to send the next character in serial communication, it is based on 1ms increments.

#### Data package:

Disable: The scanner sends the decoded data directly.

Enable: The decoded data is sent in data package mode (see section "[4-4 DECODE\\_DATA](#page-84-0)").

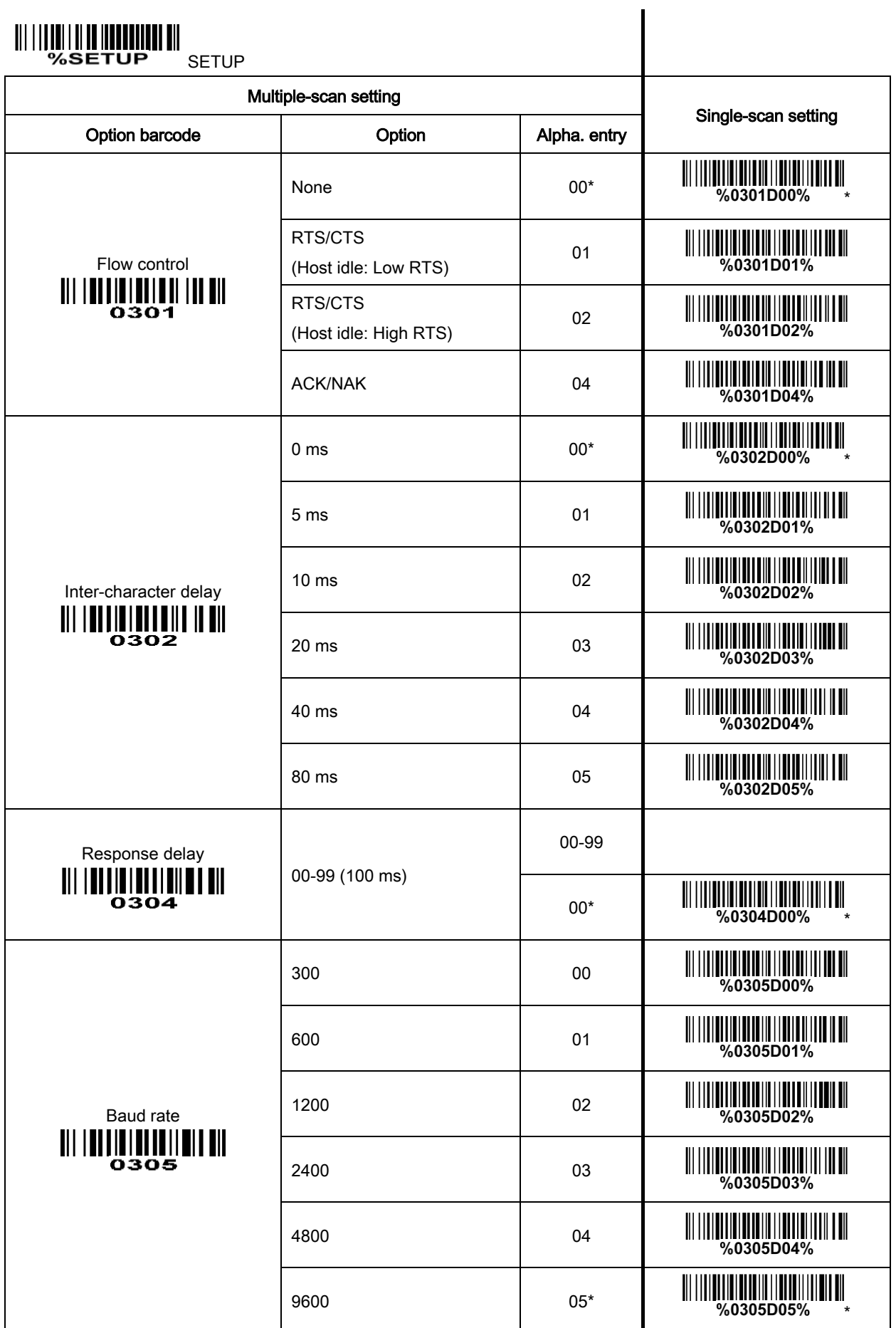

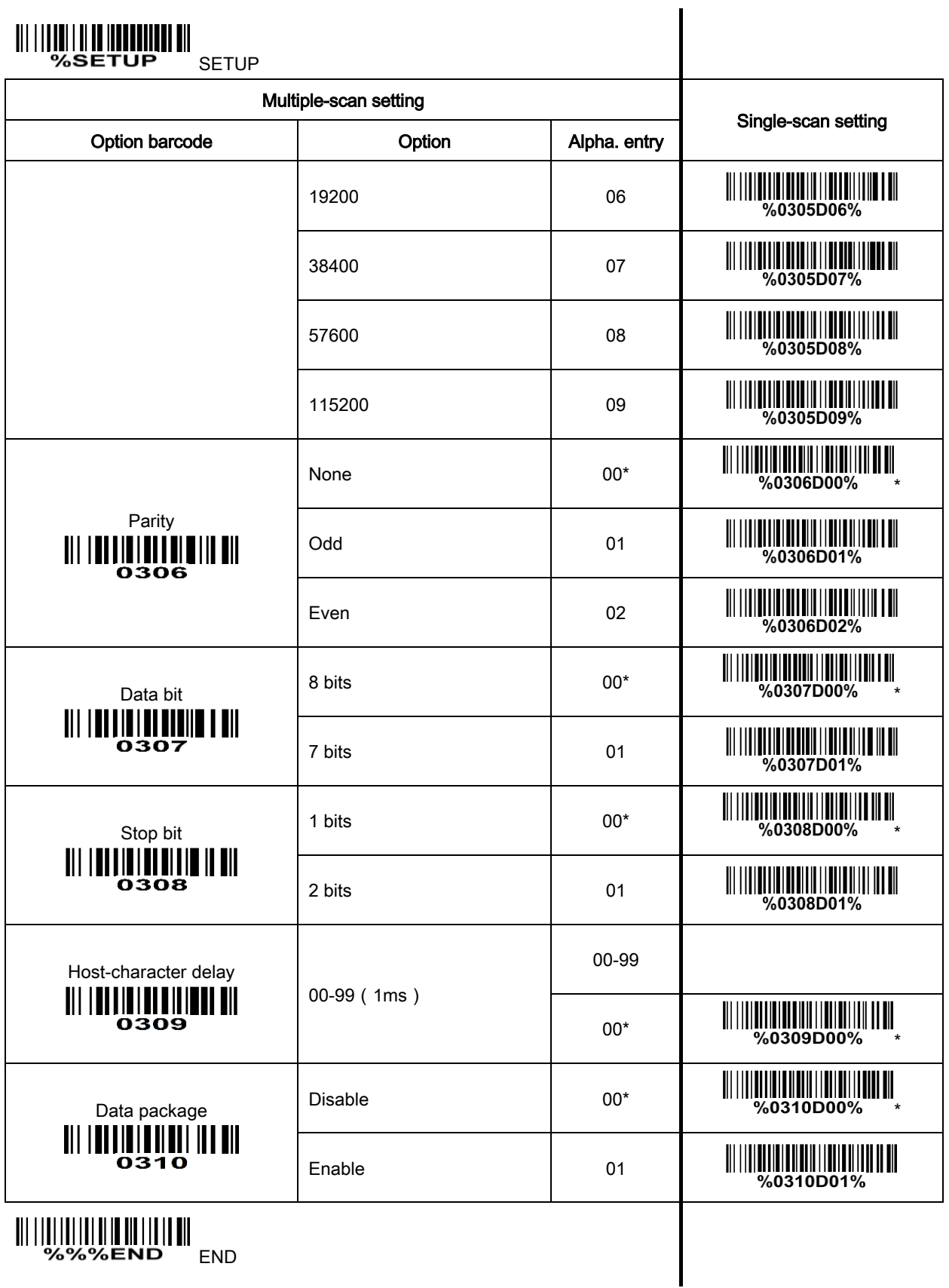

#### <span id="page-19-0"></span>3-3 USB interface

#### USB device type:

HID keyboard– By setting, the scanner is used as a USB HID keyboard emulation device.

USB virtual COM– By setting, the scanner emulate a regular RS232-based COM port. If a Microsoft Windows PC is connected to the scanner, a driver is required to install on the connected PC. The driver will use the next available COM Port number. The driver and the installation guide can be found in the associated CD and on the manufacturer's website. A Windows-based software COM\_Text is recommended to display the barcode data in text format. COM\_Text emulates some kind of serial-key typing.

The scanner will send the data in data package by the USB interface, if the data package is enabled (see section "[3-2 RS-232 Interface](#page-16-0)"). while the USB works in USB virtual serial port operating mode, the USB virtual serial port will follow the ACK / NAK flow control, if the RS232 interface uses ACK / NAK flow control.

Simple COM Port Emulation- Please contact the manufacturer for the instruction.

Note: After changing USB Device Types, the scanner will automatically restart.

Keyboard layout: The scanner supports different national keyboard layouts.

Inter-character delay: This delay is inserted after each data character transmitted.

Numeric key:

Alphabetic key- the scanner will output code result as alphabetic key.

Numeric key- the scanner will output code result as pressing numeric keypad ( '0', '1', '2', '3', '4', '5', '6',  $'7', '8', '9', '.'', '+'', '-'', '7', '*' only).$ 

Alt+ keypad- the scanner will output code result as pressing Alt+ numeric key (on keypad). Note that the Num Lock control key must be ON. This setting can be specially adapted for use with different national keyboard layout.

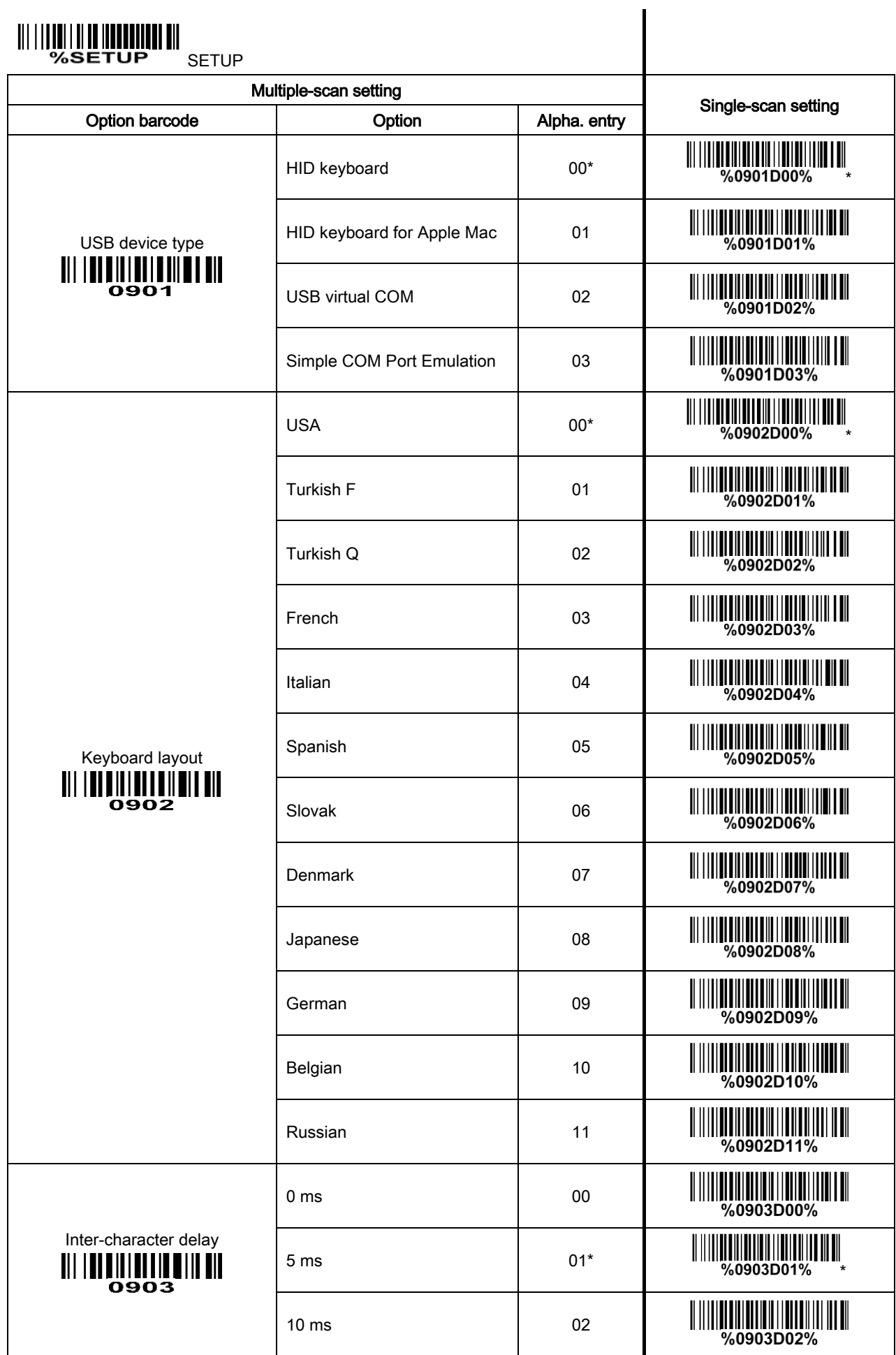

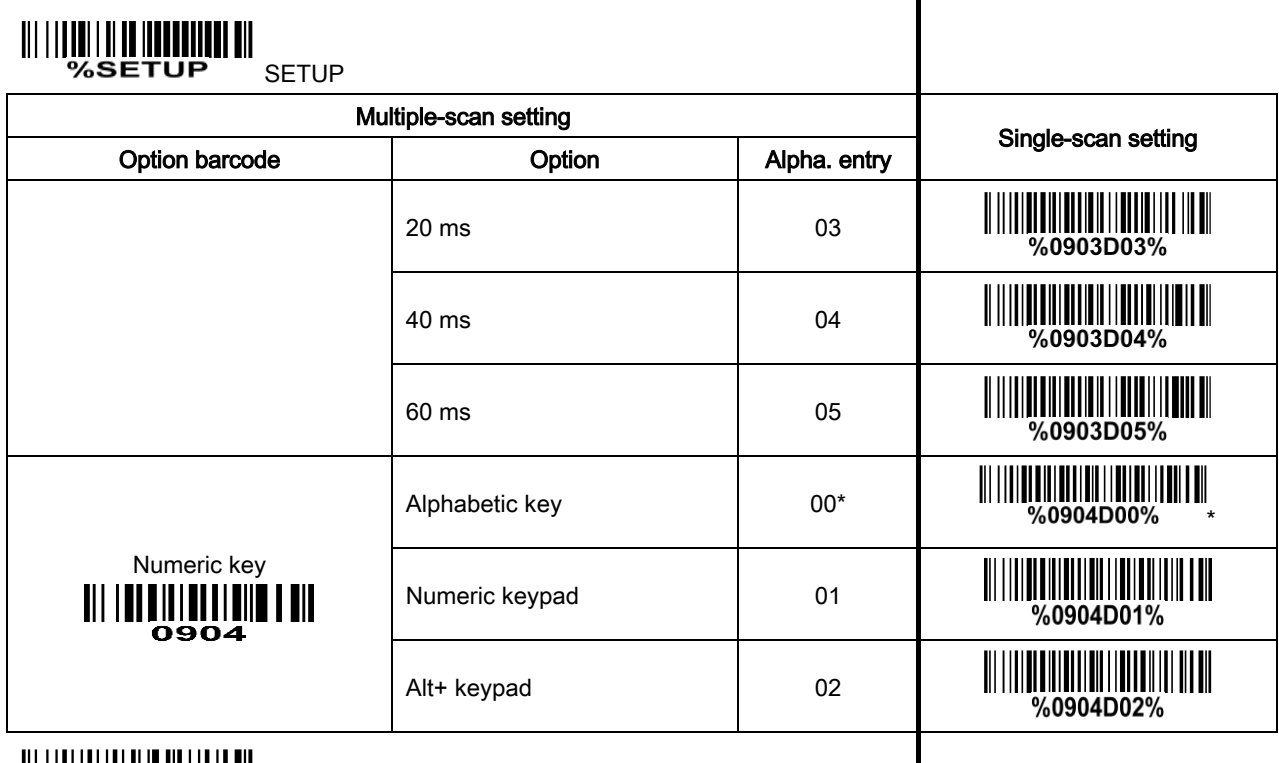

END END A

#### <span id="page-22-0"></span>3-4 Scan mode & some global settings

#### Scan mode:

Good-read off-The trigger button must be pressed once to activate scanning. The light source of scanner stops scanning when there is a successful reading or no code is decoded after the Stand-by duration elapsed.

Momentary-The trigger button acts as a switch. Press button to activate scanning and release button to stop scanning. The light source of scanner stops scanning when there is a successful reading or no code is decoded after the Stand-by duration elapsed.

Alternate continue-The trigger button acts as a toggle switch. Press button to activate or stop scanning.

Continue-The scanner always keeps scanning, and it does not matter when the trigger button is pressed or duration is elapsed.

Timeout off-The trigger button must be pressed once to activate scanning. The light source of scanner stops scanning when no code is successful decoded after the Stand-by duration elapsed.

Auto-detection-The scanner will start scanning when an object closes to it. The light source of scanner stops scanning when there is a successful reading or no code is decoded after the Stand-by duration elapsed. The auto-detection function works again only after the object leaves the scanner. The trigger button is still valid when the auto-detection is enabled.

Good-read identification-The scanner will start to scan when it receives a GOOD READ START command (refer to "[4-14 GOOD\\_READ\\_START](#page-97-0)"). The light source of scanner stops scanning when there is a successful reading or no code is decoded after the Stand-by duration elapsed. If it decodes successfully, the scanner will reply "<STX><|><CR><LF>". Otherwise, the scanner will reply "<STX><CAN><CR><LF>". When it receives a GOOD READ STOP command (refer to "[4-15](#page-98-0)" [GOOD\\_READ\\_STOP](#page-98-0)"), the scanner will stop scanning immediately. In this scan mode, the scanner still supports all the commands except START\_DECODE and STOP\_DECODE. Also, you can press trigger to scan the configuration-barcode to configure parameter or firmware version display barcode to get firmware version information. But if you scan the other barcodes, the scanner will not transmit the decoding result. In other scan modes, the GOOD\_READ\_START command and GOOD\_READ\_STOP command are invalid.

Note: Restoring the default settings by the host command or scanning the barcode has no affect on the scanning mode settings.

Same barcode delay time: If a barcode has been scanned and output once successfully, the laser beam must be off or moved away from the barcode beyond delay time to active scanning the same barcode. When this feature is set to be "0xFF", then the delay time is indefinite.

Double confirm: If it is enabled, the scanner will require a several times of same-decoded-data to confirm a valid reading.

Global Max./Min. code length: These two lengths are defined as the valid range of decoded barcode data length. Make sure that the minimum length setting is no greater than the maximum length setting, or otherwise the labels of the symbol will not be readable. In particular, the same value can be set for both minimum and maximum reading length to force the fixed length barcode decoded.

Notes:

1. Please set the max./min. length for individual barcode in later sections, if special demand is requested.

2. The number of check digits is included in max./min. code length.

3. These two settings have no effect on the symbols with fixed-length, e.g. UPC-A, UPC-E, EAN-13, EAN-8 and China Post.

Global G1-G6 string selection: The scanner offer one or two string group for ALL symbols. By setting one or two digits to indicate which string group you want to apply. You may refer to the chapters of "3-29" [G1-G6 & FN1 substitution string setting](#page-70-0)" and "[3-30 G1-G4 string position & Code ID position](#page-74-0)".

Example: Group 1  $\rightarrow$  set 01 or 10. Group 2 and 4  $\rightarrow$  set 24 or 42.

All valid settings include 00, 01, 02, 03, 04, 05, 06, 10, 11, 12, 13, 14, 15, 16, 20, 21, 22, 23, 24, 25, 26, 30, 31, 32, 33, 34, 35, 36, 40, 41, 42, 43, 44, 45, 46, 50, 51, 52, 53, 54, 55, 56, 60, 61, 62, 63, 64, 65 and 66.

Element amendment: If it is enabled, the scanner can read the barcode comprised with bars and spaces in different scale.

Printable character only: If this option is selected, the scanner will output the printable characters only, i.e. in ASCII from 20H to 7EH.

Decoder optimization: If it is enabled, the scanner will optimize the decoder with error correction. This function is not effective for all types of barcodes.

Enter sleeping-mode delay: The scanner will enter sleeping mode if the scanner's idle state time surpasses the predefined delay time. When the scanner's scanning mode is Auto-detection, it can be awaked by sensor, scan button or command. And when the scanner is set in other scanning mode, it can be awaked by scan button or command.

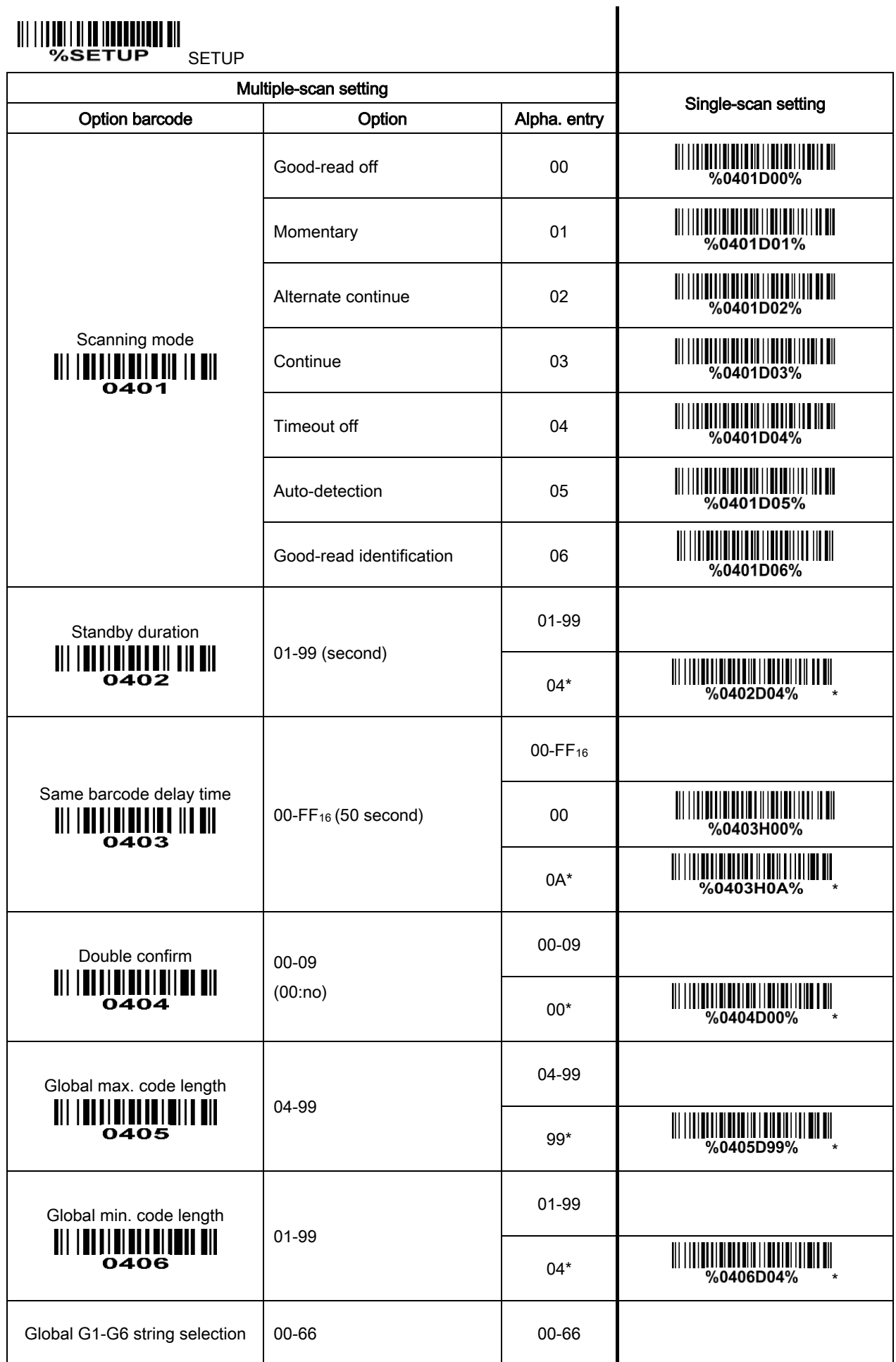

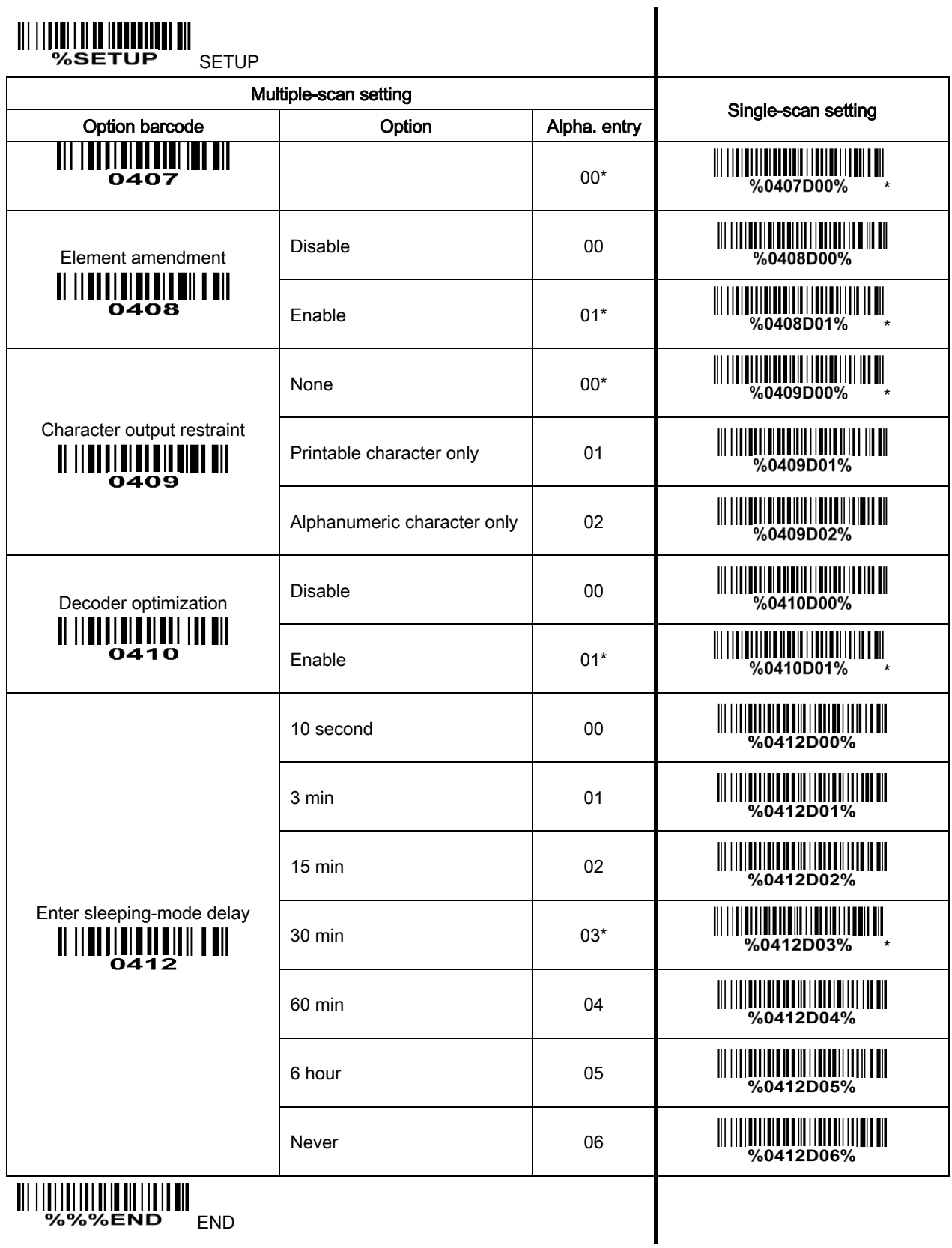

#### <span id="page-26-0"></span>3-5 Indication

Power on alert: After power-on the scanner will generate an alert signal to indicate a successful self-test. Beeper indication: After each successful reading, the scanner will beep to indicate a good barcode reading, and its beep tone duration is adjustable.

Beep tone duration: This parameter can be adjusted for a good reading upon favorite usage.

Volume of beeper: This parameter can be adjusted for different level of the volume of the beeper.

Tone of beeper: This parameter can be adjusted for a favorite ring tone.

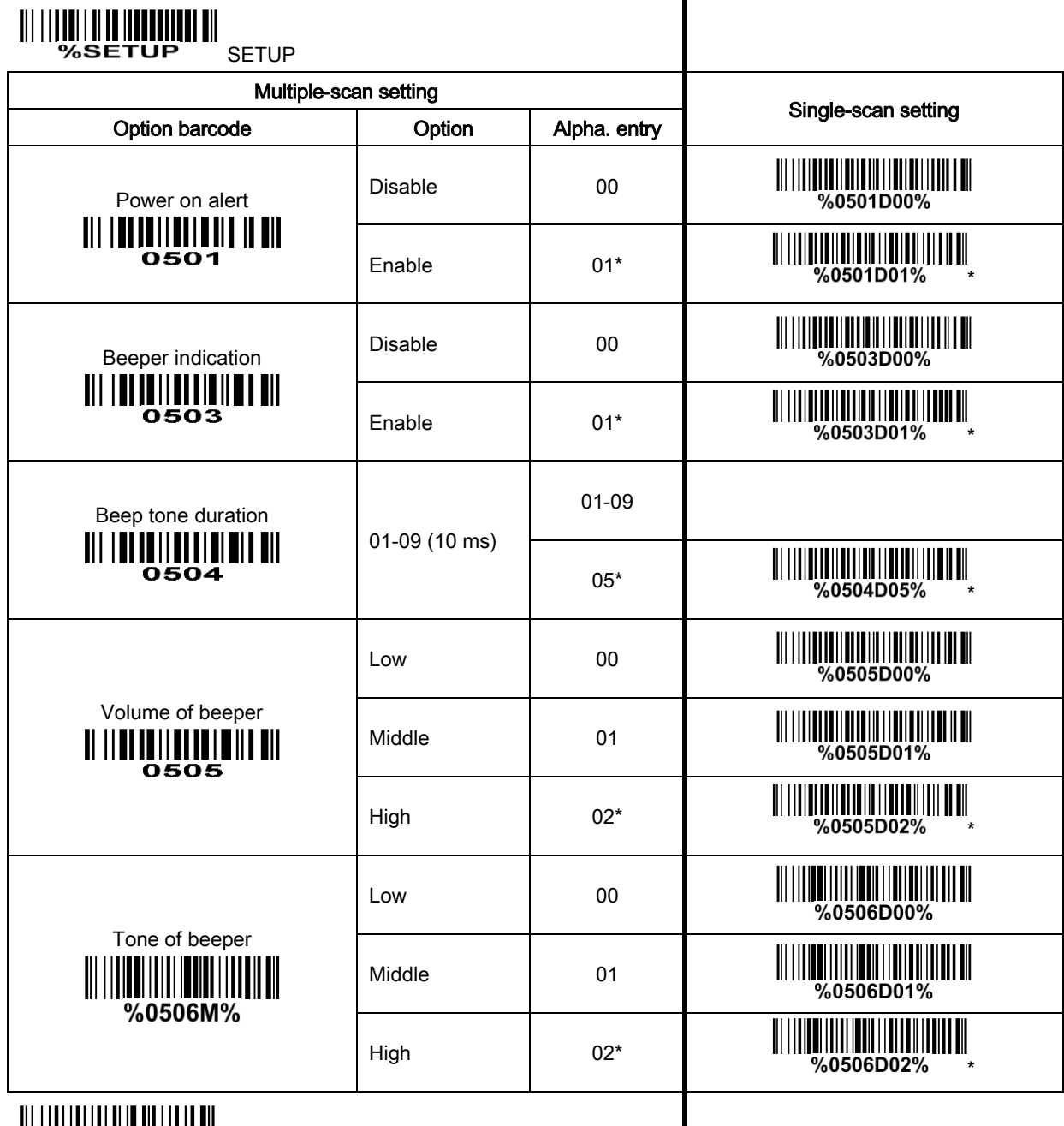

**END %%%END END** 

#### <span id="page-27-0"></span>3-6 UPC-A

Read: Format

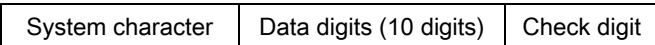

Check digit verification: The check digit verification is optional.

Check digit trans.: By setting Enable, check digit will be transmitted.

Code ID setting: Code ID is a one-or-two-character string used to represent the symbol upon a succeeding reading. If you want application to transmit Code ID, you must set Code ID transmission to be enabled. Refer to the chapter of "[3-31 String transmission](#page-75-0)".

**Insertion group selection:** Refer to Global insertion group selection of the chapter of "3-4 Scan mode & [some global settings](#page-22-0)".

Supplement digits: The Supplement digits barcode is the supplemental 2 or 5 characters.

Format

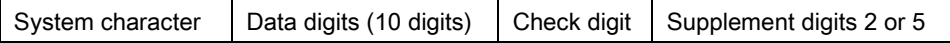

#### Truncation/Expansion:

Truncate leading zeros - The leading "0" digits of UPC-A data characters can be truncated when the feature is enabled.

Example: Barcode "001234567895",

Output: "1234567895".

Expand to EAN-13 - It extends to 13-digits with a "0" leading digit when the feature is enabled.

Example: Barcode "001234567895",

Output: "0001234567895".

Truncate system character - The system character of UPC-A data can be truncated when the feature is enabled.

Example: Barcode "001234567895",

Output: "01234567895".

Add country code - The country code ("0" for USA) can be added when the feature is enabled.

Example: Barcode "001234567895",

Output: "0001234567895".

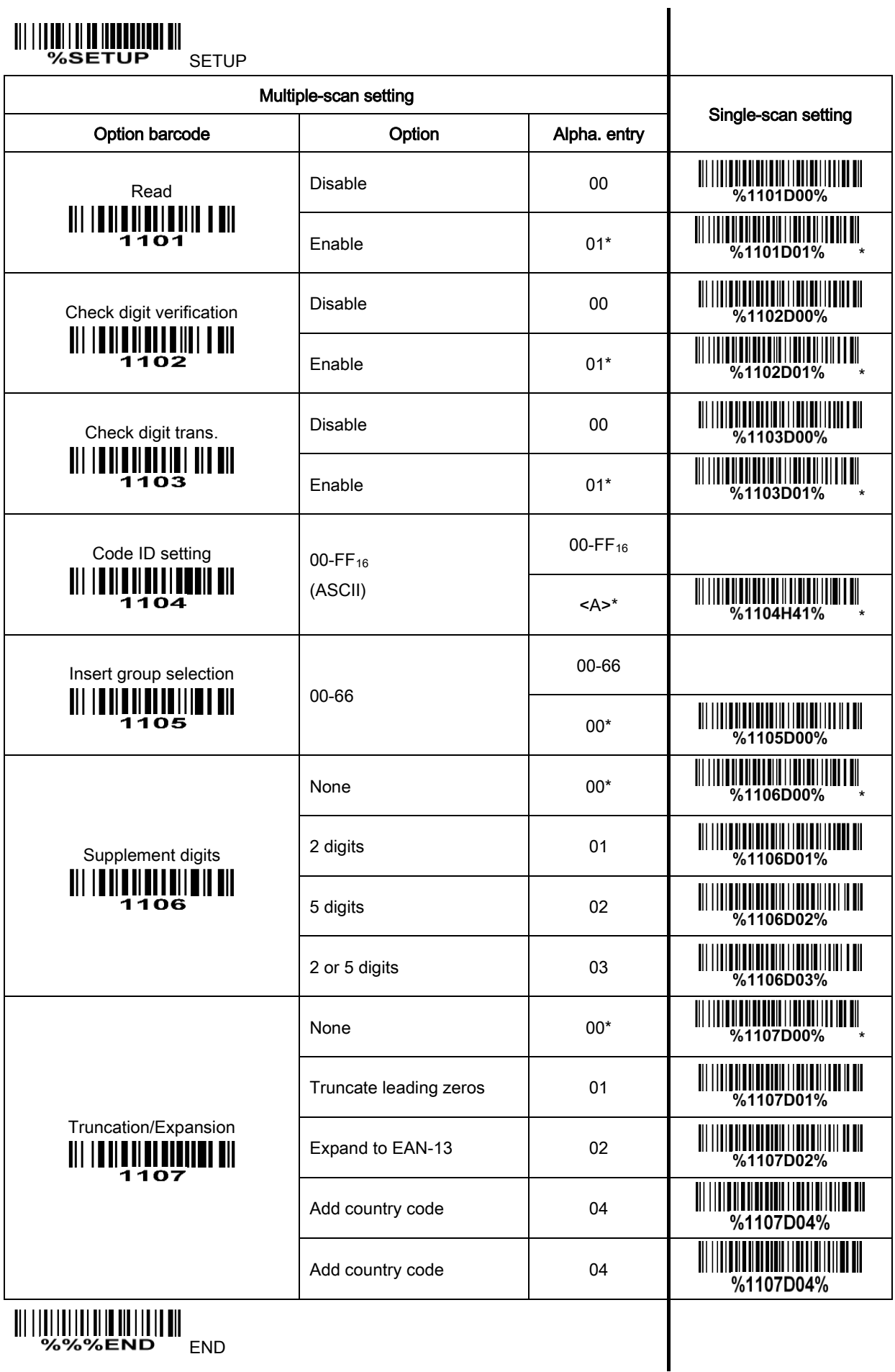

### <span id="page-29-0"></span>3-7 UPC-E

Read: Format

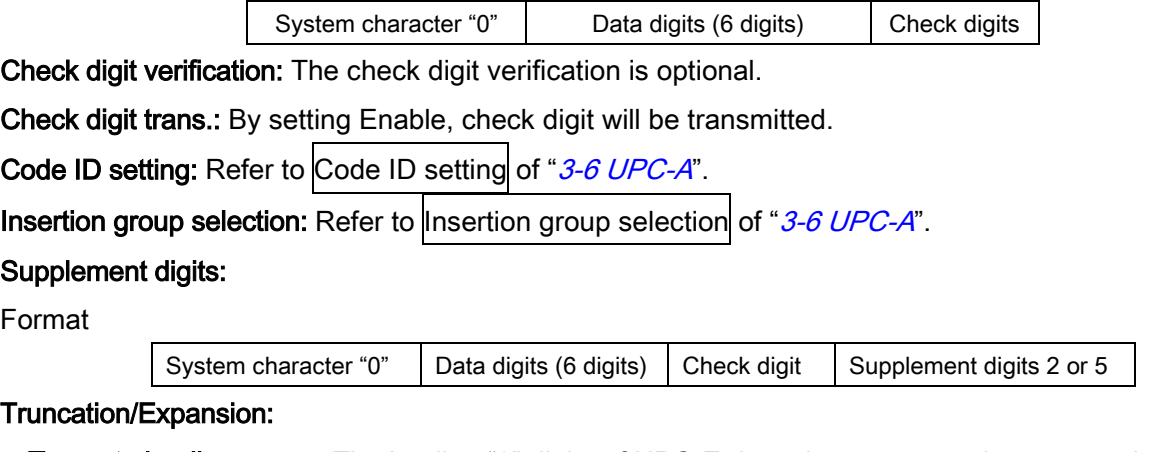

Truncate leading zeros - The leading "0" digits of UPC-E data characters can be truncated when the feature is enabled.

Example: Barcode "00123457",

Output: "123457".

Expand to EAN-13 - It extends to 13-digits with a "0" leading digit when the feature is enabled.

Example: Barcode "00123457",

Output: "0001234000057".

Expand to UPC-A - It extends to 12-digits when the feature is set to be enabled.

Example: Barcode "00123457",

Output: "001234000057".

Truncate system character - The system character "0" of UPC-E data can be truncated when the feature is enabled.

Example: Barcode "00123457",

Output: "0123457".

Add country code - The country code ("0" for USA) can be added when the feature is enabled.

Example: Barcode "00123457",

Output: "000123457".

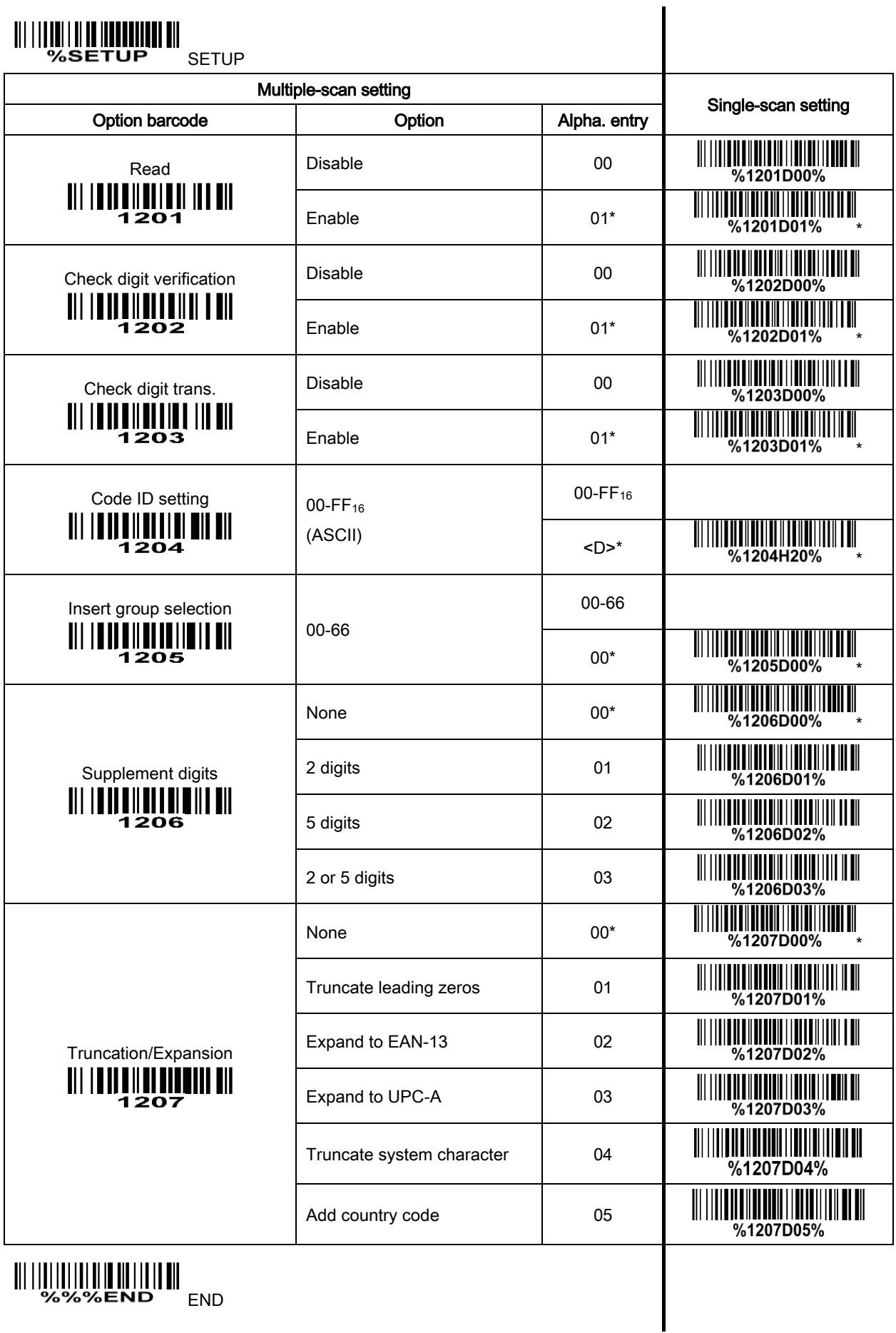

END

### <span id="page-31-0"></span>3-8 UPC-E1

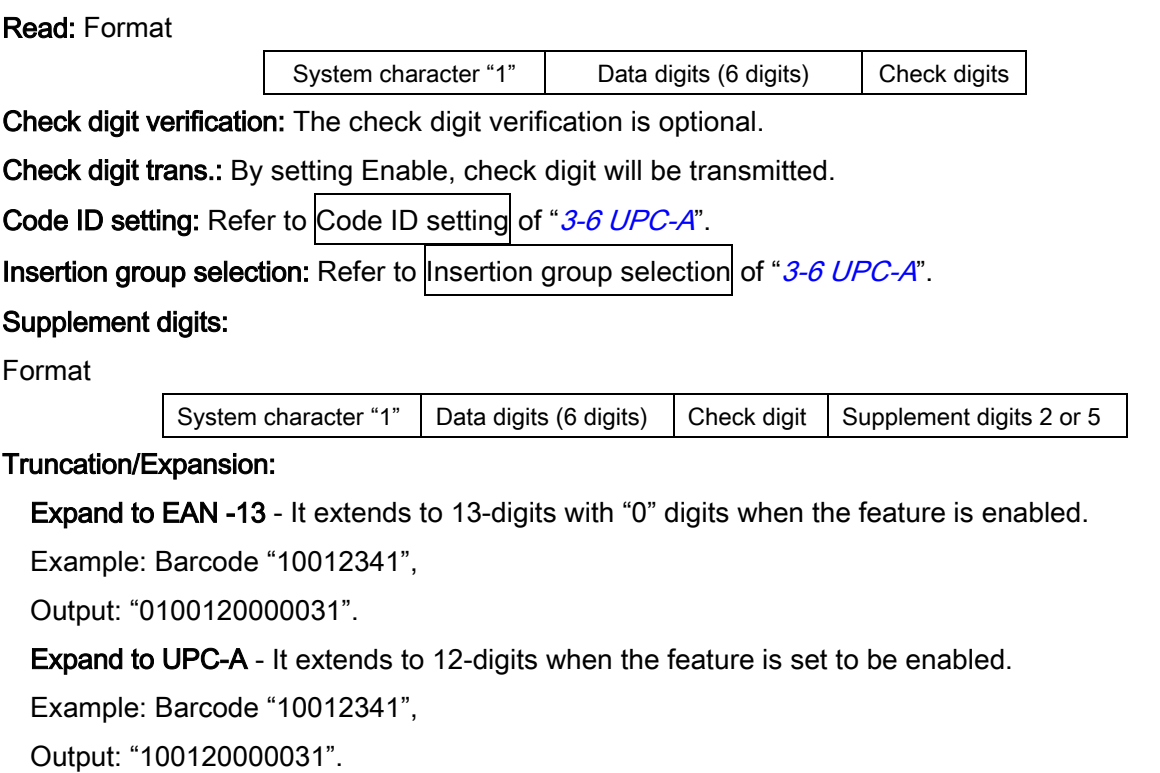

Truncate system character - The system character "1" of UPC-E1 data can be truncated when the feature is enabled.

Example: Barcode "10012341",

Output: "0012341".

Add country code - The country code ("0" for USA) can be added when the feature is enabled.

Example: Barcode "10012341",

Output: "010012341".

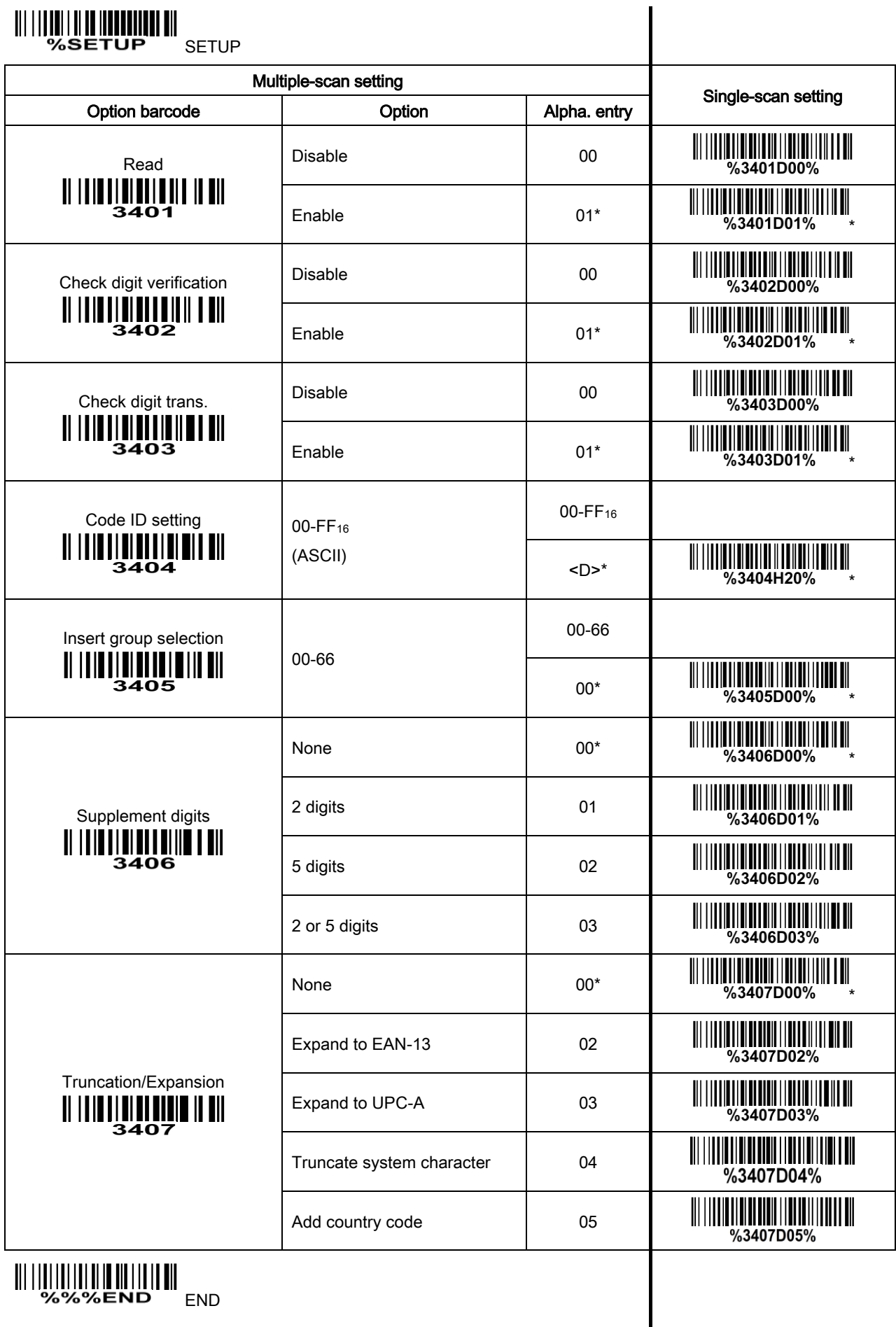

 $\overline{1}$ 

### <span id="page-33-0"></span>3-9 EAN-13 (ISBN/ISSN)

#### Read:

Format

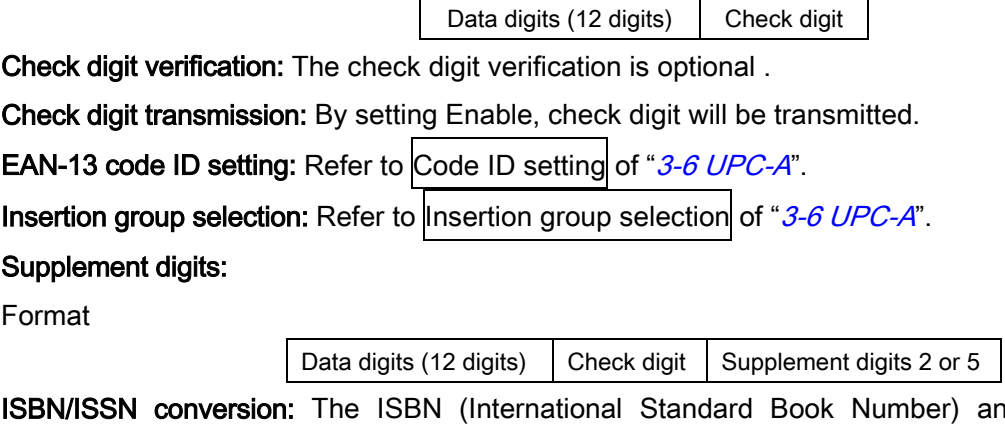

ISSN (International Standard Serial Number) are two kinds of barcode for books and magazines. The ISBN is 10 digits with leading "978" and the ISSN is 8 digits with leading "977" of the EAN-13 symbol.

Example:

Barcode "9780194315104", Output: "019431510X".

Barcode "9771005180004", Output: "10051805".

ISBN/ISSN code ID setting: Refer to Code ID setting of "[3-6 UPC-A](#page-27-0)".

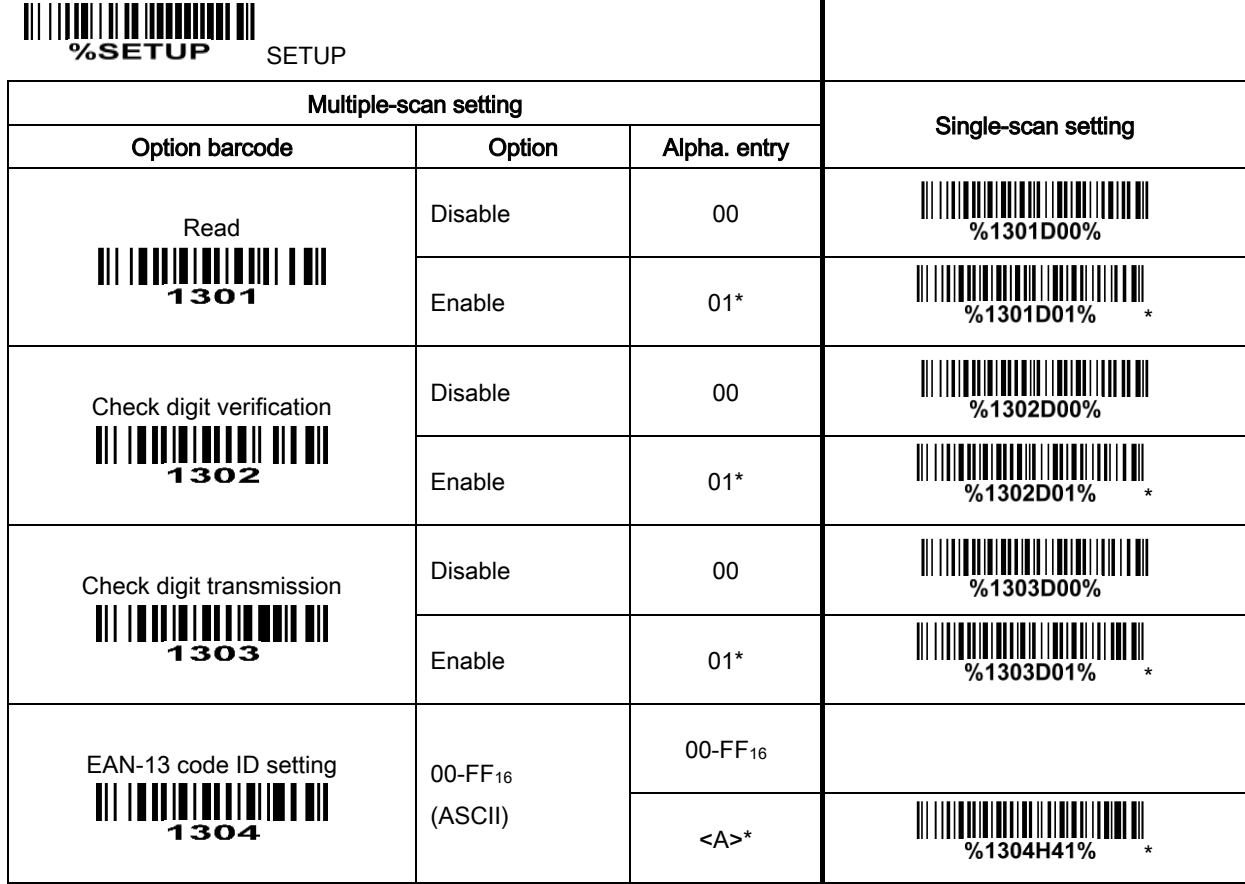

# SETUP

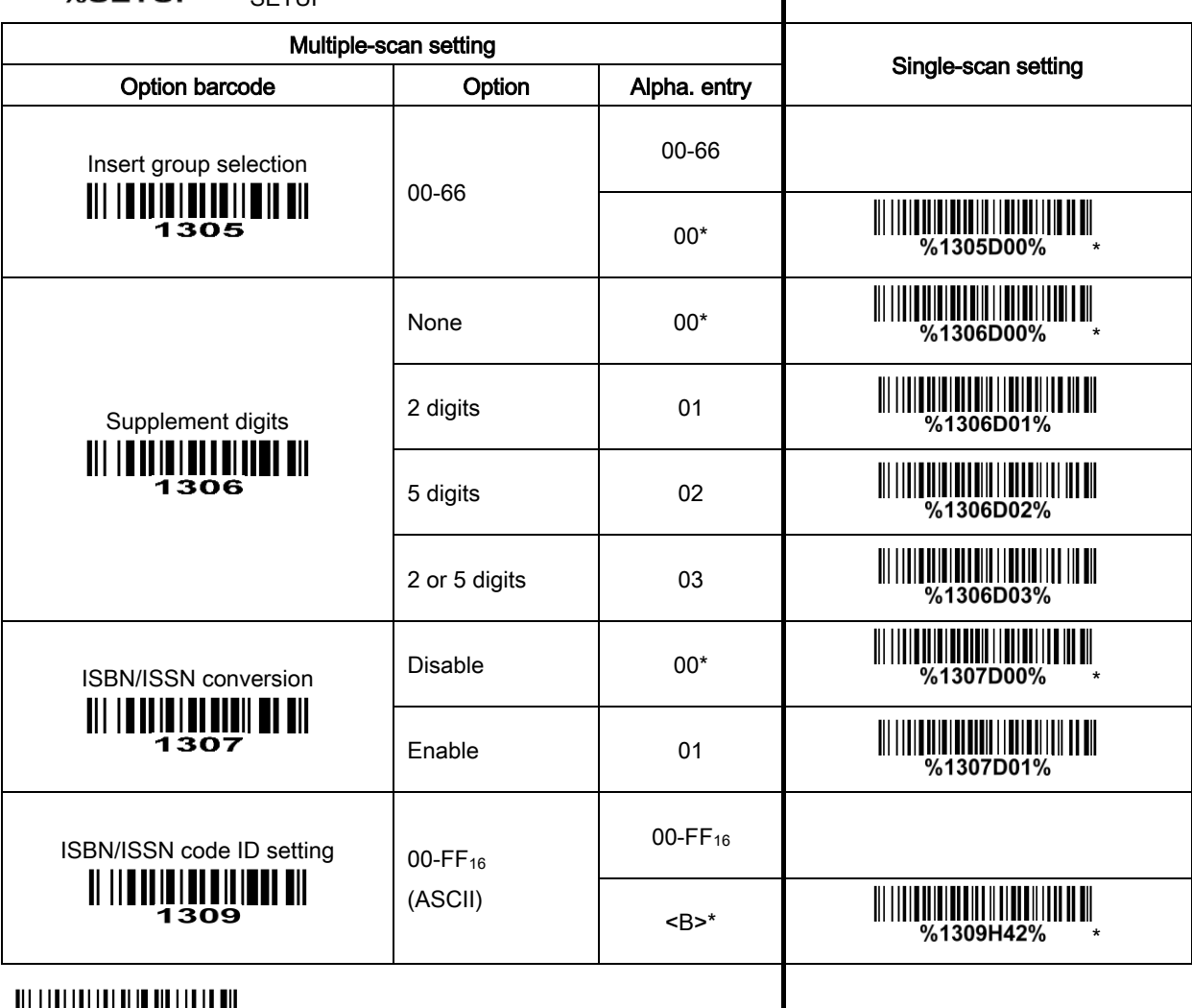

**END END** 

### <span id="page-35-0"></span>3-10 EAN-8

#### Read:

Format

Data digits (7 digits) Check digit

Check digit verification: The check digit verification is optional.

Check digit trans.: By setting Enable, check digit will be transmitted.

Code ID setting: Refer to Code ID setting of "[3-6 UPC-A](#page-27-0)".

Insertion group selection: Refer to Insertion group selection of "[3-6 UPC-A](#page-27-0)".

#### Supplement digits:

Format

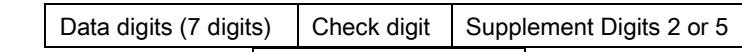

Truncation/Expansion: Refer to Truncation/Expansion of "[3-6 UPC-A](#page-27-0)".
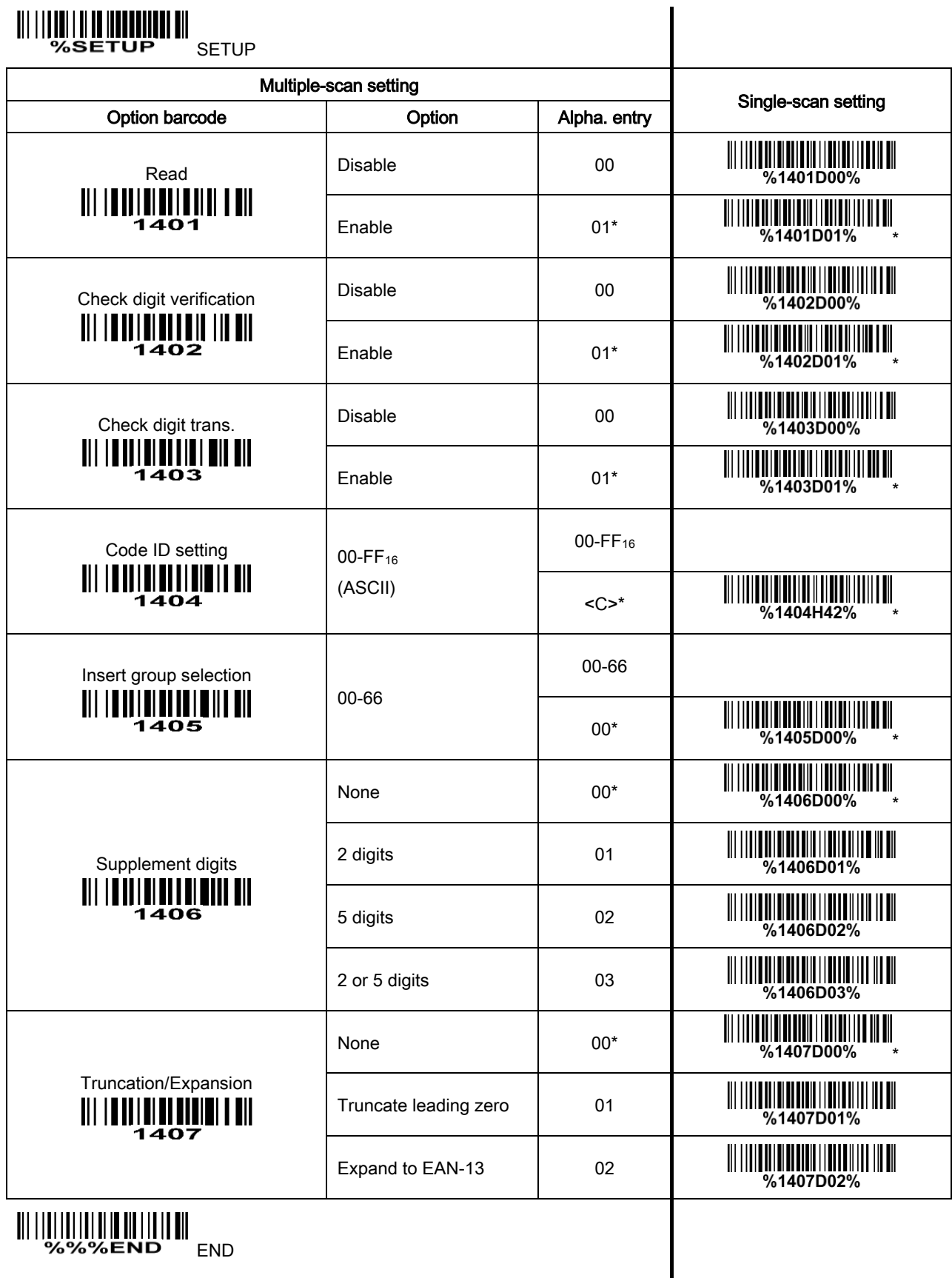

## <span id="page-37-0"></span>3-11 Code 39 (Code 32, Trioptic Code 39)

#### Read:

Format

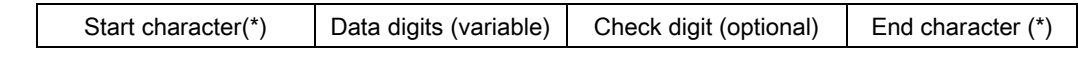

Check digit verification: The check digit verification is optional.

Check digit transmission: By setting Enable, check digit will be transmitted.

Max./Min. code length: Each symbol has own max./min. code length. If both setting of max./min. code length are "00"s, the setting of global max./min. code length is effective. The length is defined as to the actual barcode data length to be sent. Label with length exceeds these limits will be rejected. Make sure that the minimum length setting is no greater than the maximum length setting, or otherwise all the labels of the symbol will not be readable. In particular, you can see the same value for both minimum and maximum reading length to force the fixed length barcode decoded.

Code ID setting: Refer to Code ID setting of "[3-6 UPC-A](#page-27-0)".

Insertion group selection: Refer to Insertion group selection of "[3-6 UPC-A](#page-27-0)".

Start/End transmission: The start and end characters of Code 39 are "\*"s. You can transmit all data digits including two "\*"s.

"\*" as data character: By setting Enable, "\*" can be recognized as data character.

Convert Code 39 to Code 32: Code 32 is a variant of Code 39 used by the Italian pharmaceutical industry.

Note that Code 39 must be enabled in order for this parameter to function.

Format of Code 32

"A" (optional) Data digits (8 digits) Check digit

Code 32 Prefix "A" transmission: By setting Enable, the prefix character "A" can be added to all Code 32 barcodes.

Trioptic Code 39 read: Trioptic Code 39 is a variant of Code 39 used in the marking of magnetic tapes and computer cartridges. Trioptic Code 39 symbols always contain six characters.

Format

Start character (\$)  $\vert$  Data digits (6 digits)  $\vert$  End character (\$)

Trioptic Code 39 Start/End transmission: The start and end characters of Trioptic Code 39 are "\$"s. You can transmit all data digits including two "\$"s.

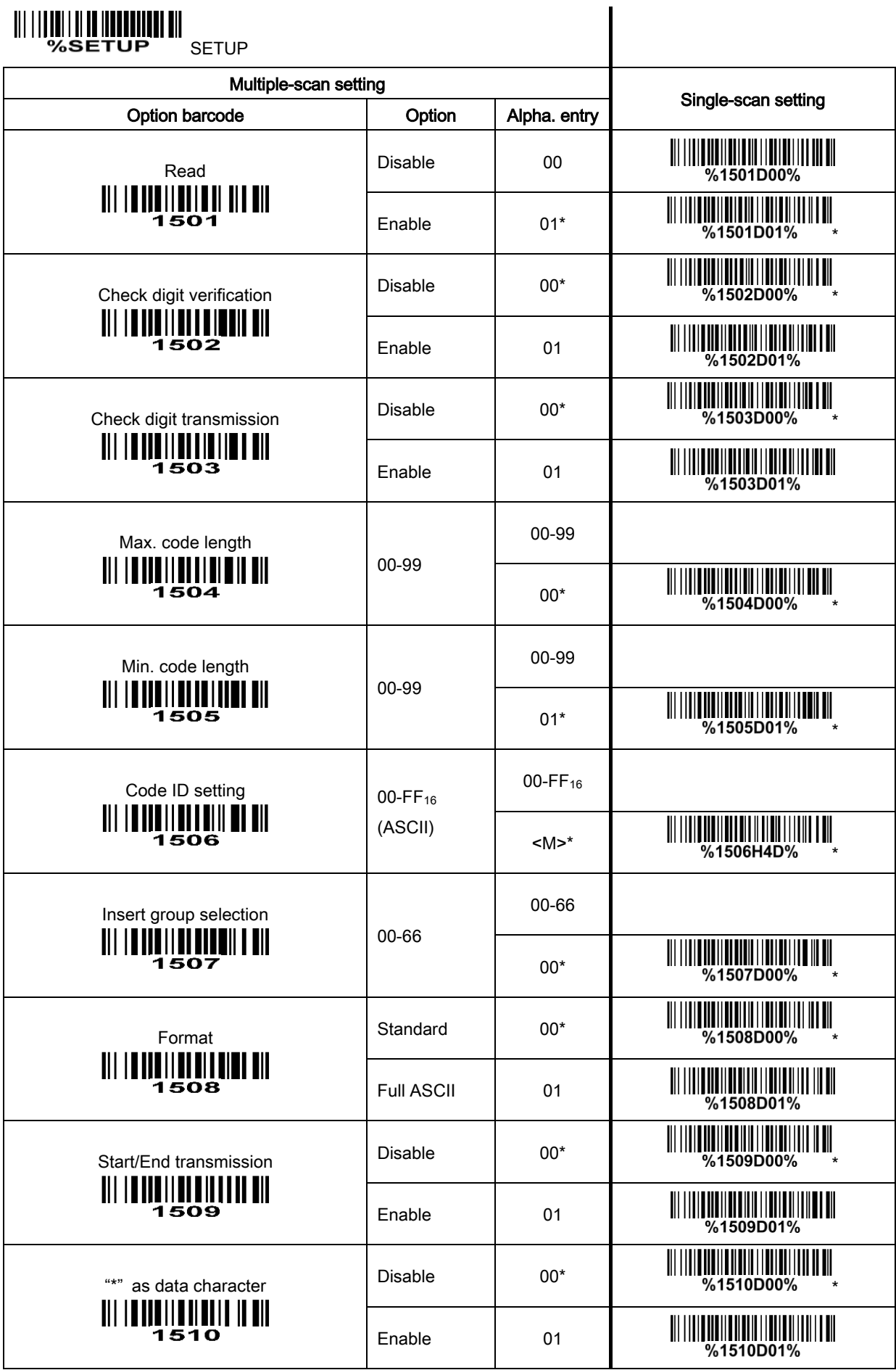

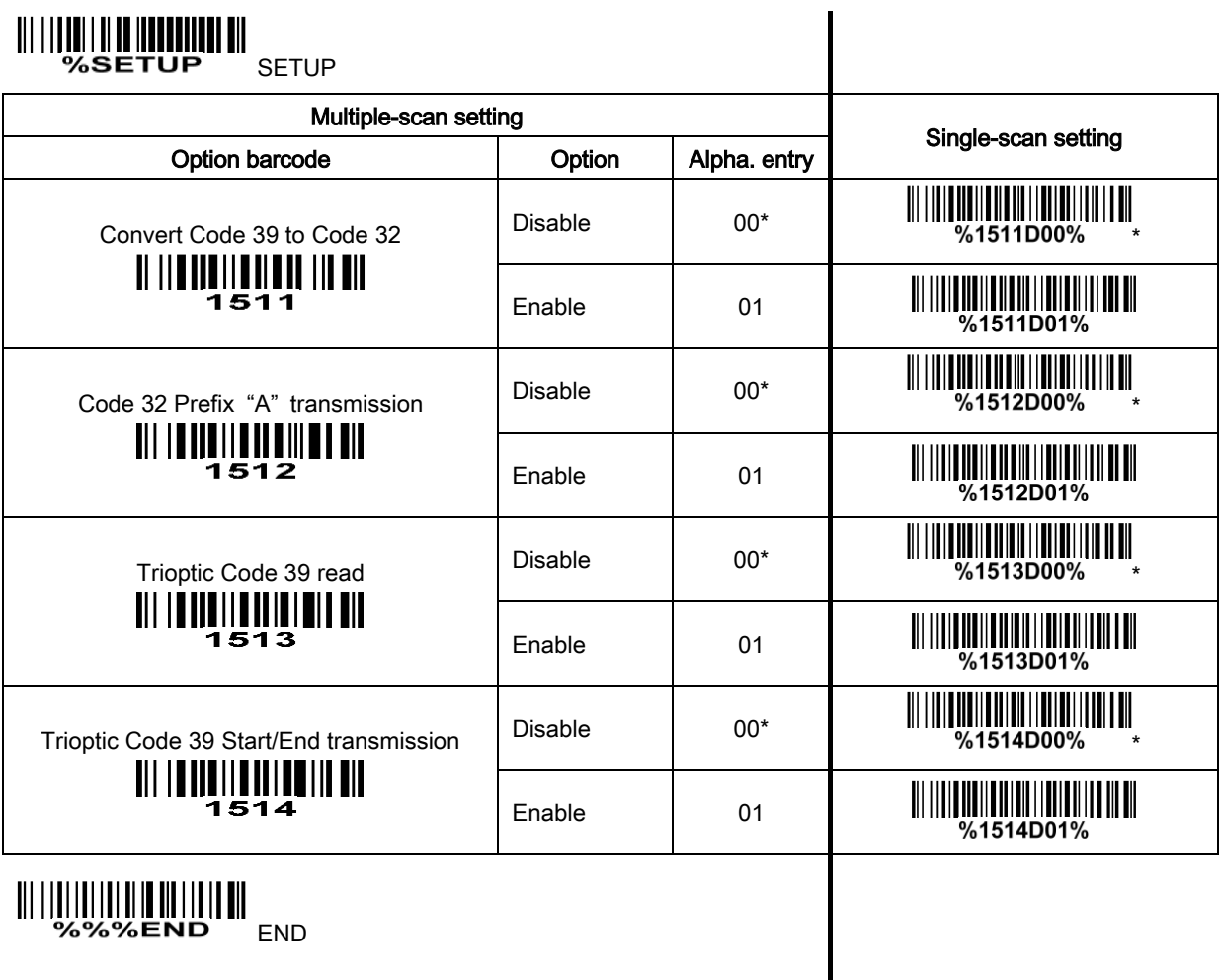

Note 1: If Trioptic Code 39 is set Enable, Code 39 is forced Enable. Note 2: If Code 39 is set Disable, Trioptic Code 39 is forced Disable.

## 3-12 Interleaved 2 of 5

#### Read:

Format

Data digits (Variable) | Check digit (optional)

Check digit verification: The check digit verification is optional.

Check digit transmission: By setting Enable, check digit will be transmitted.

Max./Min. code length: Refer to Max./Min. code length of "3-11 Code 39 [\(Code 32, Trioptic Code 39\)](#page-37-0)".

Code ID setting: Refer to Code ID setting of "[3-6 UPC-A](#page-27-0)".

## **WINDER SETUP**

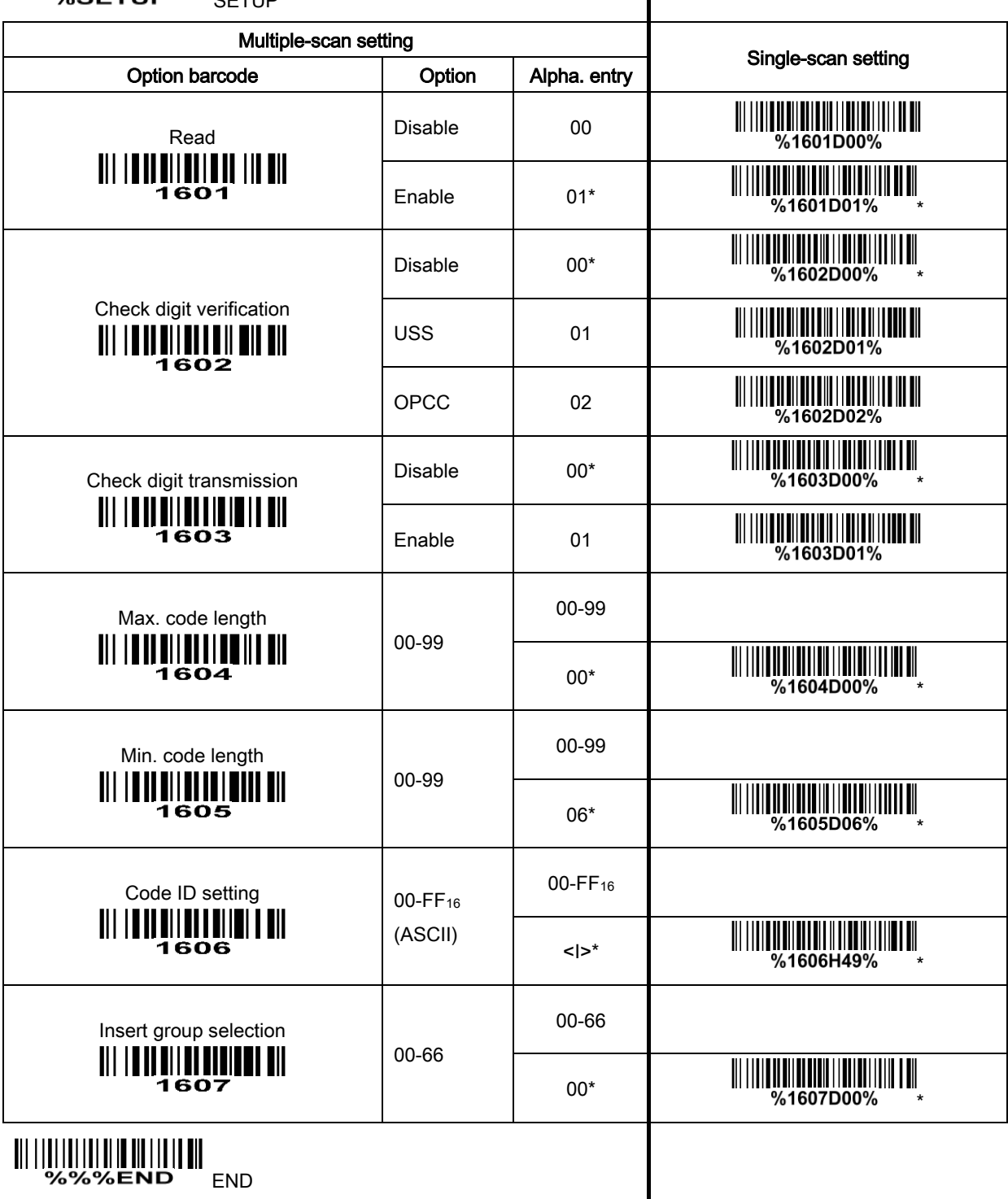

END %%%&END END

## 3-13 Industrial 2 of 5

#### Read:

Format

Data digits (variable)

Check digit transmission: By setting Enable, check digit will be transmitted.

Max./Min. code length: Refer to Max./Min. code length of "3-11 Code [39 \(Code 32, Trioptic Code 39\)](#page-37-0)". Code ID setting: Refer to Code ID setting of "[3-6 UPC-A](#page-27-0)".

Insertion group selection: Refer to Insertion group selection of "[3-6 UPC-A](#page-27-0)".

## III ||IIII||IIIII |<mark>IIIIIIIIIII</mark>

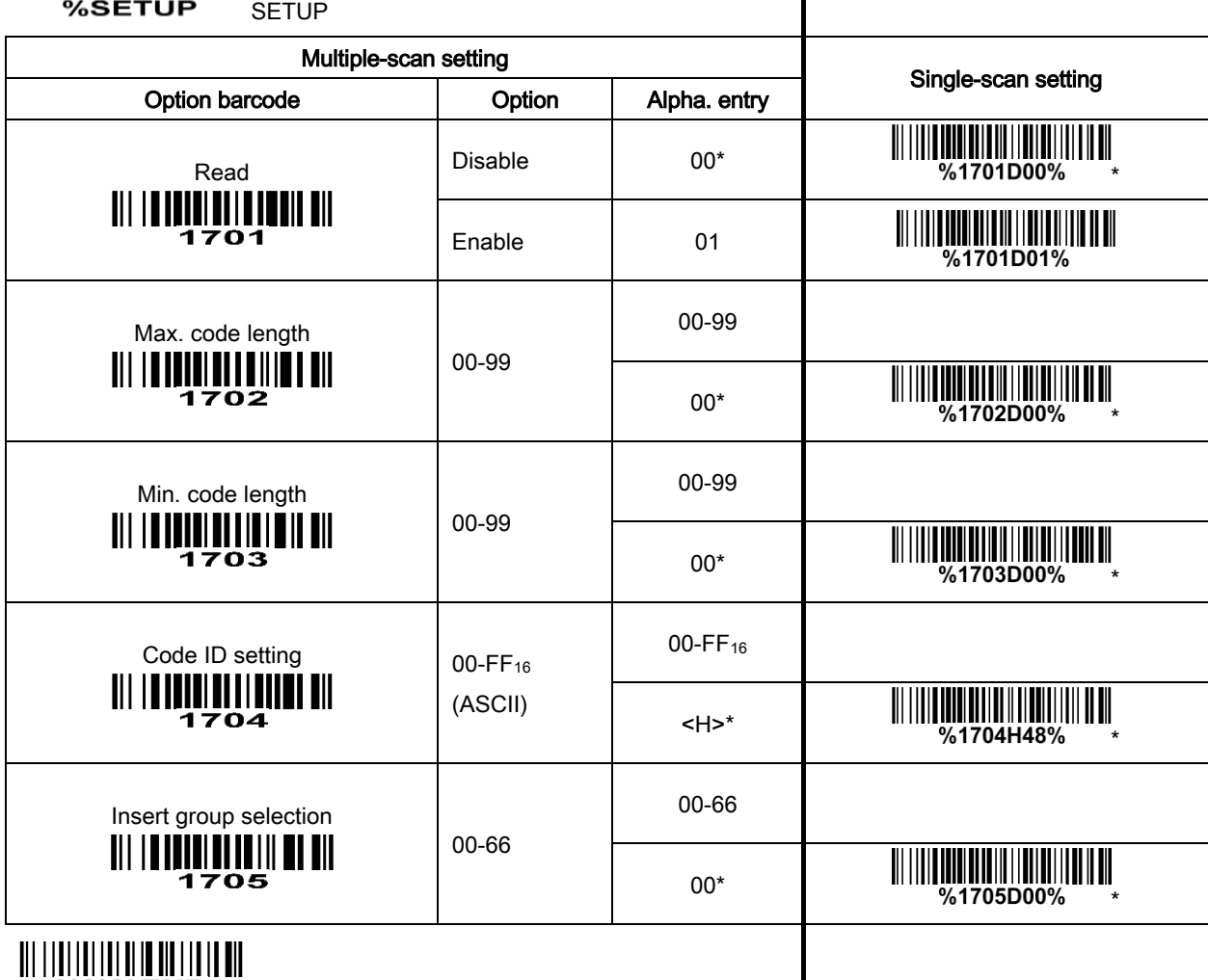

**%%%END** END

### 3-14 Matrix 2 of 5

#### Read:

Format

Data digits (variable) | Check digit (optional)

Check digit verification: The check digit verification is optional.

Check digit transmission: By setting Enable, check digit will be transmitted.

Max./Min. code length: Refer to Max./Min. code length of "3-11 Code [39 \(Code 32, Trioptic Code 39\)](#page-37-0)".

Code ID setting: Refer to Code ID setting of "[3-6 UPC-A](#page-27-0)".

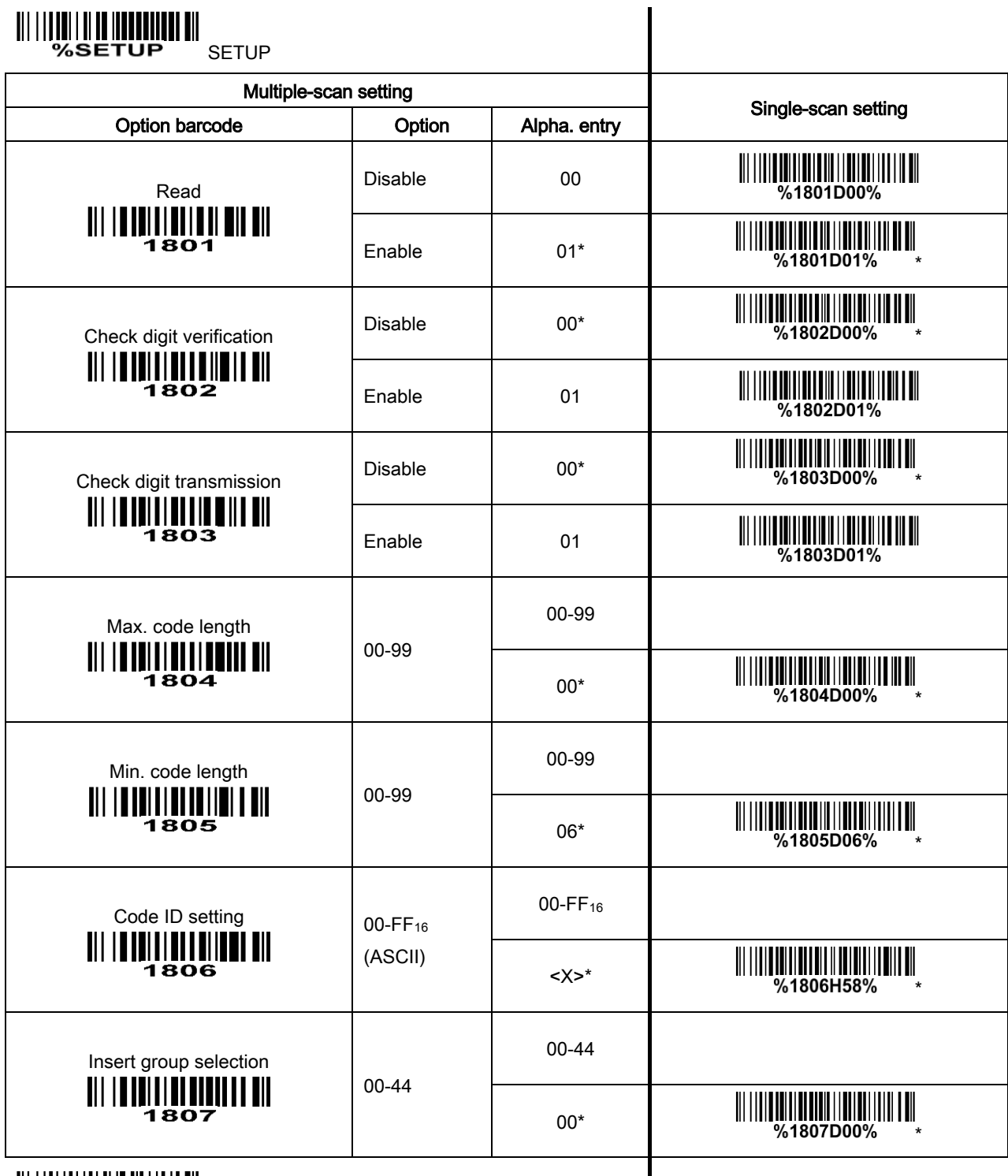

 $\begin{picture}(20,10) \put(0,0){\vector(0,1){100}} \put(10,0){\vector(0,1){100}} \put(10,0){\vector(0,1){100}} \put(10,0){\vector(0,1){100}} \put(10,0){\vector(0,1){100}} \put(10,0){\vector(0,1){100}} \put(10,0){\vector(0,1){100}} \put(10,0){\vector(0,1){100}} \put(10,0){\vector(0,1){100}} \put(10,0){\vector(0,1){100}} \put(10,0){\vector(0,1){100}} \$ 

## 3-15 Codabar

#### Read:

Format

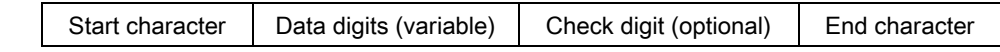

Check digit verification: The check digit verification is optional.

Check digit transmission: By setting Enable, check digit will be transmitted.

Max./Min. code length: Refer to Max./Min. code length of "3-11 Code [39 \(Code 32, Trioptic Code 39\)](#page-37-0)".

Code ID setting: Refer to Code ID setting of "[3-6 UPC-A](#page-27-0)".

Insertion group selection: Refer to Insertion group selection of "[3-6 UPC-A](#page-27-0)".

Start/End type: Codabar has four pairs of Start/End pattern; you may select one pair to match your application.

Start/End transmission: Refer to Start/End transmission of "3-11 Code [39 \(Code 32, Trioptic Code 39\)](#page-37-0)".

Start/End character equality: By setting Enable, the start and end character of a Codabar barcode must be the same.

#### SETUP

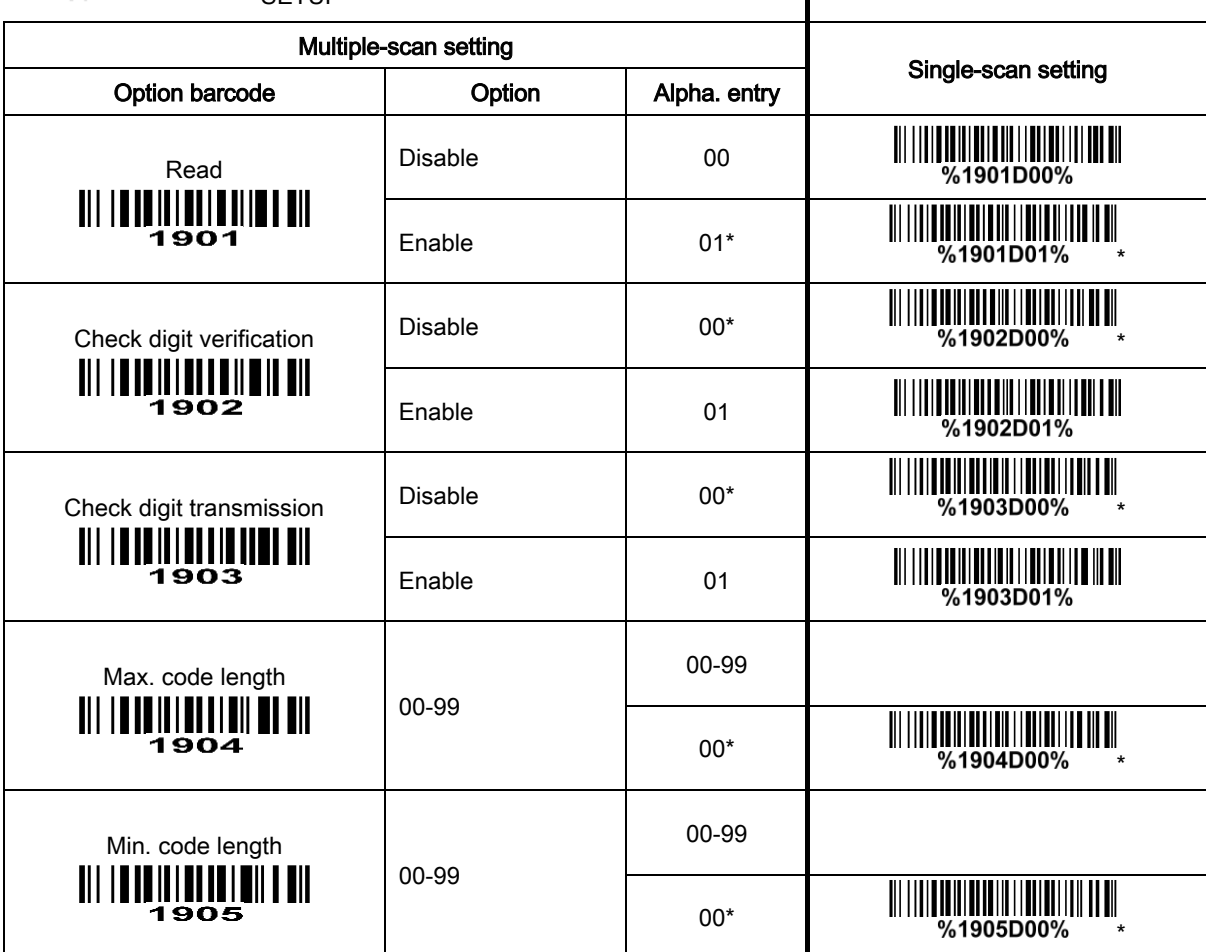

## SETUP

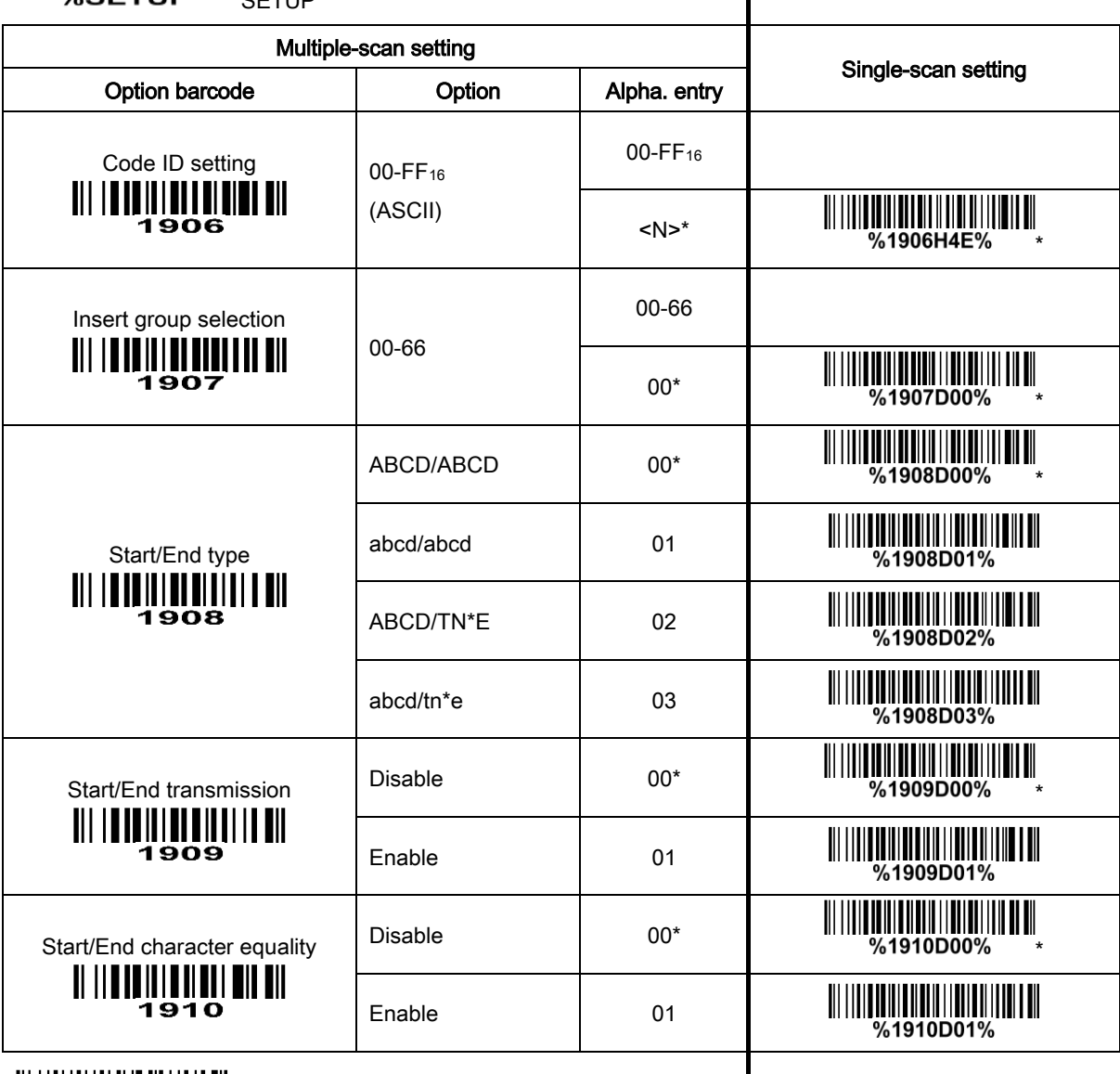

**END** END

41

## <span id="page-47-0"></span>3-16 Code 128

#### Read:

Format

Data digits (variable) | Check digit (optional)

Check digit verification: The check digit verification is optional.

Check digit transmission: By setting Enable, check digit will be transmitted.

Max./Min. code length: Refer to Max./Min. code length of "3-11 Code [39 \(Code 32, Trioptic Code 39\)](#page-37-0)".

Code ID setting: Refer to Code ID setting of "[3-6 UPC-A](#page-27-0)".

Insertion group selection: Refer to Insertion group selection of "[3-6 UPC-A](#page-27-0)".

Truncate leading zeros: The leading "0" digits or all "0" digits of Code 128 barcode characters can be truncated when the feature is enabled.

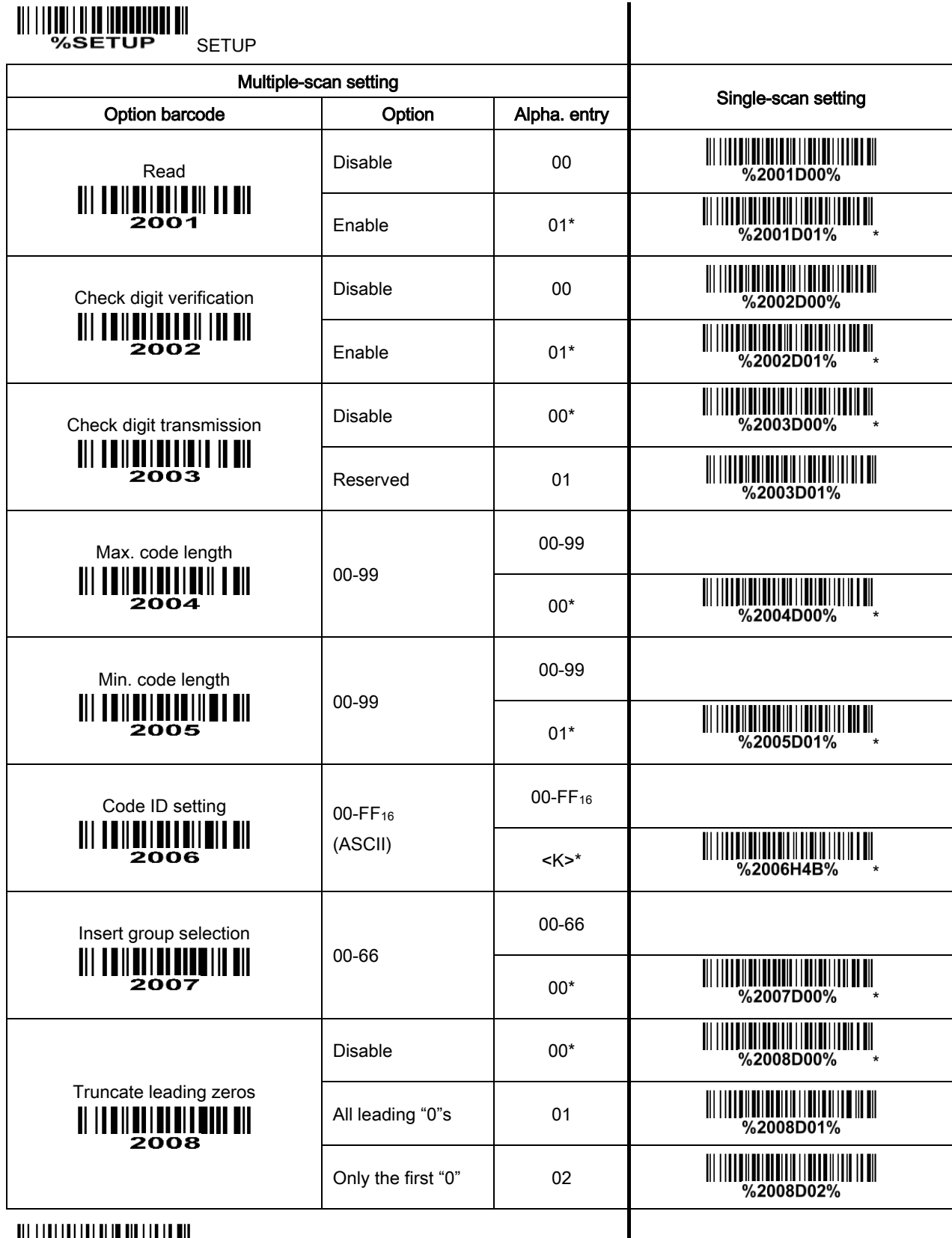

END & STREET

## 3-17 UCC/EAN 128

#### Read:

Format

Data digits (variable) | Check digit (optional)

Check digit verification: The check digit verification is optional.

Check digit transmission: By setting Enable, check digit will be transmitted.

Max. /Min. code length: Refer to Max./Min. code length of "3-11 Code [39 \(Code 32, Trioptic Code 39\)](#page-37-0)".

Code ID setting: Refer to Code ID setting of "[3-6 UPC-A](#page-27-0)".

Insertion group selection: Refer to Insertion group selection of "[3-6 UPC-A](#page-27-0)".

Truncate leading zeros: Refer to Truncate leading zeros of "[3-16 Code 128](#page-47-0)".

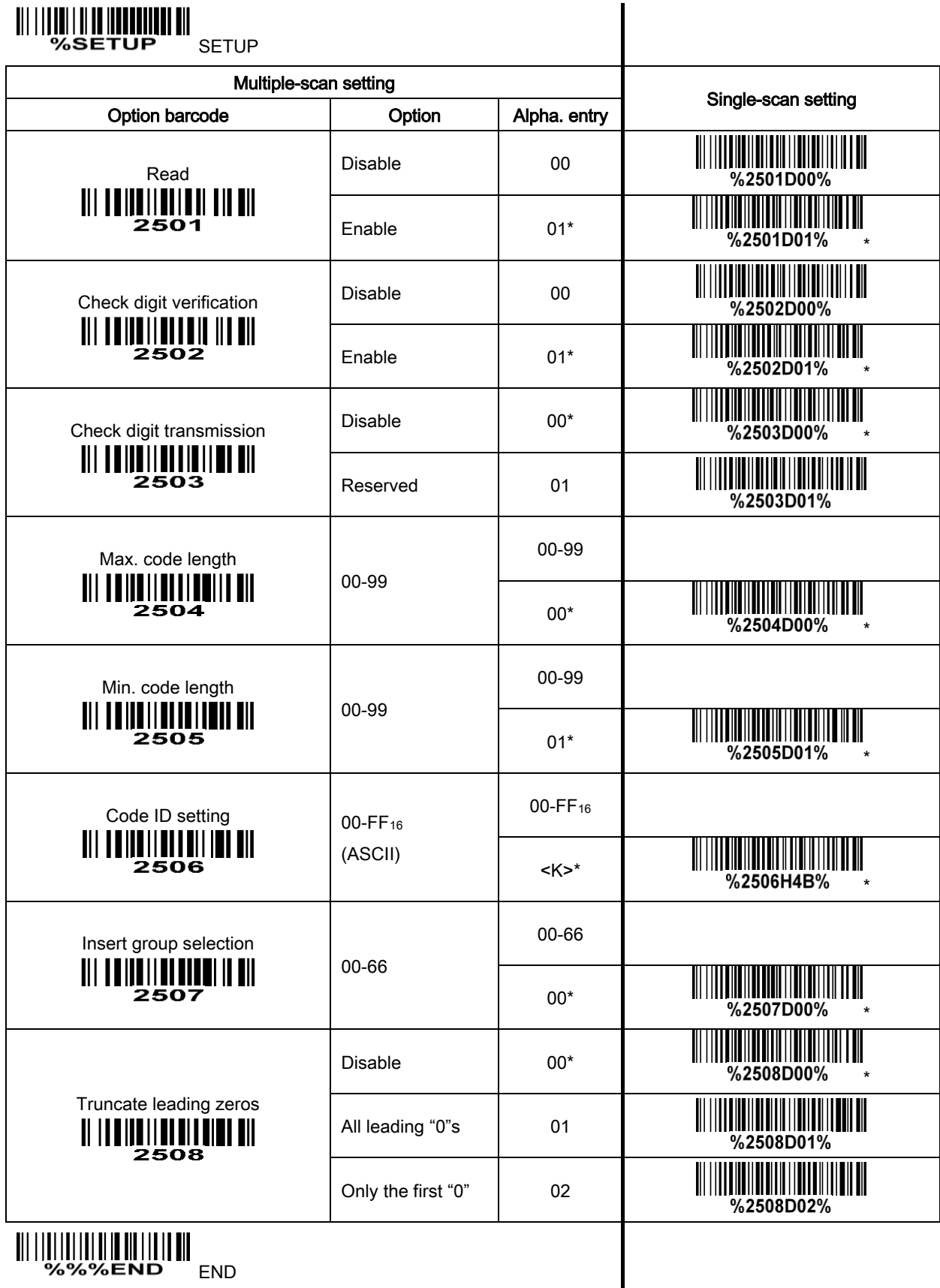

**END**<br>%%%END END

### 3-18 ISBT 128

#### Read:

Format

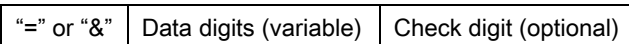

Check digit verification: The check digit verification is optional.

Check digit transmission: By setting Enable, check digit will be transmitted.

Max./Min. code length: Refer to Max./Min. code length of "3-11 Code [39 \(Code 32, Trioptic Code 39\)](#page-37-0)".

Code ID setting: Refer to Code ID setting of "[3-6 UPC-A](#page-27-0)".

## **MINITER TUPILE**

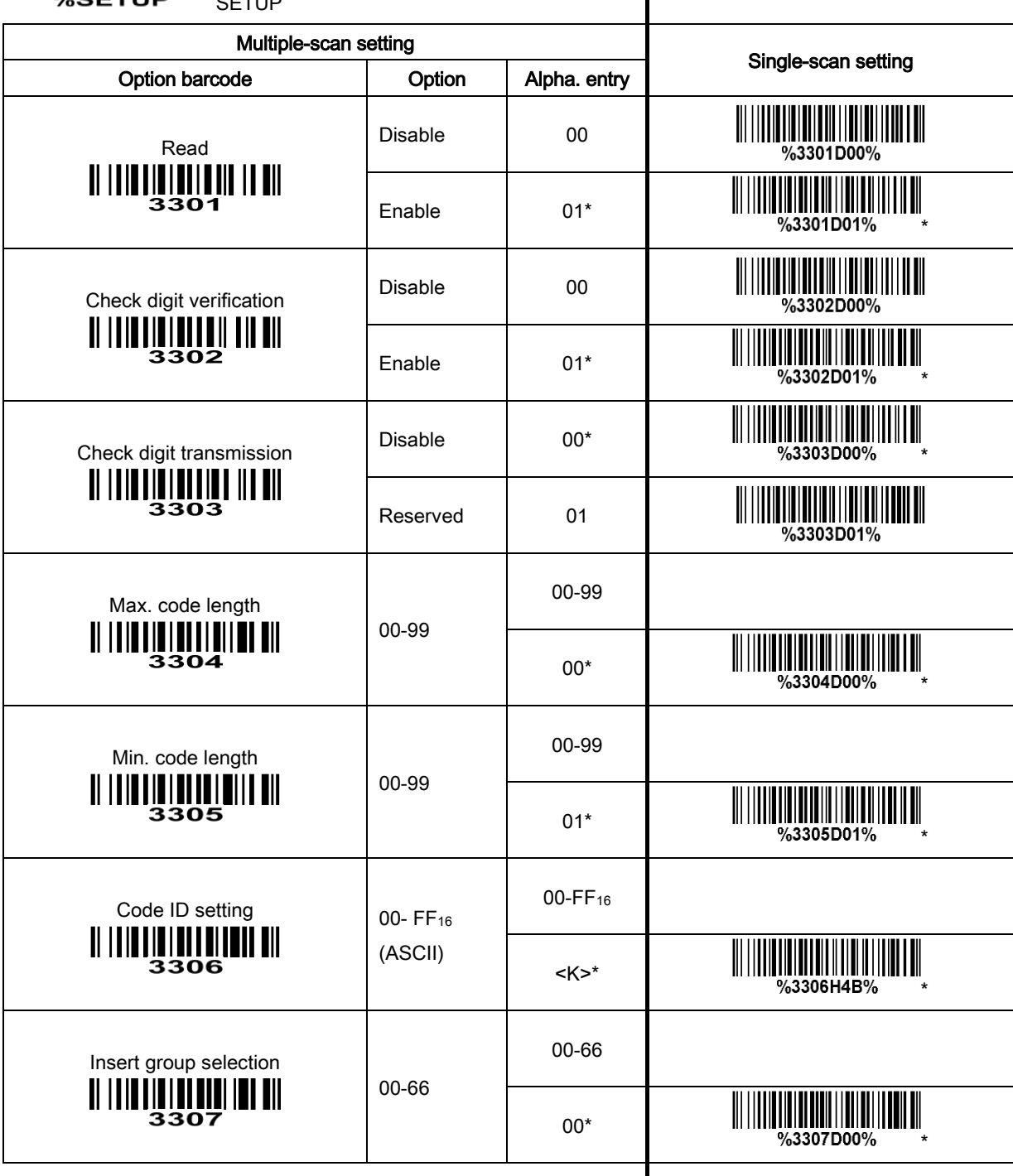

**END** END WAS

## 3-19 Code 93

#### Read:

Format

Data digits (variable) 2 check digits (optional)

Check digit verification: The check digit verification is optional.

Check digit transmission: By setting Enable, check digit will be transmitted.

Max./Min. code length: Refer to Max./Min. code length of "3-11 Code [39 \(Code 32, Trioptic Code 39\)](#page-37-0)".

Code ID setting: Refer to Code ID setting of "[3-6 UPC-A](#page-27-0)".

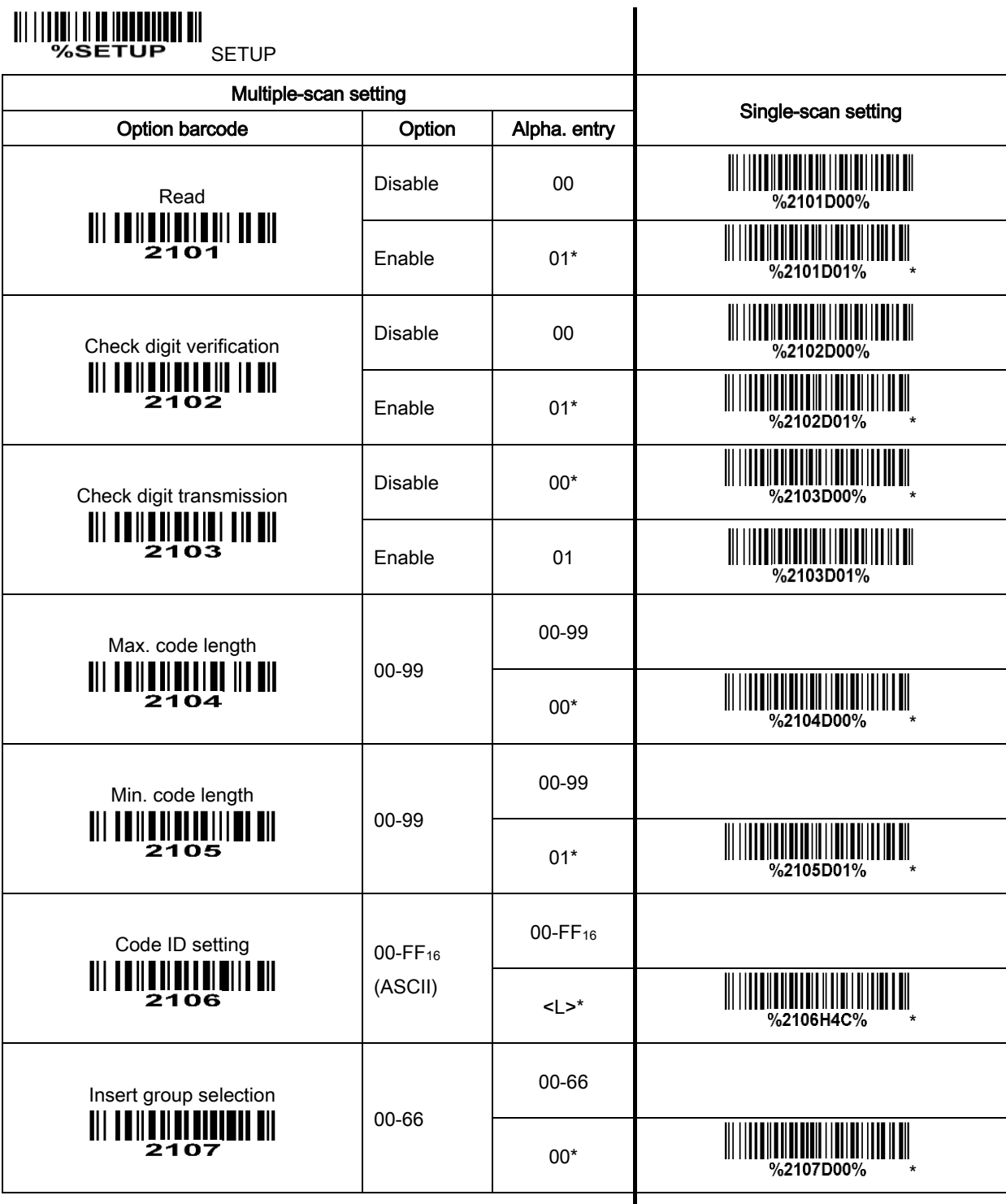

# **END WAS SEND TO SALE**

## 3-20 Code 11

#### Read:

Format

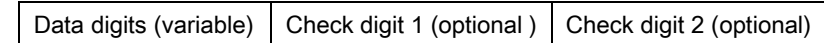

Check digit verification: The check digit verification is optional.

Check digit transmission: By setting Enable, check digit 1 and check digit 2 will be transmitted upon the selected check digit verification method.

Max./Min. code length: Refer to Max./Min. code length of "3-11 Code [39 \(Code 32, Trioptic Code 39\)](#page-37-0)". Code ID setting: Refer to Code ID setting of "[3-6 UPC-A](#page-27-0)".

## **SETUP**

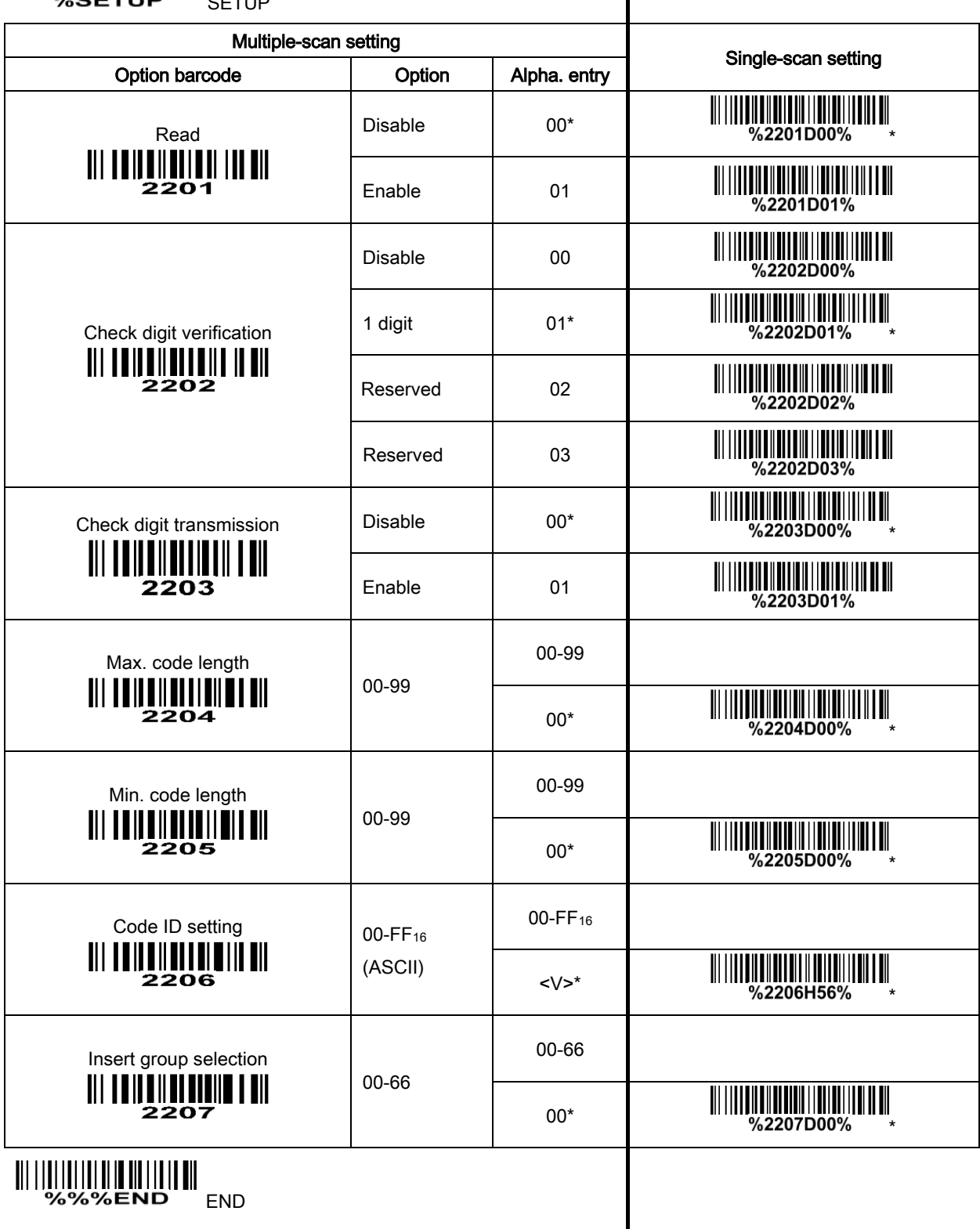

 $\overline{\phantom{a}}$ 

ℿℿℿℿℿℿℿ<br>℁℅℅ℇℕ⅁

### 3-21 MSI/Plessey

#### Read:

Format

Data digits (variable) Check digit 1 (optional) Check digit 2 (optional)

Check digit verification: The MSI/Plessey has one or two optional check digits. There are three methods to verify check digits, i.e. Mod10, Mod10/10 and Mod 11/10. The check digit 1 and check digit 2 will be calculated as the sum module 10 or 11 of the data digits.

Check digit transmission: By setting Enable, check digit 1 and check digit 2 will be transmitted upon the selected check digit verification method.

Max./Min. code length: Refer to Max./Min. code length of "3-11 Code [39 \(Code 32, Trioptic Code 39\)](#page-37-0)". Code ID setting: Refer to Code ID setting of "[3-6 UPC-A](#page-27-0)".

## **MINITE HIMMIN**<br>%SETUP SETUP

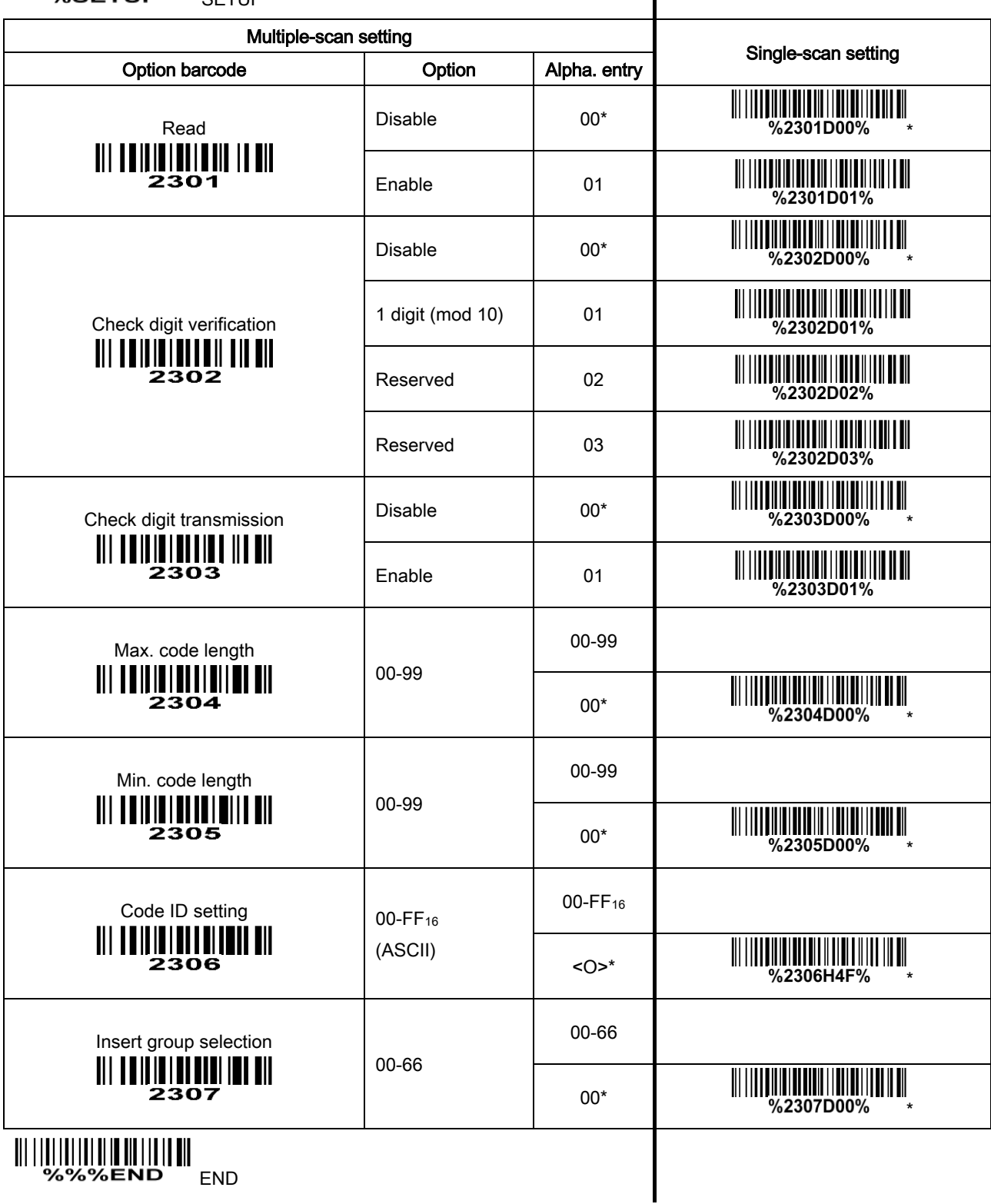

## 3-22 UK/Plessey

#### Read:

Format

Data digits (variable) 2 check digits (optional)

Check digit verification: The UK/Plessey has one or two optional check digits. The check digit 1 and check digit 2 will be calculated as the sum module 10 or 11 of the data digits.

Check digit transmission: By setting Enable, check digit will be transmitted.

Max./Min. code length: Refer to Max./Min. code length of "3-11 Code [39 \(Code 32, Trioptic Code 39\)](#page-37-0)".

Code ID setting: Refer to Code ID setting of "[3-6 UPC-A](#page-27-0)".

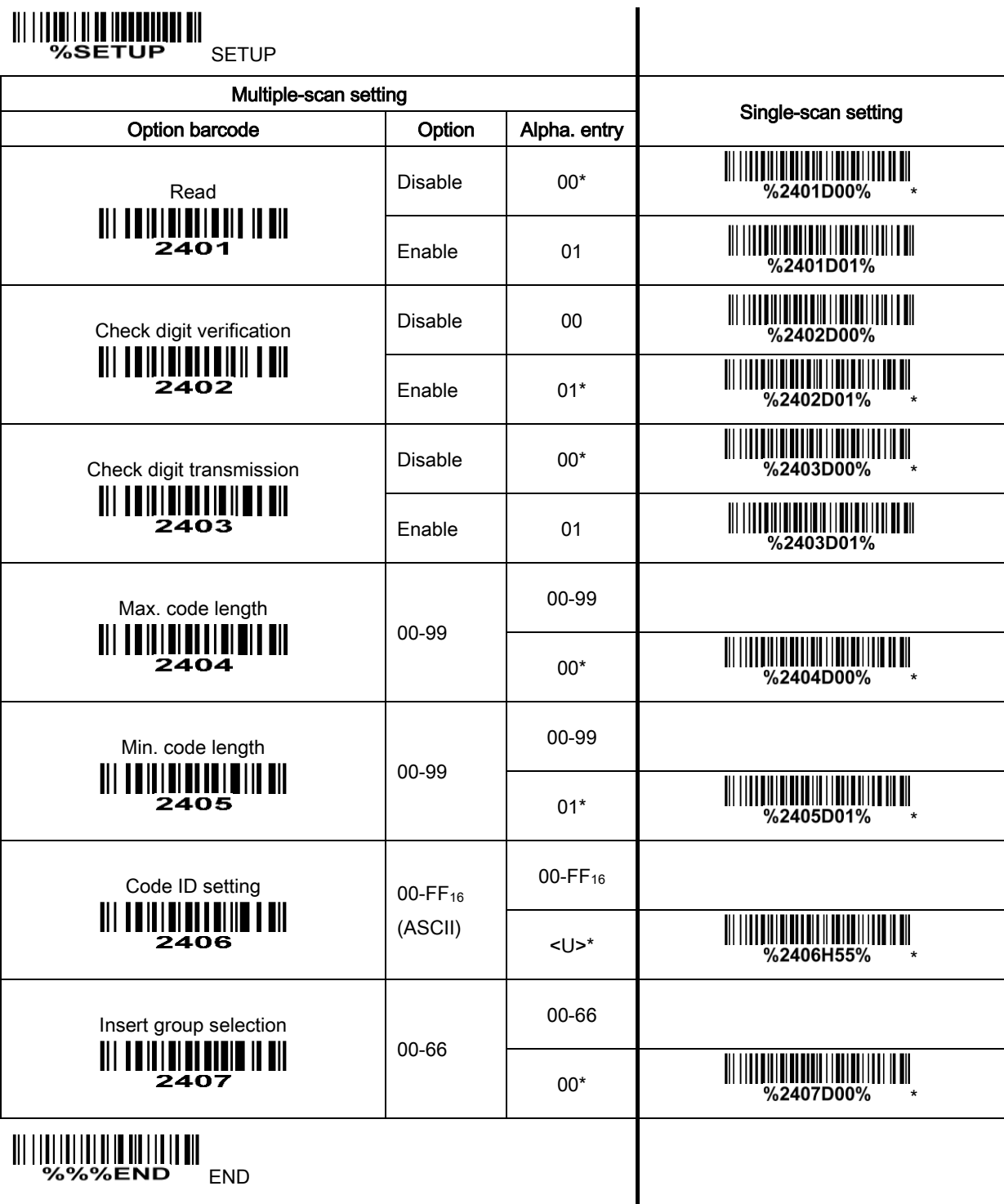

END %%%END END

## 3-23 China Post

#### Read:

Format

11 Data digits

Max. /Min. code length: Refer to Max./Min. code length of "3-11 Code [39 \(Code 32, Trioptic Code 39\)](#page-37-0)". The code length of China Post is 11.

Code ID setting: Refer to Code ID setting of "[3-6 UPC-A](#page-27-0)".

Insertion group selection: Refer to Insertion group selection of "[3-6 UPC-A](#page-27-0)".

#### SETUP

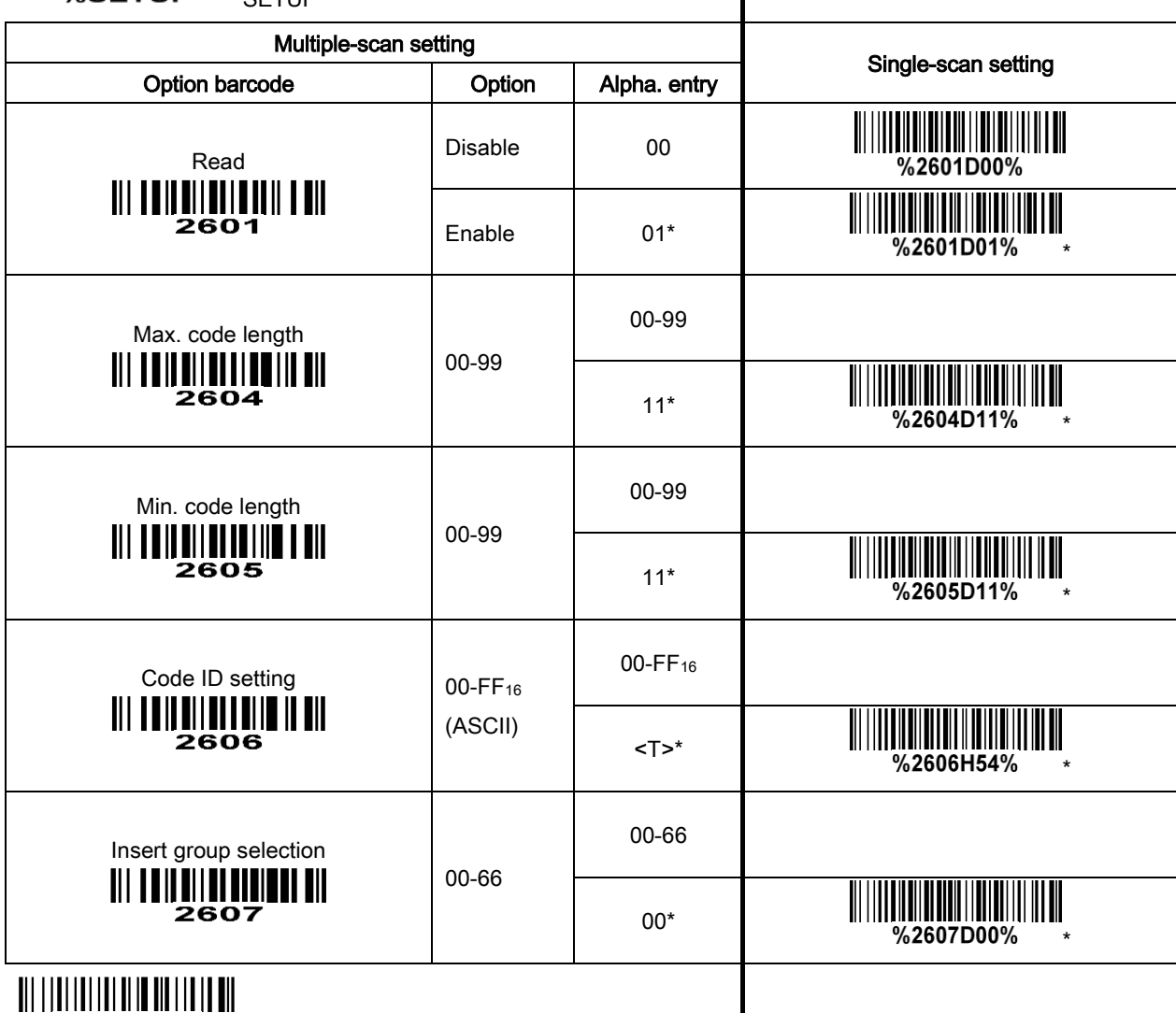

**WWW.END END** 

## 3-24 China Finance

Read:

Format

10 Data digits

Max./Min. code length: Refer to Max./Min. code length of "3-11 Code [39 \(Code 32, Trioptic Code 39\)](#page-37-0)".

Check digit verification: The check digit verification is optional.

Leading character 5/6/7/8/9 converted to A/B/C/D/E: By setting, leading character 5/6/7/8/9 can be converted to A/B/C/D/E.

Leading character assignment: By setting, only the barcode with the assigned leading character can be output.

Code ID setting: Refer to Code ID setting of "[3-6 UPC-A](#page-27-0)".

**Insertion group selection:** Refer to Insertion group selection of "[3-6 UPC-A](#page-27-0)".

Note: This type of barcode is not Omni-directionally decodable. The encodable character set includes numeric 0 to 9. Among the symbol of 0 to 9, 0 and 2, 4 and 9, 5 and 8, 6 and 7, have the symmetrical pattern; the pattern of 1 and 3 is symmetrical.

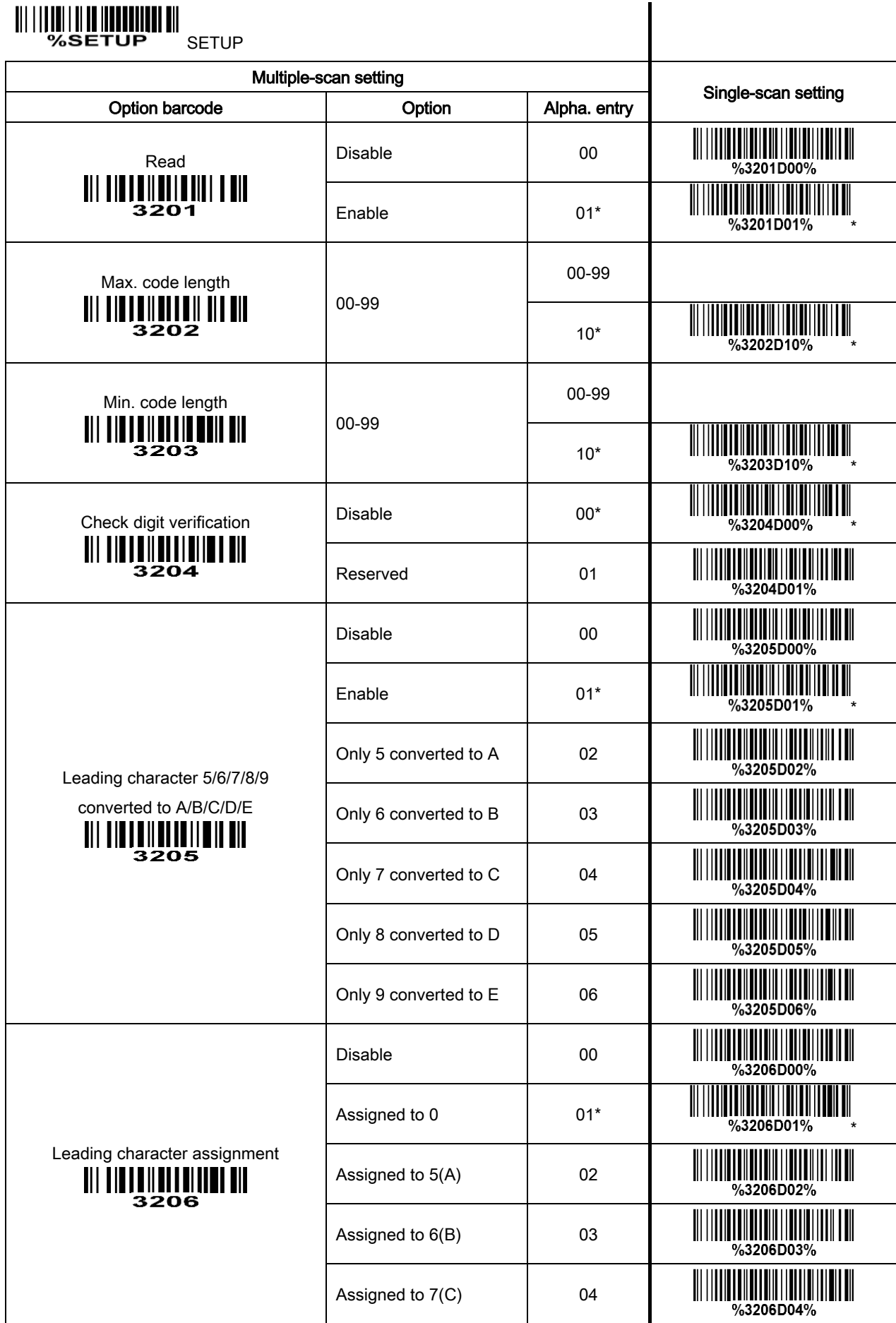

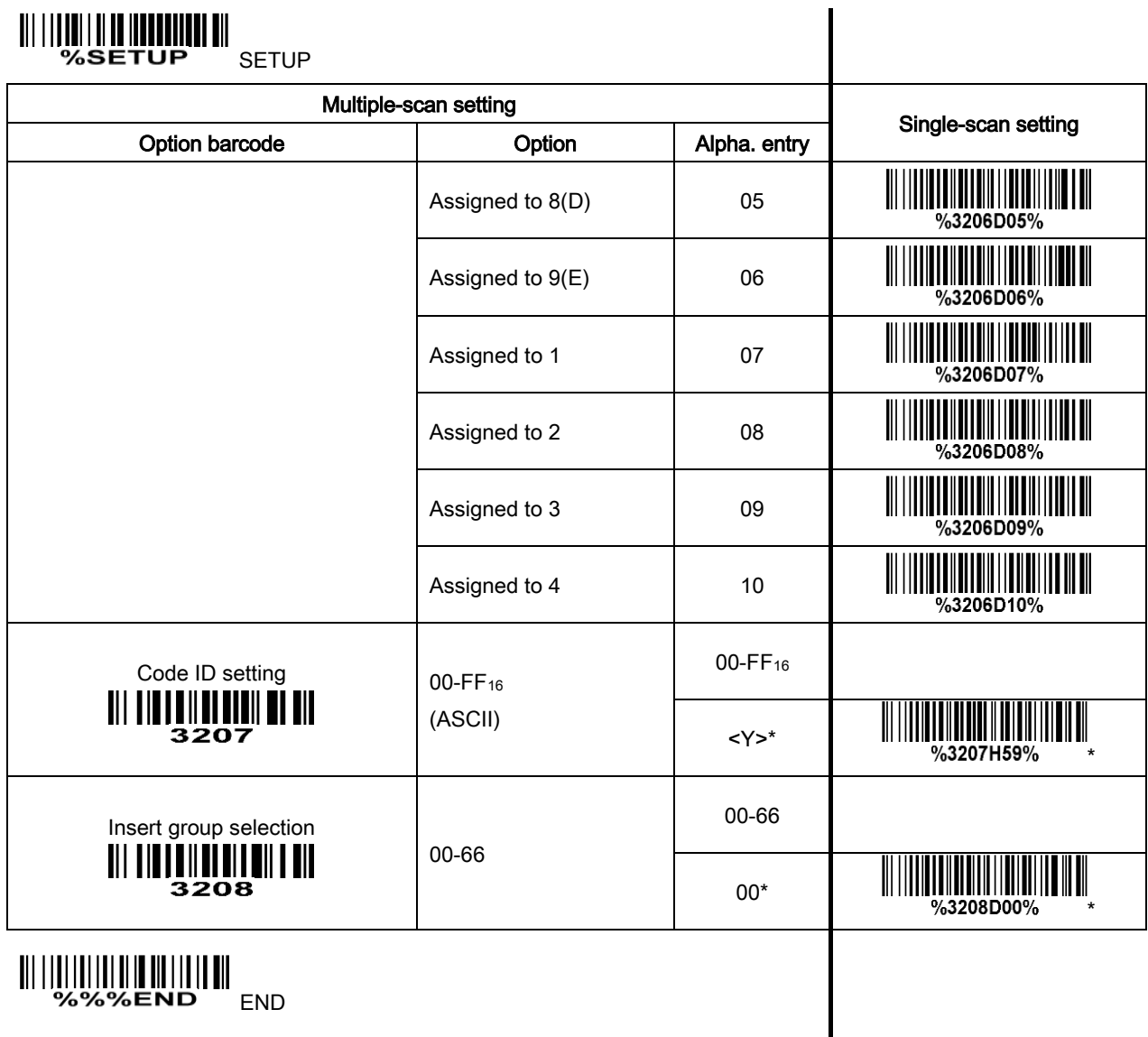

## 

Laser Light Direction Setting: By scanning the barcode above, the decoding direction of the scanner's laser light is from left to right. By scanning the up-side-down barcode above, the decoding direction of the scanner's laser light is from right to left.

### 3-25 Telepen

#### Read:

#### Format

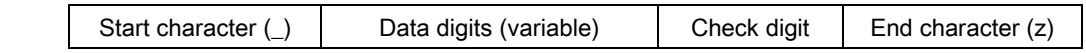

Check digit verification: The check digit verification is optional.

Check digit transmission: By setting Enable, check digit will be transmitted.

Max./Min. code length: Refer to Max./Min. code length of "3-11 Code [39 \(Code 32, Trioptic Code 39\)](#page-37-0)".

Code ID setting: Refer to Code ID setting of "[3-6 UPC-A](#page-27-0)".

Insertion group selection: Refer to Insertion group selection of "[3-6 UPC-A](#page-27-0)".

Encode character set type: Two options. Same Telepen symbol, with different option, is associated with different data output.

Alphanumeric- Supports both letters and numbers within the data source.

Numeric- Supports only numbers within the data source and ignores all letters.

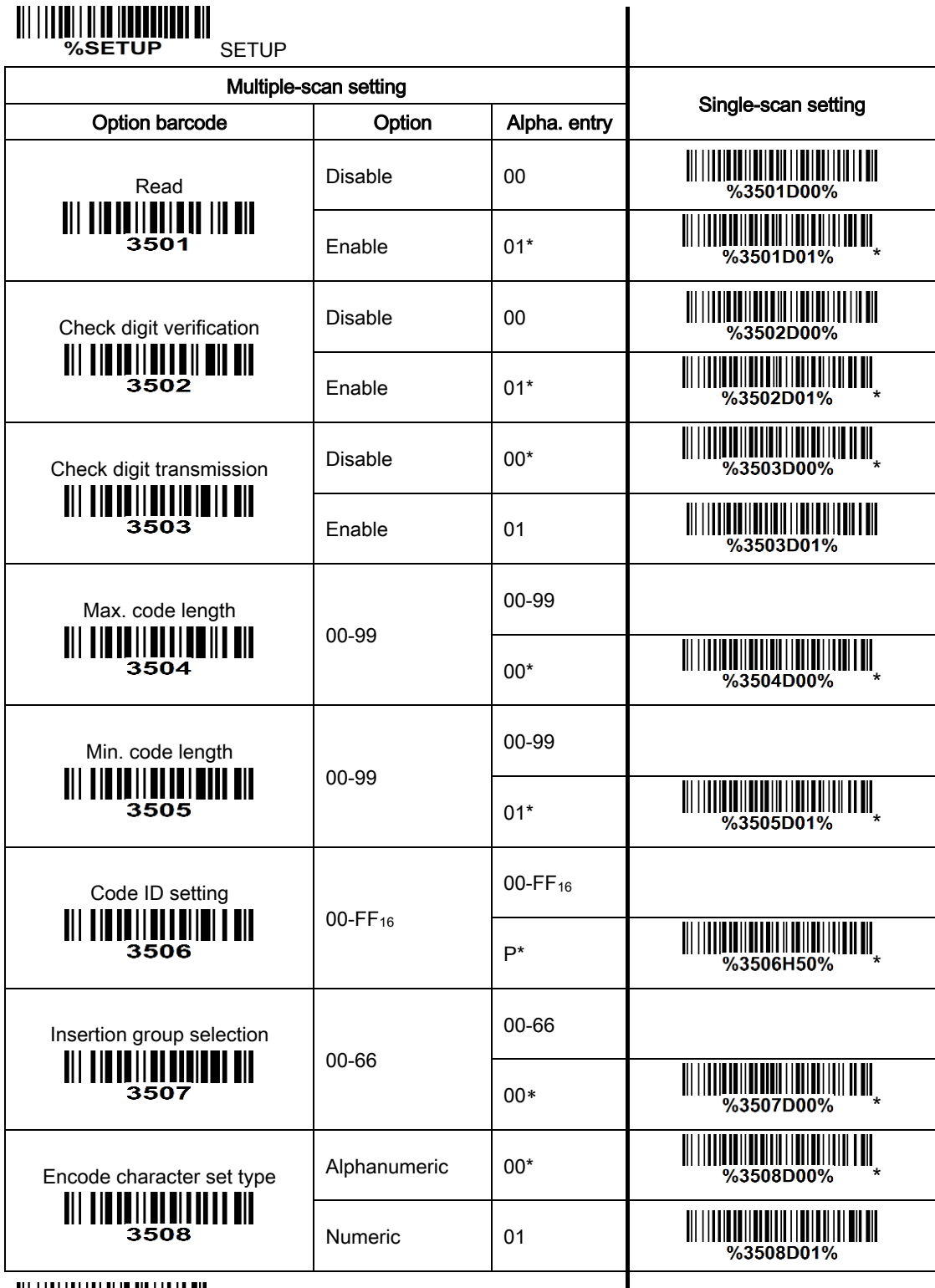

END THE WASHINGTON OF THE WAY

## <span id="page-67-0"></span>3-26 GS1 DataBar (GS1 DataBar Truncated)

GS1 DataBar Truncated is structured and encoded as the same as the standard GS1 DataBar format, except its height is reduced to a 13 modules minimum; while GS1 DataBar should have a height greater than or equal to 33 modules.

#### Read:

Format

16 Data digits

Code ID setting: Refer to Code ID setting of "[3-6 UPC-A](#page-27-0)".

Insertion group selection: Refer to Insertion group selection of "[3-6 UPC-A](#page-27-0)".

#### Conversion:

UCC/EAN 128- Refer to Code ID transmission of "[3-31 String transmission](#page-75-0)", ICm will be identified as AIM ID.

UPC-A or EAN-13- Barcode beginning with a single zero as the first digit has the leading "010" stripped and the barcode reported as EAN-13. Barcode beginning with two or more zeros but not six zeros has the leading "0100" stripped and the barcode reported as UPC-A.

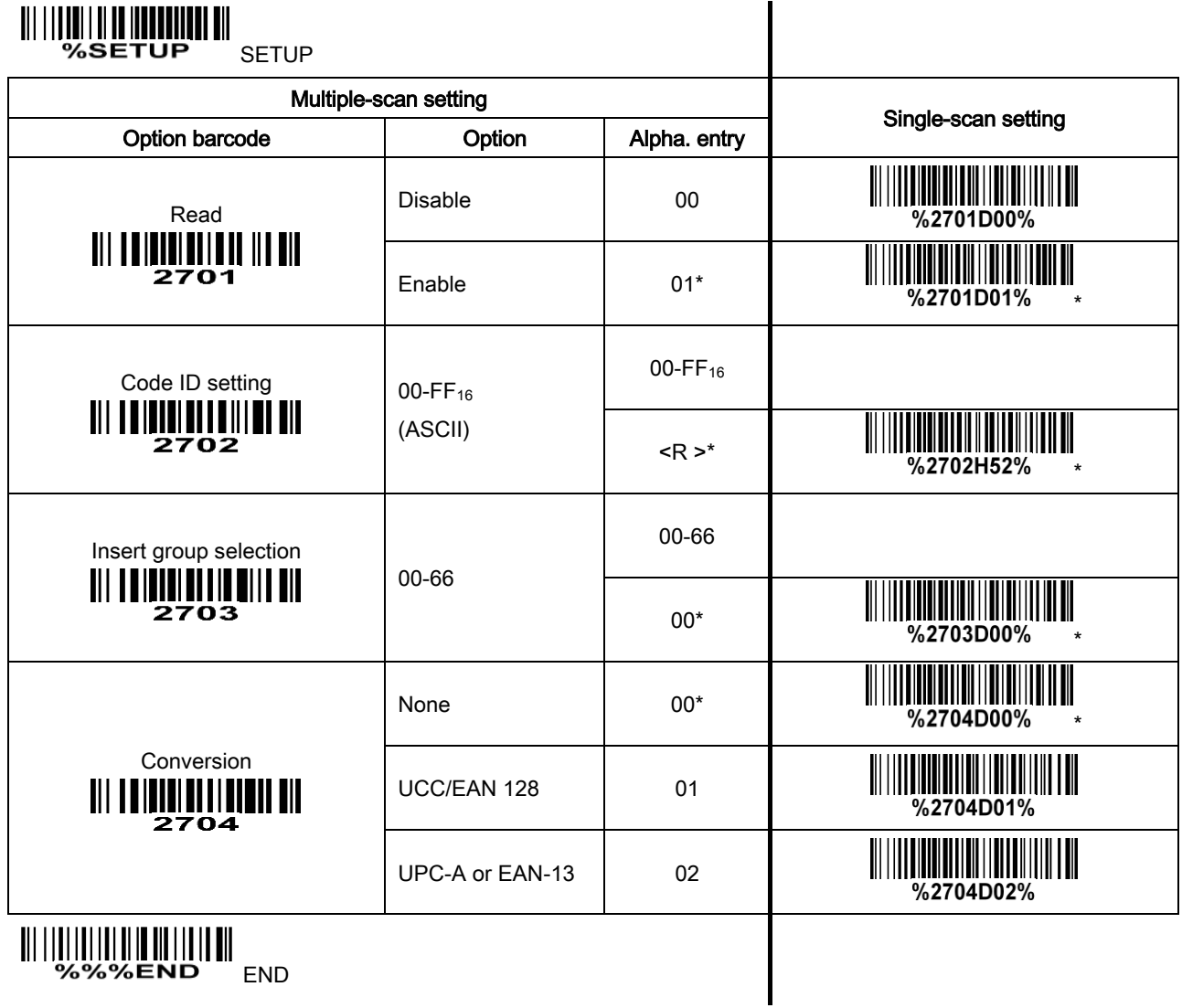

## 3-27 GS1 DataBar Limited

Read:

Format

16 Data digits

Code ID setting: Refer to Code ID setting of "[3-6 UPC-A](#page-27-0)".

Insertion group selection: Refer to Insertion group selection of "[3-6 UPC-A](#page-27-0)".

Conversion: Refer to Conversion of "[3-26 GS1 DataBar \(GS1 DataBar Truncated\)](#page-67-0)".

## **SETUPNI SETUPNI SETUP**

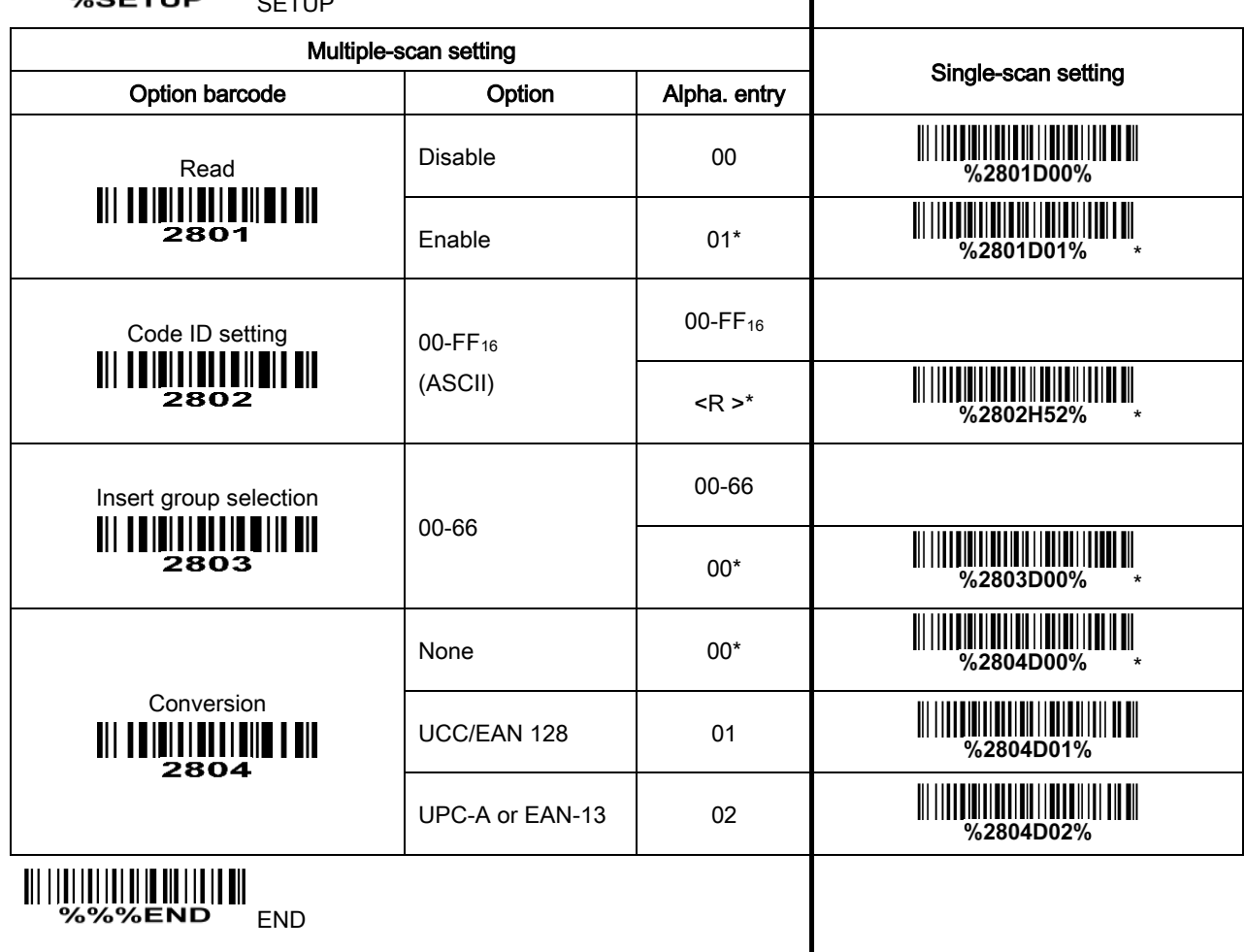

## 3-28 GS1 DataBar Expanded

#### Read:

Format

Data characters (variable)

Code ID setting: Refer to Code ID setting of "[3-6 UPC-A](#page-27-0)".

Insertion group selection: Refer to Insertion group selection of "[3-6 UPC-A](#page-27-0)".

### Conversion:

UCC/EAN 128- Refer to Code ID transmission of "[3-31 String transmission](#page-75-0)", ]Cm will be identified as AIM ID.

#### SETUP

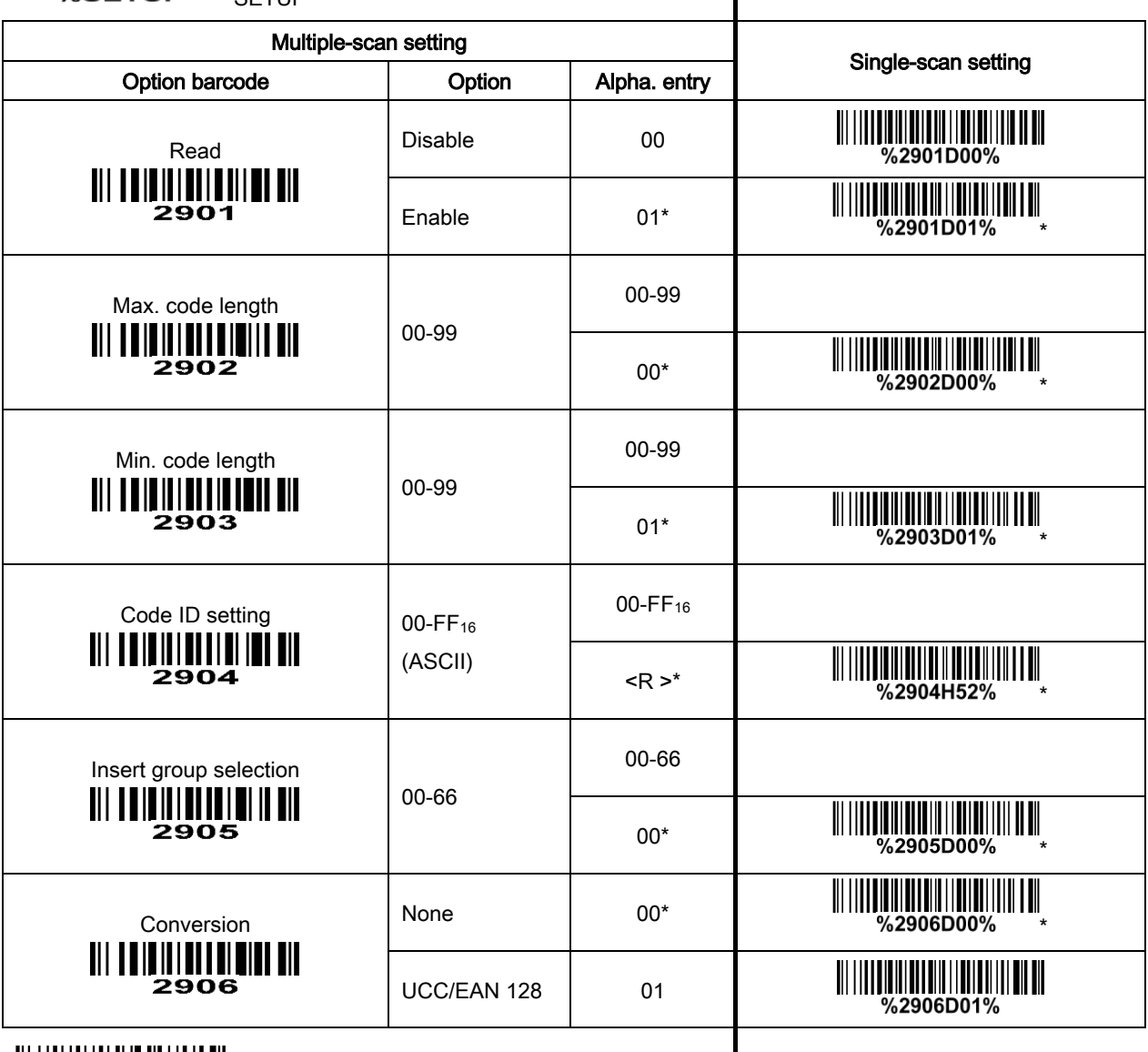

 $\begin{minipage}{.4\linewidth} \begin{minipage}{.45\linewidth} \begin{minipage}{.45\linewidth} \begin{minipage}{.45\linewidth} \begin{minipage}{.45\linewidth} \begin{minipage}{.45\linewidth} \end{minipage} \begin{minipage}{.45\linewidth} \begin{minipage}{.45\linewidth} \begin{minipage}{.45\linewidth} \end{minipage} \begin{minipage}{.45\linewidth} \begin{minipage}{.45\linewidth} \begin{minipage}{.45\linewidth} \end{minipage} \begin{minipage}{.45\linewidth} \begin{minipage}{.45\linewidth} \begin{minipage}{.45\linewidth} \end{minip$ 

## 3-29 G1-G6 & FN1 substitution string setting

#### Format of barcode data transmission

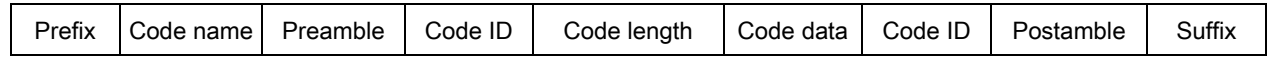

Suffix string setting: The <enter > key is represented in different ASCII when it is applied by different OS. For a Windows/DOS OS, <enter> is represented as < CR ><LF> (0x0D 0x0A); for an Apple MAC OS, <enter> is represented as <CR> (0x0D); for a Linux/Unix OS, <enter> is represented as <LF> (0x0A).

#### Prefix/Suffix string setting & Preamble/Postamble string setting:

They are appended to the data automatically when a barcode is decoded.

Example: Add a symbol of "\$" as a prefix for all symbols.

Steps:

1) Use the ASCII table to find the value of \$→24.

2) Scan SETUP and Prefix string setting barcode.

- 3) Scan  $\frac{1}{2}$  and  $\frac{1}{4}$  from the barcode on the foldout back page.
- 4) Scan END barcode.

5) Refer to section "[3-31 String transmission](#page-75-0)", set Prefix transmission to be Enable.

Scanning steps: Scan the following barcodes in order.

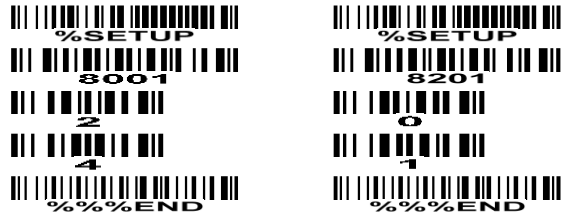

Insert G1/G2/G3/G4 string setting: The scanner offers 4 positions and 4 character strings to insert among the symbol.

Example: Set G1 string to be "AB".

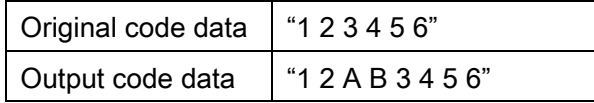

Steps:

1) Use the ASCII table to find the value of A→41, B→42.

- 2) Scan SETUP and Insert G1 string setting barcode "8005".
- 3) Scan  $4$ ,  $1$  and  $4$ ,  $2$  from the barcode on the foldout back page.
- 4) Scan END barcode.
- 5) Refer to the chapter of "[3-30 G1-G4 string position & Code ID position](#page-74-0)".
- 6) Refer to the chapter of "3-4 Scan mode [& some global settings](#page-22-0)".

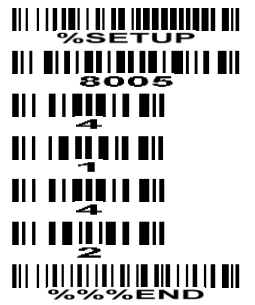

Testing barcode:<u> Ali in ann an chuannan an 1900 an </u> 123456

**TIT WITH WHITE III III** <u> Ali i botani bil</u> **THE REAL PROPERTY**  <u>TITI TITIN ITI TII</u> <u> 111 | 111 | 111 | 111</u> <u> All'electricia dell'Internazione di San Alliano di San Alliano di San Alliano di San Alliano di San Alliano di </u> FN1 substitution string setting: The FN1 character (0x1D) in an UCC/EAN128 barcode, or a Code 128 barcode, or a GS1 DataBar barcode can be substituted with a defined string.

Single character C1/C2 replacement: By setting, a defined character in the data string can be replaced by another defined character. The C1 and C2 replacement are applied simultaneously.

Example: Replace all the "A" character in a data string to be "B" character.

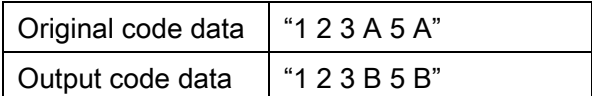

Steps: scan the following barcodes in order. The ASCII value for "A" is 41, and the ASCII value for "B" is

42.  $\mathbf H$  in the set of  $\mathbf H$  $III$   $III$   $III$   $III$  $\mathbf{m}$  , and  $\mathbf{m}$ 

Testing barcode:
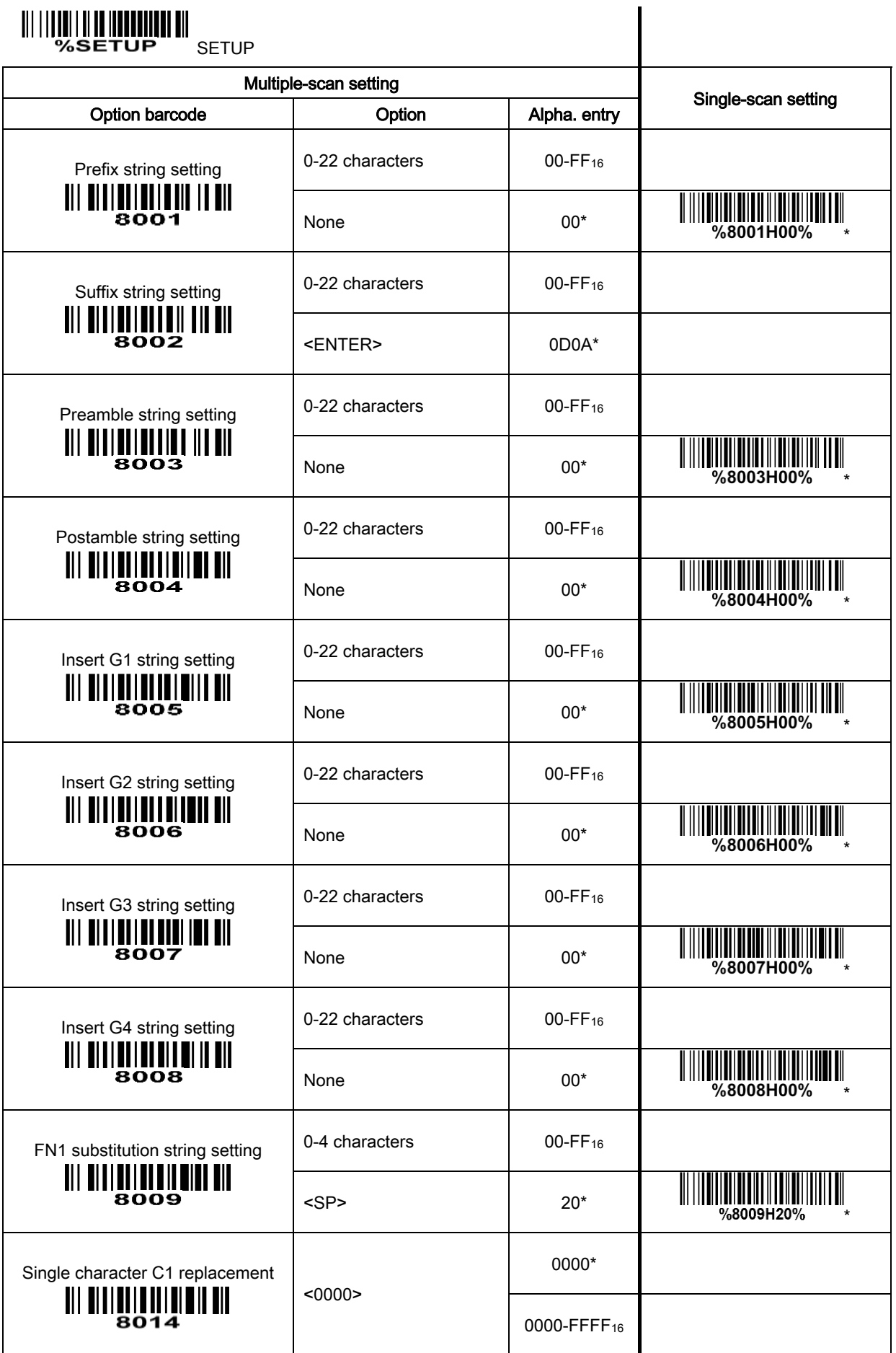

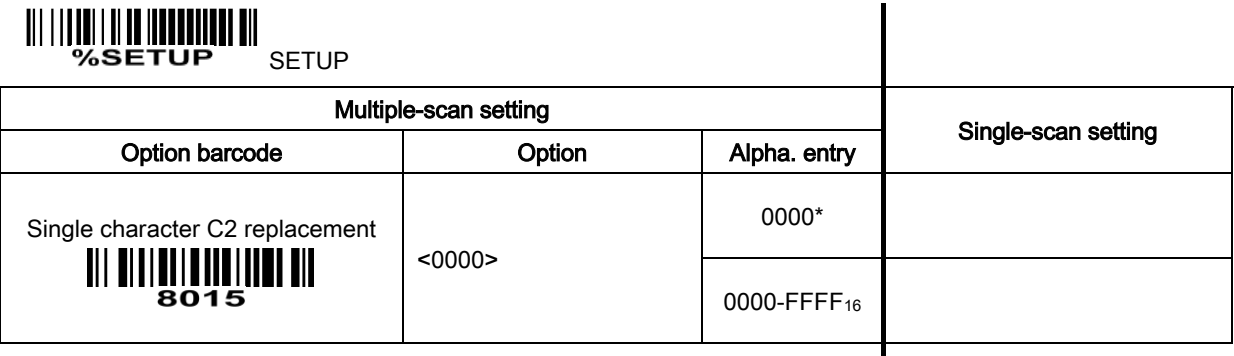

**END**<br>End

### 3-30 G1-G4 string position & Code ID position

#### Format of barcode data transmission

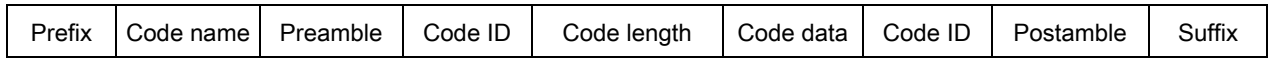

Insert G1/G2/G3/G4 string position: The scanner offers 4 positions to insert strings among the symbol. In case of the insertion position is greater than the length of the symbol, the insertion of string is not effective.

Code ID position: It is allowed to select different positions of code ID placement.

#### $\begin{minipage}{.4\linewidth} \begin{minipage}{.4\linewidth} \hline \textbf{0} & \textbf{0} & \textbf{0} \\ \textbf{0} & \textbf{0} & \textbf{0} \\ \textbf{0} & \textbf{0} & \textbf{0} \end{minipage} \end{minipage} \begin{minipage}{.4\linewidth} \begin{minipage}{.4\linewidth} \hline \textbf{0} & \textbf{0} & \textbf{0} \\ \textbf{0} & \textbf{0} & \textbf{0} \\ \textbf{0} & \textbf{0} & \textbf{0} \end{minipage} \end{minipage} \begin{minipage}{.4\linewidth} \begin$ **SETUP** Multiple-scan setting Single-scan setting Option barcode  $\qquad \qquad$  Option | Alpha. entry 00-99 Insert G1 string position 00-99 Ш <u>TILITININ TILLIN</u> 8101  $00*$ %8101D00% \* 00-99 Insert G2 string position 00-99 Ш 8102 00\* %8102D00% \* 00-99 Insert G3 string position 00-99 8103 00\* %8103D00% \* 00-99 Insert G4 string position 00-99 <u>oli oloja ologi valdi oli</u> <u> III III III III III III III II</u> 8104 00\* %8104D00% \* Code ID position **Before code data** 00<sup>\*</sup> %8105D00% \* ,,,,,,,,,, 8105 After code data  $\overline{01}$  01  $0.81050010$ END

### 3-31 String transmission

#### Format of barcode data transmission

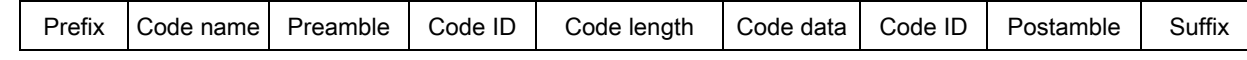

Prefix transmission: By setting Enable, prefix will be appended before the data transmitted.

Suffix transmission: By setting Enable, suffix will be appended after the data is transmitted.

Code name transmission: By setting Enable, code name will be transmitted before code data.

Preamble transmission: By setting Enable, preamble will be appended before the data transmitted.

Postamble transmission: By setting Enable, postamble will be appended after the data is transmitted.

Code ID transmission: Code ID can be transmitted in the format of either Proprietary ID or AIM ID. Refer to the chapter of "1-3 Default [setting for various types of barcode](#page-8-0)".

Code length transmission: The length of code data string can be transmitted before the code data when Enable is selected. The length is represented by a number with two digits.

Case conversion: The characters within code data or the whole output string can be set in either upper case or lower case.

FN1 substitution transmission: The scanner supports a FN1 substitution feature for keyboard wedge, USB and RS-232 interface. The replacement string of FN1 can be chosen by user (see chapter of "3-29") [G1-G6 & FN1 substitution string setting](#page-70-0)").

All-non-printable-character string transmission with string setting: By setting enable, all string settings, e.g. Preamble transmission or linsert G1 string setting, are active for an all-non-printable-character string. Here a non-printable character means a character with ASCII value between 0x00 to 0x1F.

Transmit the first N data characters only: The scanner supports to only transmit the first N data characters of a barcode. The number of N can be set as a digit between 1 and 99.

Transmit the last N data characters only: The scanner supports to only transmit the last N data characters of a barcode. The number of N can be set as a digit between 1 and 99.

#### SETUP Multiple-scan setting Single-scan setting Option barcode  $\qquad \qquad$  Option Alpha. entry **WINDOWS** Prefix transmission Disable 00\* <u> 111 | 111 | 111 | 111 | 111 | 111</u> 8201 Enable 01 %8201D01% **HIIII** Suffix transmission Disable 00 %8202D00% <u> || || || || || || || || || || || ||</u> 8202 Enable 01\* %8202D01% \* <u> 1111111111111111111</u> Code name transmission Disable  $00*$ %8203D00% \* **TIT DITTENTIONING DIL** 8203 Enable 1 01 %8203D01% Preamble transmission | Disable | 00\* %8204D00% \* III BITTEIITIITEIITT 8204 Enable 1 01 %8204D01% Postamble transmission Disable 200<sup>\*</sup> %8205D00% \* <u> Ali bibba ilmin ali</u> 8205 Enable 1 01 %8205D01% Disable 1 00\* %8206D00% \* Code ID transmission <u> III || IIII || III || III || III || III || III</u> Proprietary ID | 01 %8206D01% ||| |||**|||||||||||||||||||||||||||||** AIM ID 02 %8206D02% Code length transmission Disable 00\* %8207D00% \* **III BILLEILIELEHEI II BIL** 8207 Enable 1 01 %8207D01% Disable 00\* %8208D00% \* Upper (data only)  $\vert$  01 Case conversion %8208D01% <u>TII TII LEILEELEEN ON T</u> ⊪∭ 8208 Lower (data only)  $\vert$  02 %8208D02% Upper (whole string) | 03 %8208D03%

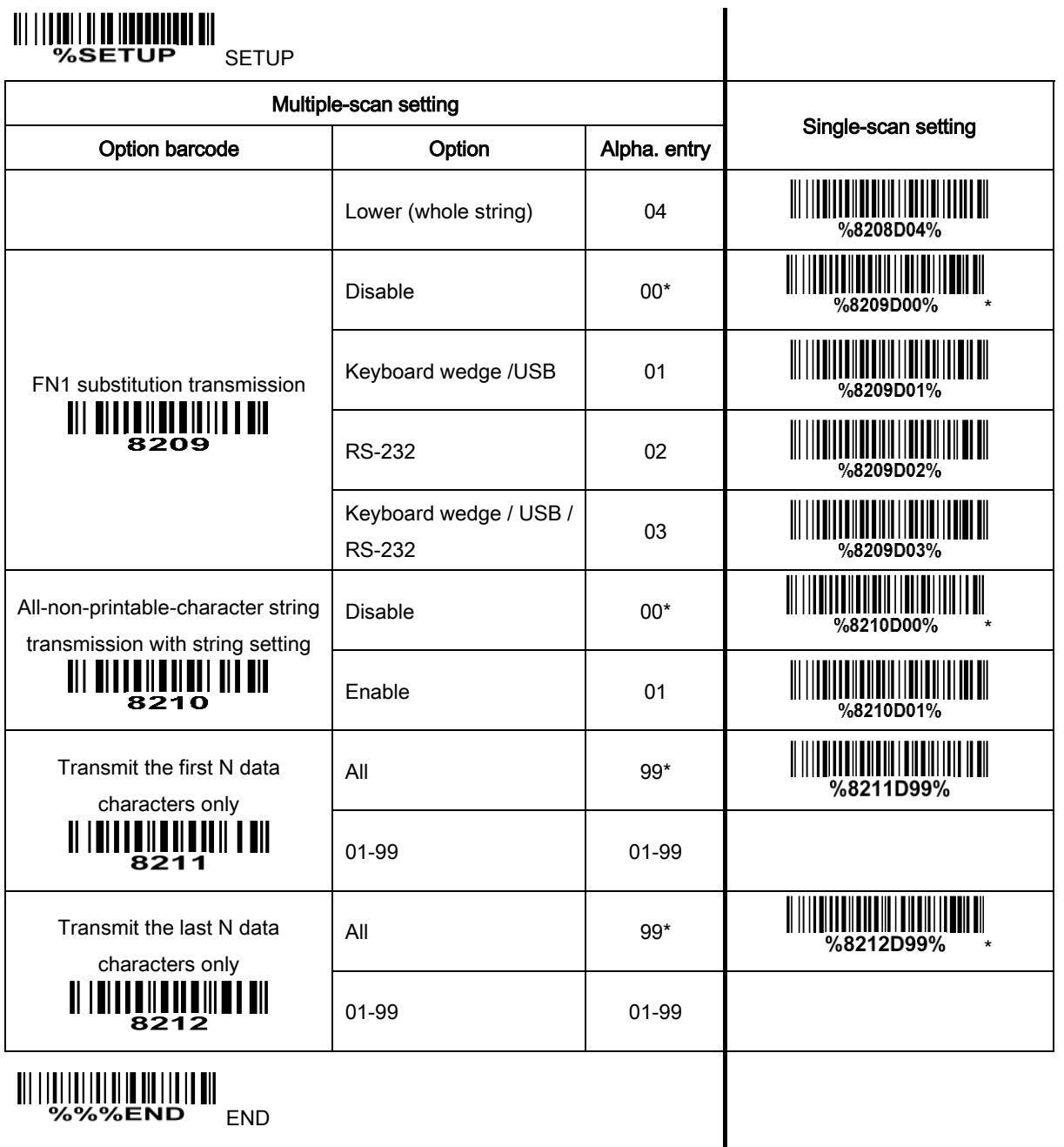

# 4 Operate the scanner by command via UART or USB virtual UART

#### Note:

- 1- The information in this chapter is provided for the scanner with RS232 cable or USB cable.
- 2- If the scanner is with USB cable, the setting of USB device type must be set as "USB virtual COM". Please refer to chapter of "[3-3 USB interface](#page-19-0)".
- 3-Please read the chapter of "3-4 Scan mode [& some global settings](#page-22-0)" about the setting of Scanning mode in details.

UART parameter should be set as below:

- (1) Baud rate: 300bps ~ 115200 bps;
- (2) Data bits: 8 bits;
- (3) Stop bit: 1 bit/2bit;
- (4) Parity check bit: None/Odd/Even;
- (5) Flow control: None, RTS/CTS, ACK/NAK.

Table 4-1 lists the commands that the scanner supports. The command is sent in data package format. The data package format refers to "4-1 [Command data packet format](#page-79-0)". The specific operation of each command refers to the corresponding section.

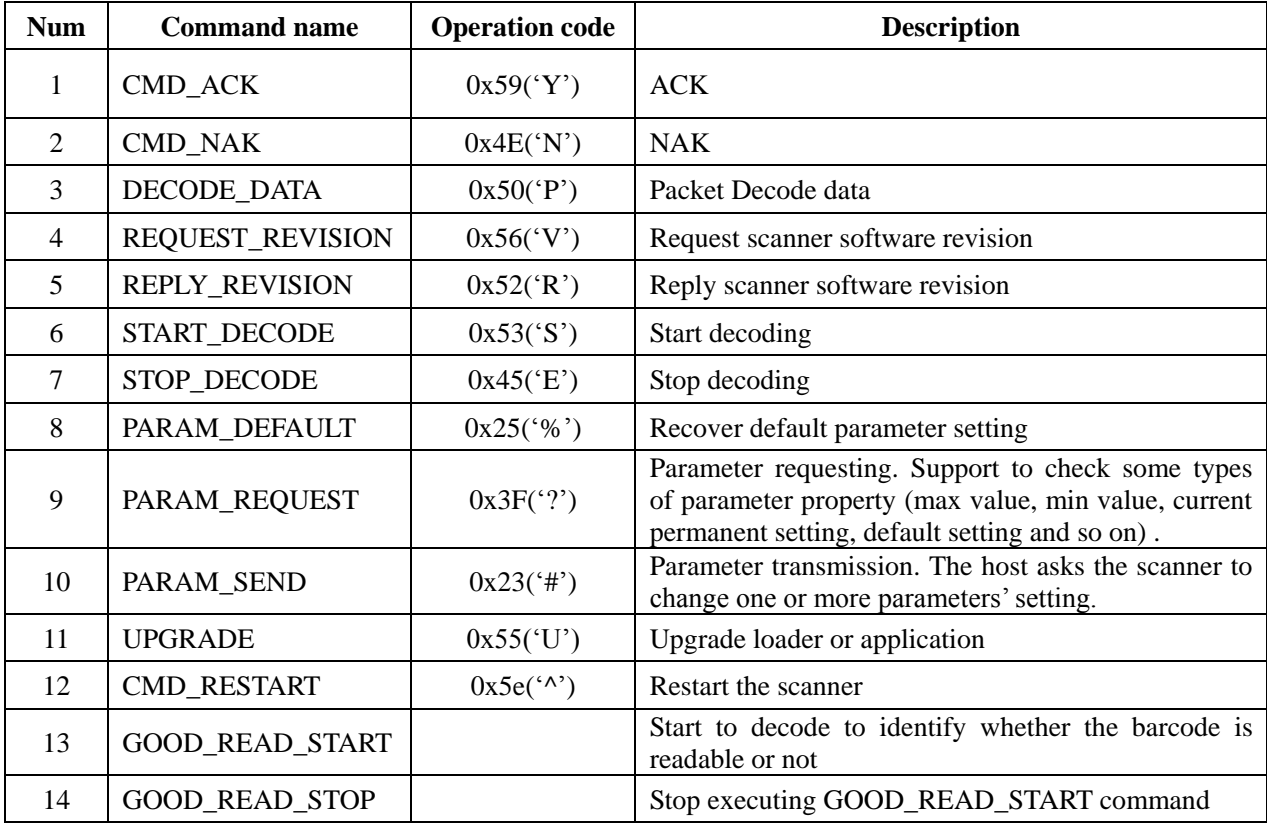

#### Table 4-1 Command table

#### Note:

When executes the START\_DECODE command, it only can be interrupted by the STOP\_DECODE command. And when executes the other commands, it can't be interrupted by any other commands.

### <span id="page-79-0"></span>4-1 Command data packet format

The general packet format is as following:

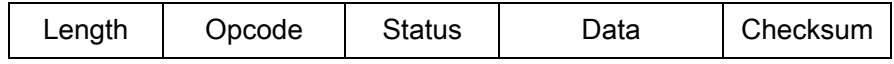

Notice: Opcode is the abbreviation about Operation code.

Table 4-2 lists the descriptions of fields that occur in all messages. This description is repeated for each opcode. For messages that use the data field, the specific type of data is described in that field in later sections.

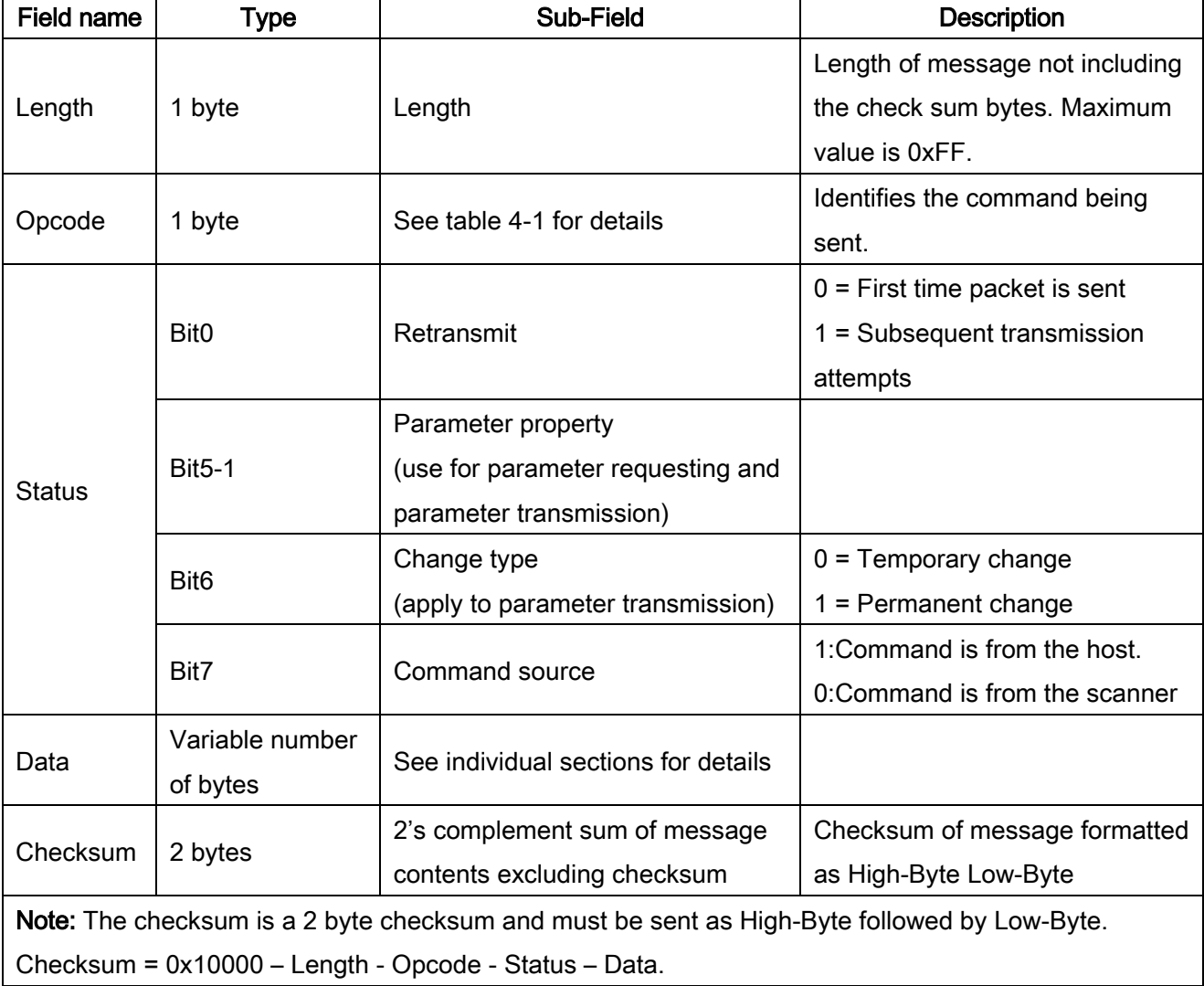

Table 4-2 Field descriptions

### 4-2 CMD\_ACK

#### Description: Positive acknowledgment of received packet.

Packet Format

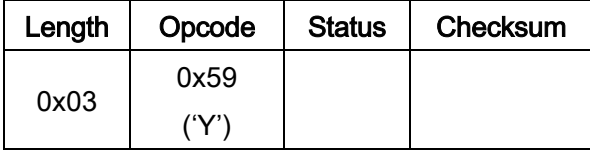

Field Descriptions

#### Table 4-3 Field Descriptions

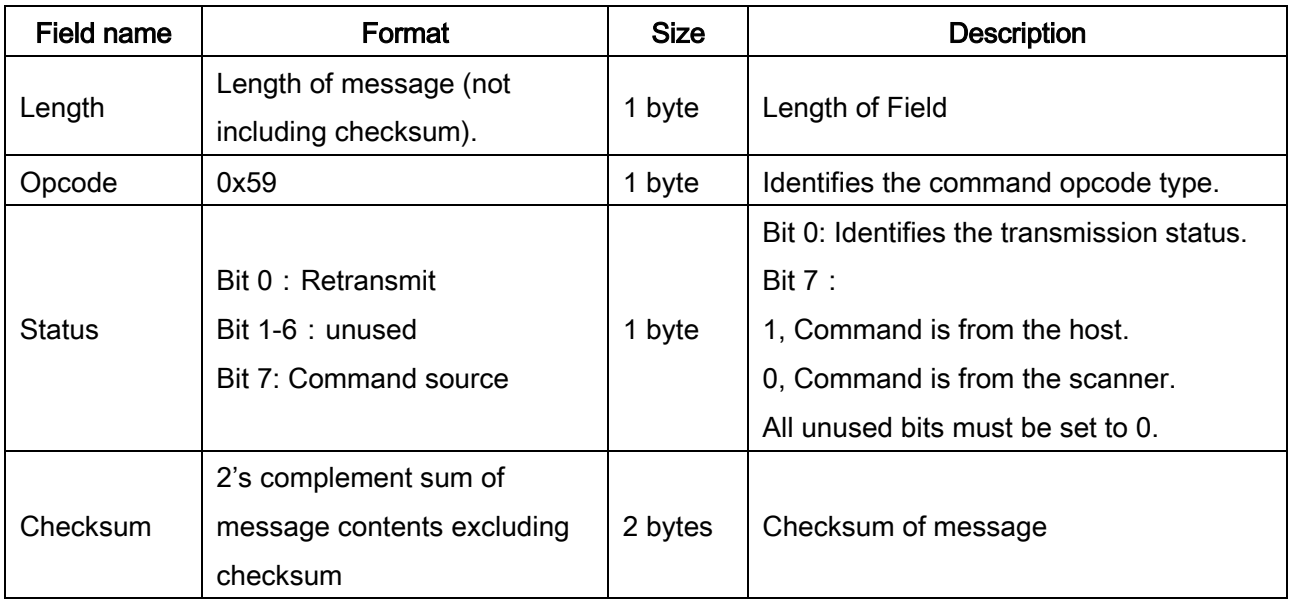

CMD\_ACK message is sent to the UART packet transmitter when the received packet passes the checksum check and no negative acknowledgment conditions apply. If the data to be sent is in response to a command (e.g. REQUEST\_REVISION), CMD\_ACK message is not in need.

When ACK/NAK handshaking is disabled, the CMD\_ACK message will not be sent.

It is not necessary to respond to a valid ACK or NAK message.

Example 1: Scanner sends CMD\_ACK to host

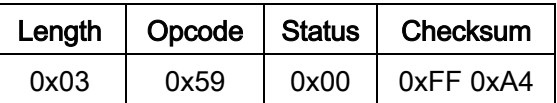

Note: Checksum=0x10000-0x03-0x59-0x00=0xFFA4.

Example 2: Host sends CMD\_ACK to scanner

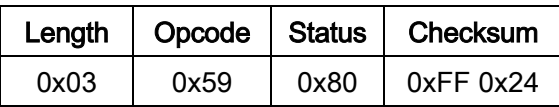

Note: Checksum=0x10000-0x03-0x59-0x80=0xFF24.

#### Host Requirements

The host must send a CMD\_ACK or response data within the programmable Host Serial Response  $|$ Time-out to acknowledge receipt of all messages, unless noted otherwise in the message description section. If the host sends data and does not receive a response within the programmable Host Serial Response Time-out, it resends the message (with the retransmit status bit set) before declaring a failure. The host should limit the number of retries.

#### Scanner Requirements

The scanner must send a CMD\_ACK or response data within the programmable Host Serial Response  $|$ Time-out to acknowledge receipt of all messages, unless noted otherwise in the message description section. If the scanner does not receive an ACK within this time period, it sends the previous message again. The scanner retries twice more (with the retransmit status bit set) before declaring a transmit error.

### 4-3 CMD\_NAK

### Description: Negative acknowledgment of received packet

Packet Format

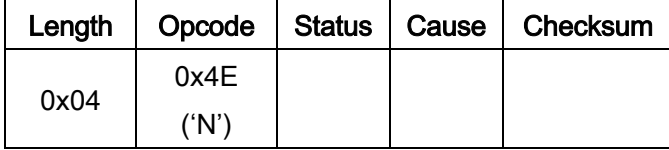

Field Descriptions

### Table 4-4 Field Descriptions

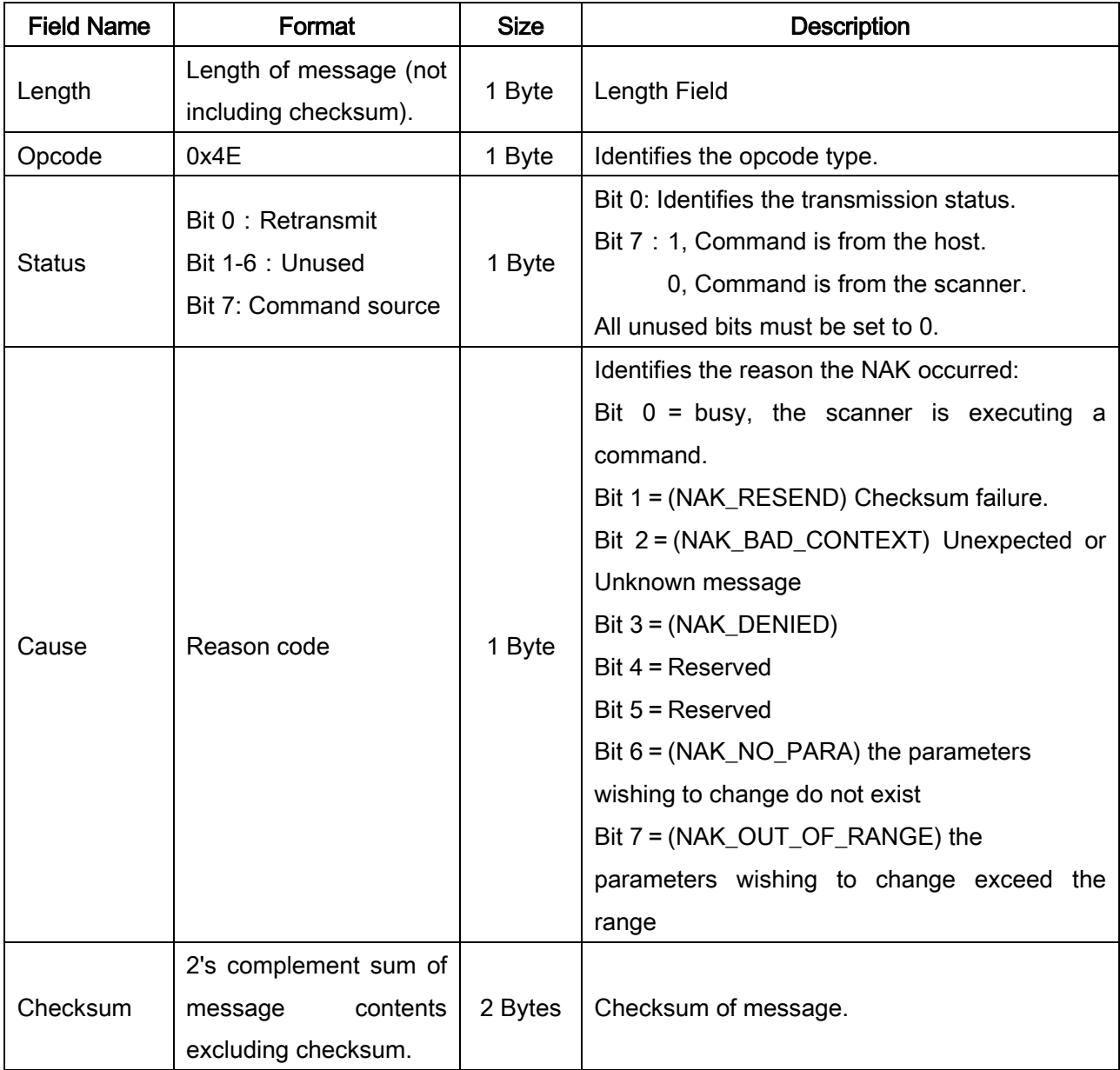

This message is sent when the received packet fails the checksum verification or some error occurred while handling the message. If the scanner received NAK within this time period, it sends the previous message again. The scanner retries twice before declaring a transmit error. The engine only resends a message twice. If the message is not sent successfully either time, the engine declares a transmit error and issues transmit error beep.

- When ACK/NAK handshaking is disabled, the CMD\_NAK message will not be sent.
- ٠ It is not necessary to respond to a valid ACK or NAK message.

#### Example 1: Scanner sends CMD\_NAK to host

|      |  | Length   Opcode   Status   Cause   Checksum |
|------|--|---------------------------------------------|
| 0x04 |  | $0x4E$ $0x00$ $0x00$ $0xFF$ $0xAE$          |

Example 2: Host sends CMD\_NAK to scanner

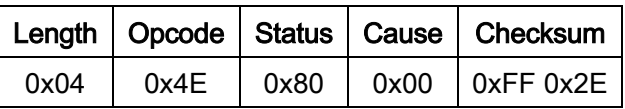

Table 4-5 describes NAK types supported by the scanner.

Table 4-5 Scanner-supported NAK types

| <b>NAK Type</b>  | Meaning                         | <b>Receiver Action</b>                                                                        |  |
|------------------|---------------------------------|-----------------------------------------------------------------------------------------------|--|
|                  |                                 | Ensure checksum is correct. Limit                                                             |  |
|                  |                                 | number of resends. Send packet again                                                          |  |
| NAK_RESEND       | Checksum incorrect.             | with resend bit set (with the retransmit                                                      |  |
|                  |                                 | status bit set).                                                                              |  |
|                  | the parameter wishing to        |                                                                                               |  |
| NAK_NO_PARA      | change is not existed           |                                                                                               |  |
|                  | the parameter wishing to        |                                                                                               |  |
| NAK_OUT_OF_RANGE | change exceeds the range        |                                                                                               |  |
|                  | Host does not recognize the     | Do not send the same message again.<br>Developer should ensure the proper<br>message is sent. |  |
| NAK_BAD_CONTEXT  | opcode.                         |                                                                                               |  |
|                  | Host is unable to comply with   |                                                                                               |  |
|                  | the requested command (e.g.,    |                                                                                               |  |
| NAK_DENIED       | scanning mode setting is out of |                                                                                               |  |
|                  | range).                         |                                                                                               |  |

## 4-4 DECODE\_DATA

#### Description: Decode data in UART packet format

Packet Format

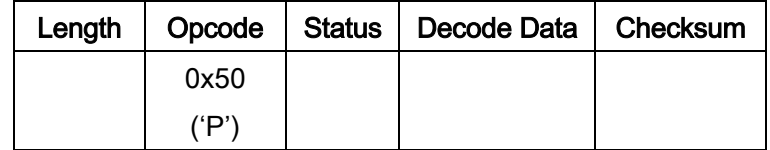

Field Descriptions

#### Table 4-6 Field Descriptions

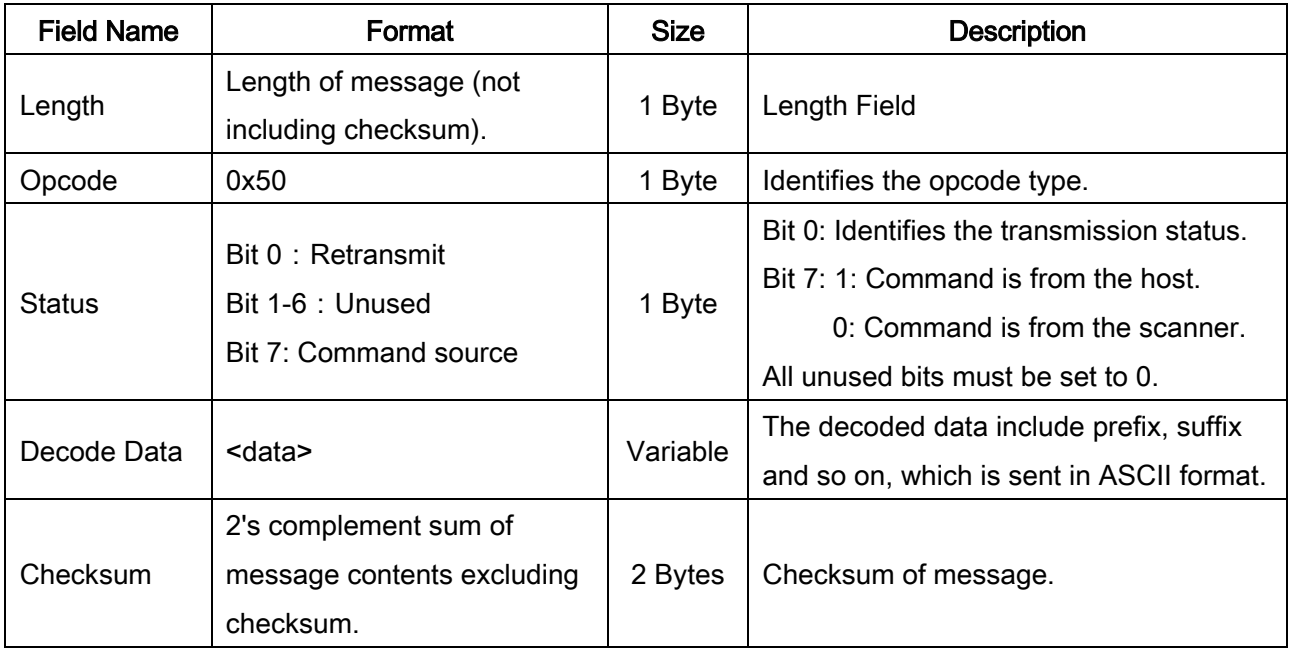

The scanner uses this opcode when data packet is selected to send decoded barcode data to the host. The decoded message is contained in the Decode Data field.

#### Host Requirements

If ACK/NAK handshaking is enabled, the host responds ACK to the scanner when received correct data packet.

#### Scanner Requirements

Decode data is sent in this format if decode data packet is selected via parameter. The host responds to this message with a CMD\_ACK, if ACK/NAK handshaking is enabled.

Example: The decode result is "1234", the data packet sent to host is as following.

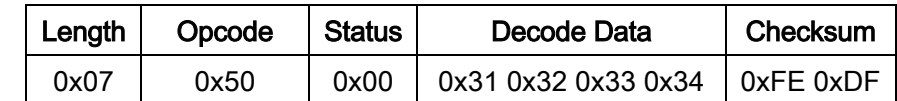

Note: Checksum=0x10000-0x07-0x50-0x00-0x31-0x32-0x33-0x34=0xFEDF.

### 4-5 REQUEST\_REVISION

#### Description: Request the software revision string from the engine

Packet Format

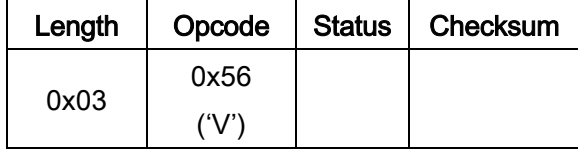

Field Descriptions

#### Table 4-7 Field Descriptions

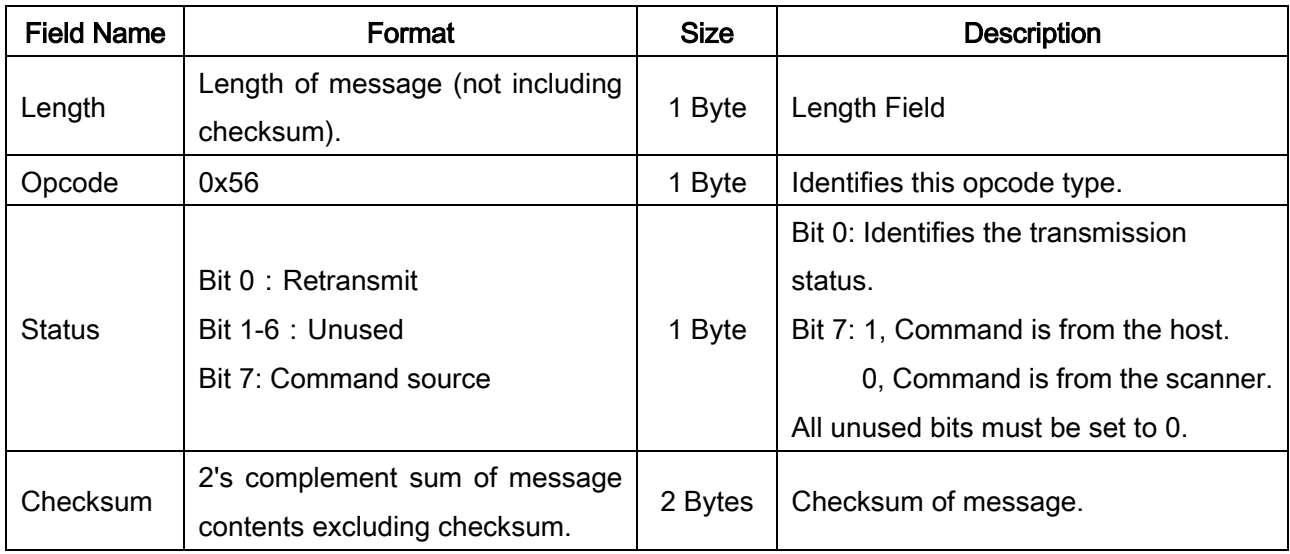

Example:

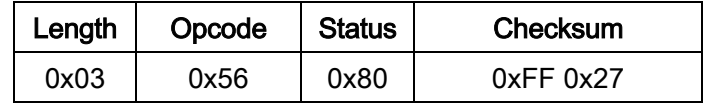

#### Host Requirements

The host sends this message to request revision information from the scanner. The scanner responds with REPLY\_REVISION.

#### Scanner Requirements

The scanner sends its revision string to the host. See REPLY\_REVISION for format.

### 4-6 REPLY\_REVISION

#### Description: Reply to REQUEST\_REVISION command with software revision string

Packet Format

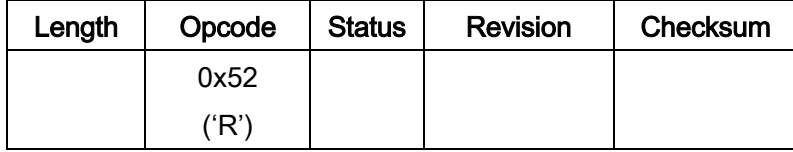

Field Descriptions

#### Table 4-8 Field Descriptions

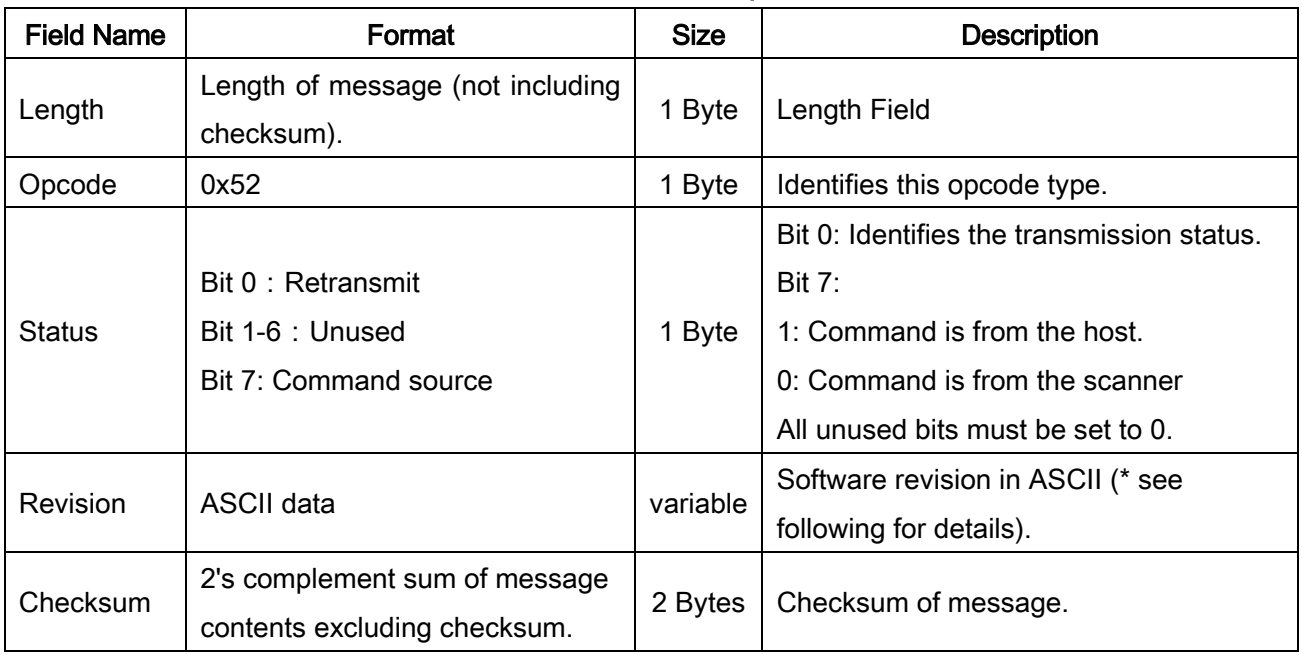

#### Example, if the SW\_REVISION is "ES4200\_App\_V1.0.1", the REPLY\_REVISION message will be:

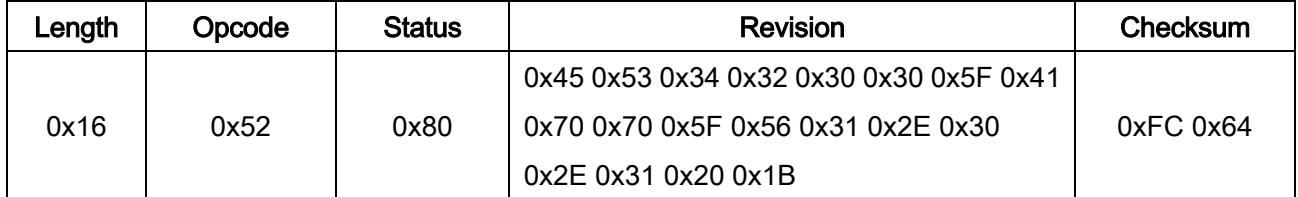

#### Host Requirements

None.

#### Scanner Requirements

\*The scanner sends its Revision field data string to the host in the following format:

SW\_REVISION<space>ENGINE\_ID

Where:

SW\_RIVISION is the version string including software information.

ENGINE\_ID is always 0x1B, it presents the scanner ID information.

## 4-7 START\_DECODE

#### Description: Ask the scanner to attempt to decode a barcode

Packet Format

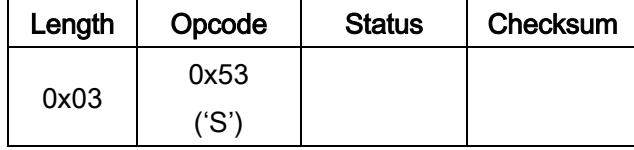

Field Descriptions

#### Table 4-9 Field Descriptions

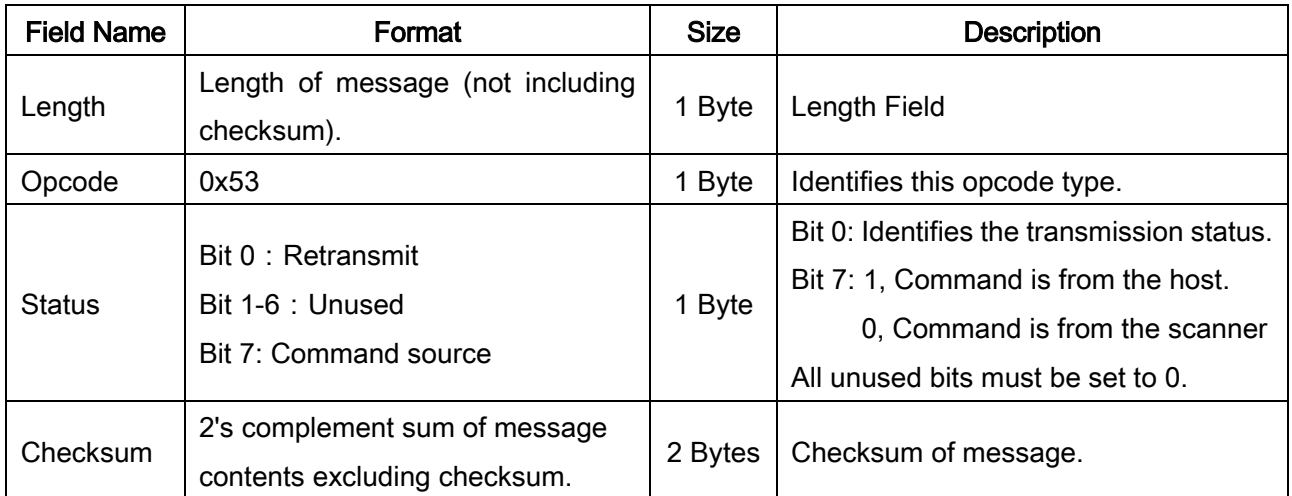

This command asks the scanner to start a scan and a decode session. The decode session ends with a successful decode, or a scan session time-out, or a STOP\_DECODE command.

Example:

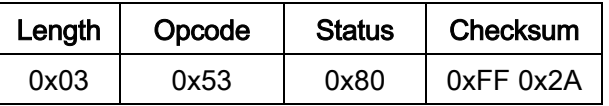

#### Host Requirements

None.

#### Scanner Requirements

The scanner must decode a barcode in any mode, when received the START\_DECODE command.

### 4-8 STOP\_DECODE

#### Description: Ask scanner to abort a decode attempt

Packet Format

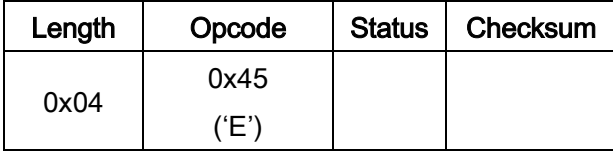

Field Descriptions

#### Table 4-10 Field Descriptions

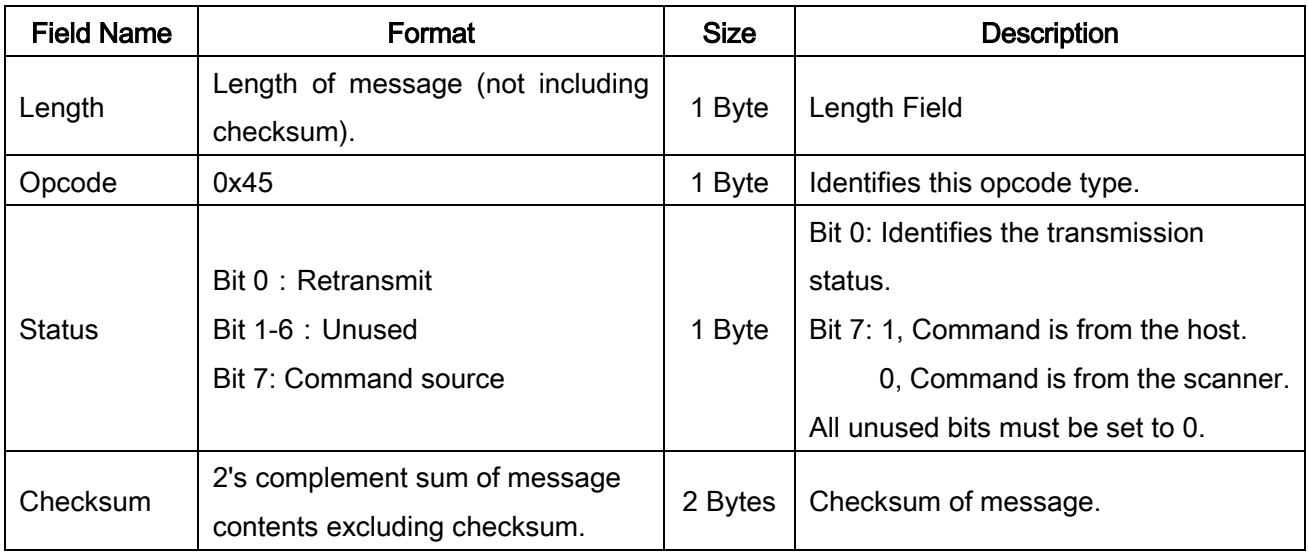

This command asks the scanner to stop a scan and a decode attempt.

Example:

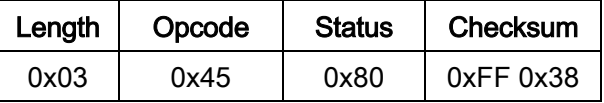

#### Host Requirements

None.

#### Scanner Requirements

The scanner responds with a ACK or NAK and abort the decode opration, when a STOP\_DECODE command received, if ACK/NAK handshaking is enabled.

### 4-9 PARAM\_DEFAULTS

#### Description: Set the parameters to factory default values

Packet Format

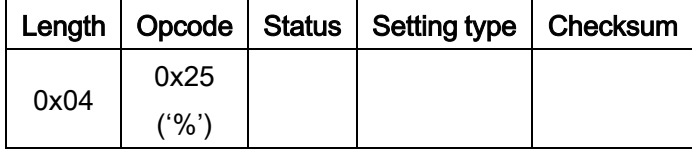

Field Descriptions

#### Table 4-11 Field Descriptions

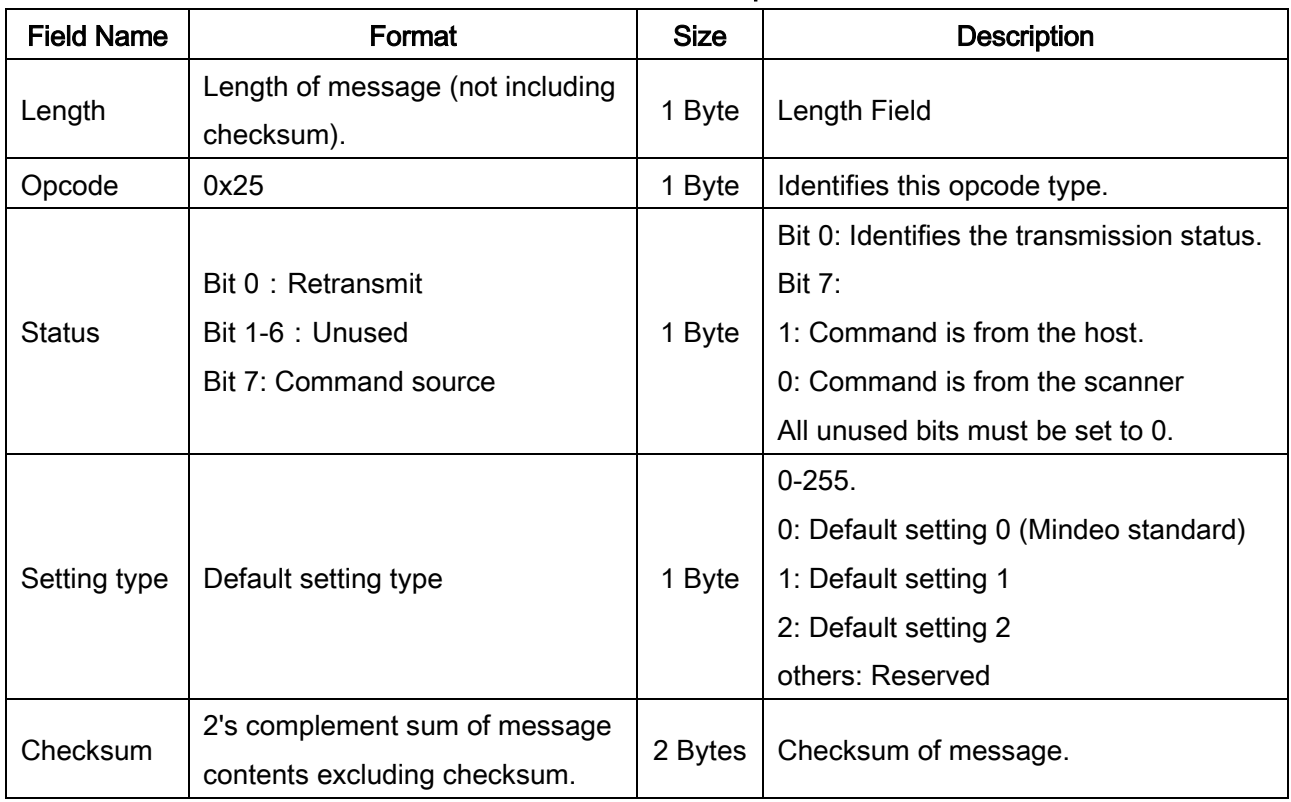

Example: return all parameters to the factory default setting values.

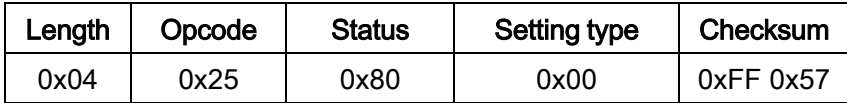

#### Host Requirements

The host sends this command to reset the scanner's parameter settings to the factory default values.

#### Scanner Requirements

The scanner responds with a ACK or NAK and return all parameters to the factory default setting values (excluding scanning mode parameters) if ACK/NAK handshaking is enabled, when a PARAM DEFAULTS command received. The command has the same effect with the Default Value Initialization barcode on the scanner.

### 4-10 PARAM\_REQUEST

#### Description: Request values of selected parameters

Packet Format

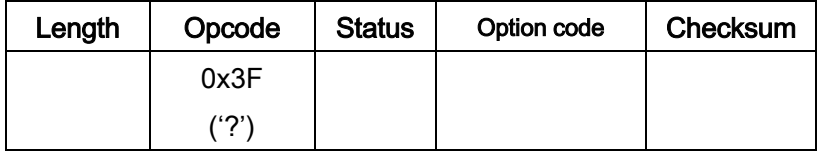

Field Descriptions

#### Table 4-12 Field Descriptions

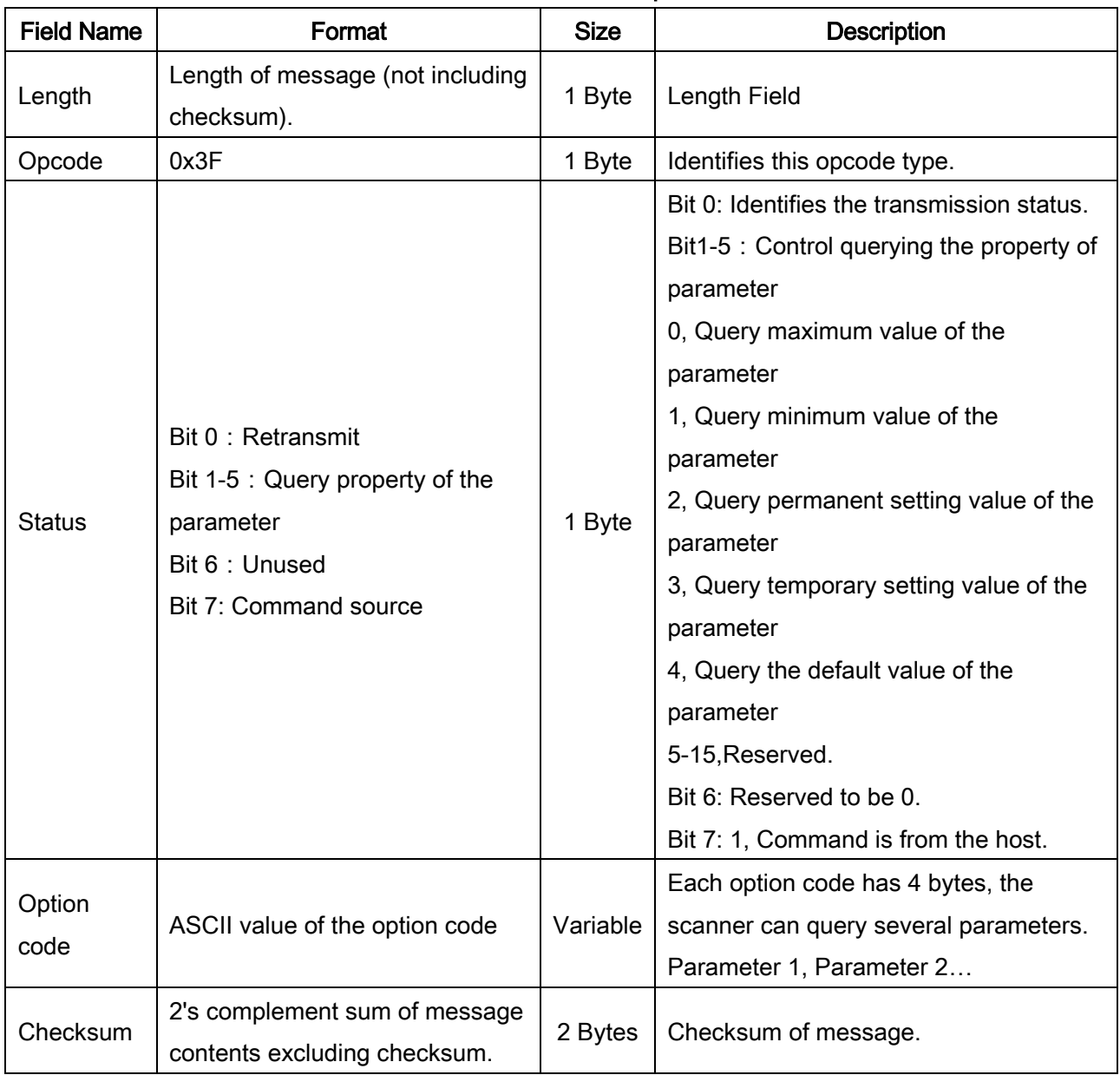

The host uses this message to request selected parameters from the scanner.

#### Example:

The value of scanner parameter "0401" is 00, when host query permanent setting value of the parameter "0401", the PARAM-REQUEST sent by host is as following:

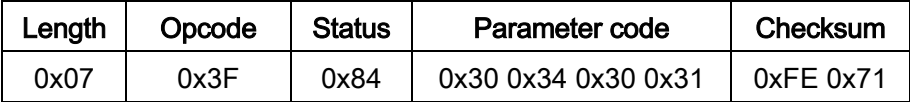

The PARAM-SEND responded by scanner is as following:

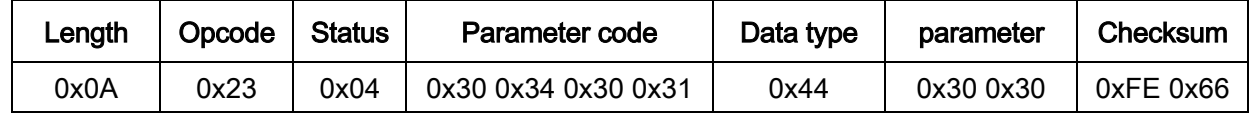

#### Host Requirements

The host requests the scanner's current values for specific parameters by listing the parameter codes in the Request Data field. If the host asks for a parameter value which is not supported by the scanner, the scanner responses NAK.

The scanner's response to this command is PARAM\_SEND, not ACK. Depending on the time-out setting, and the number of parameters requested, this reply may fall outside the programmable Host Serial Response Time-out. If this occurs, this is not a time-out error. To compensate, increase the time-out.

#### Scanner Requirements

When the scanner receives this message, it processes the information by formatting a PARAM\_SEND message containing all requested parameters supported and their values. The programmable Host Serial Response Time-out can be exceeded when processing this message, depending on the time-out set and the number of parameters requested.

### 4-11 PARAM\_SEND

Description: the command performs two optional operations:

### 1) The scanner respond to a PARAM\_REQUEST.

### 2)The host demand scanner to change particular parameter values.

Packet Format

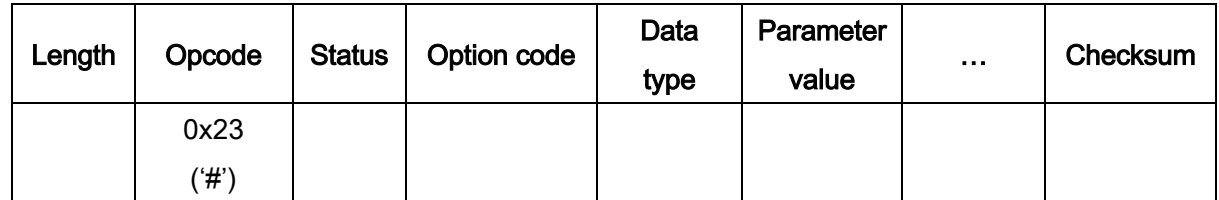

Field Descriptions

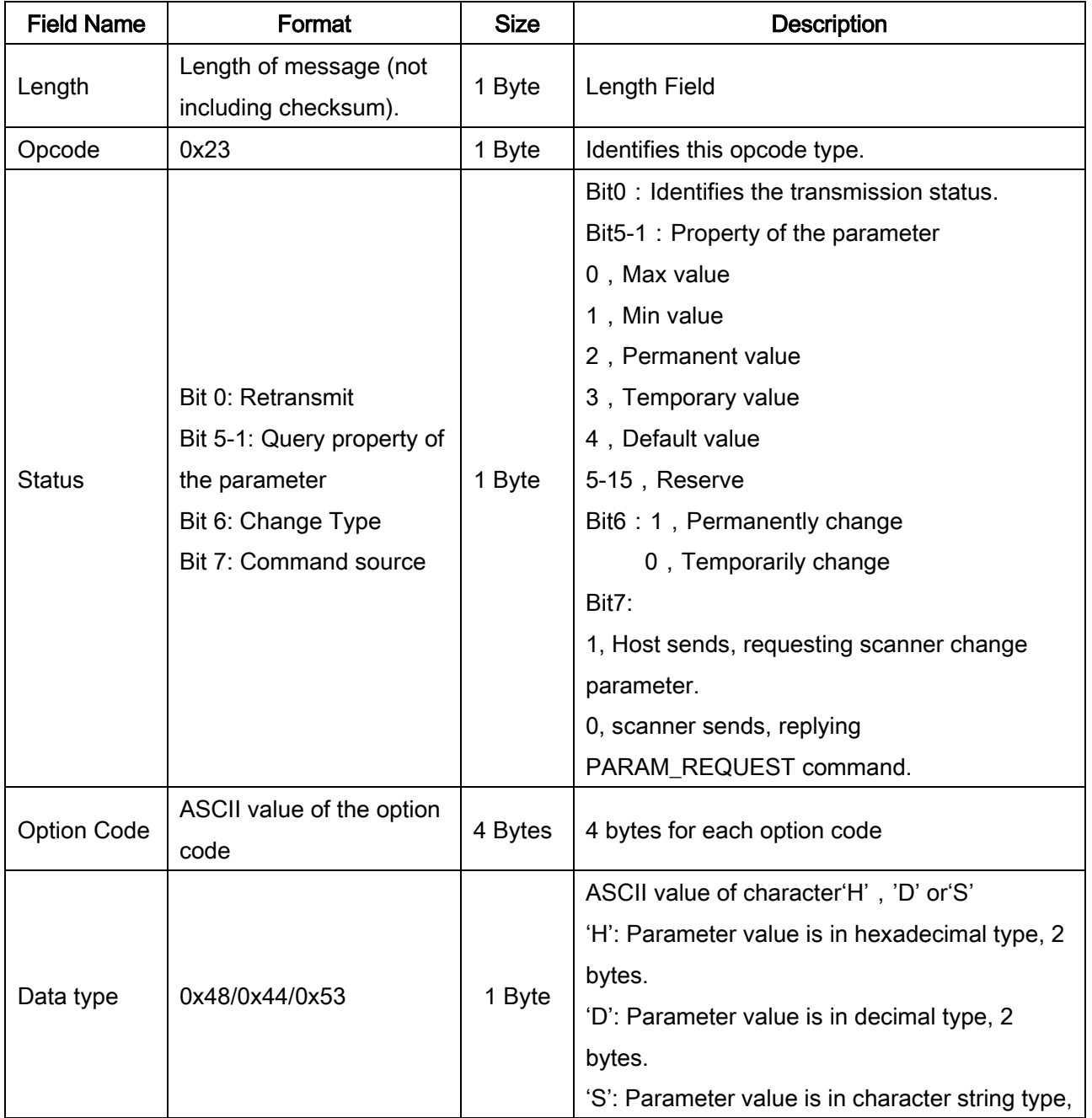

### Table 4-13 Field Descriptions

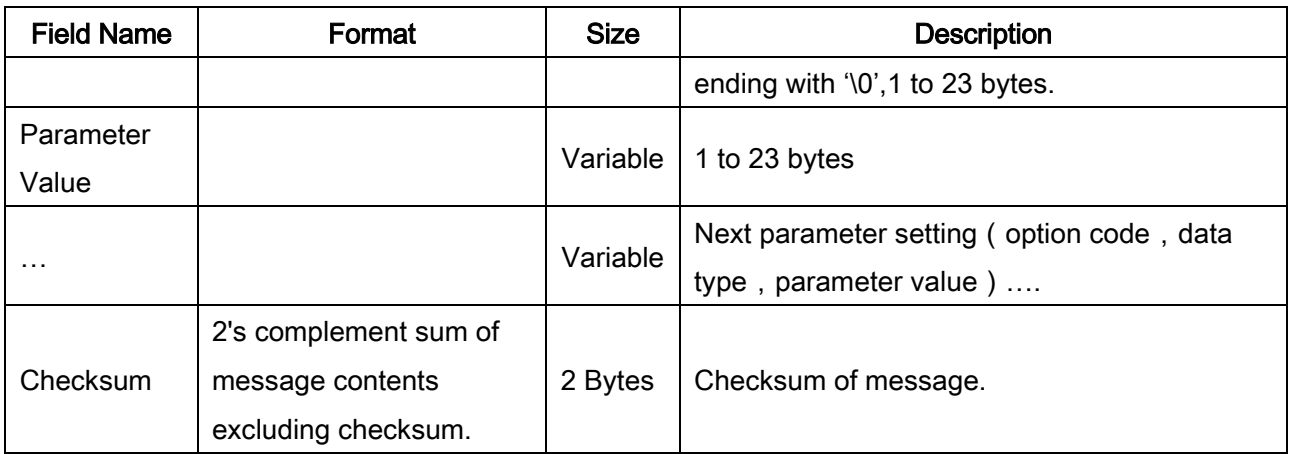

This message is sent by the scanner in response to the PARAM\_REQUEST message, or by the host to change the scanner's parameter values.

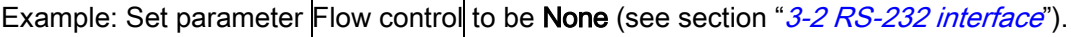

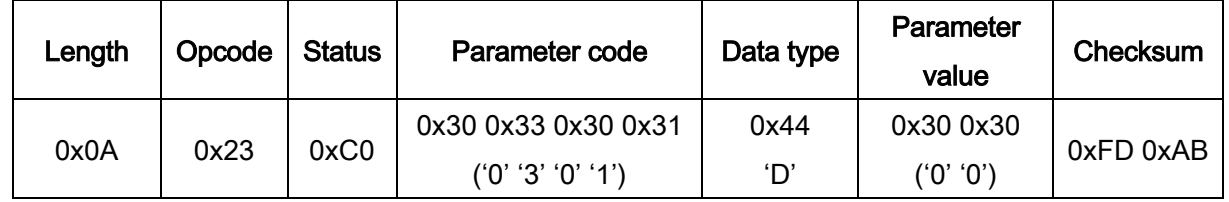

#### Host Requirements

The host transmits this message to change the scanner's parameters. Be sure the Change Type bit (bit 6 of the Status byte) in the Status field is set as desired.

#### Scanner Requirements

 $\downarrow$  When the scanner receives a PARAM\_SEND, it interprets and stores the parameters, then ACKs the command (if ACK/NAK handshaking is enabled). These parameters are stored permanently only if the Change Type (bit 6 of the Status byte) is set to 1. Frequent permanent changes are not recommended due to the limited write-cycles of flash memory. If bit 6 is set to 0 the changes are temporary, and are lost when the engine is powered down.

If the scanner changes the parameter, it issues the requested beep sequence and stores the requested parameter values.

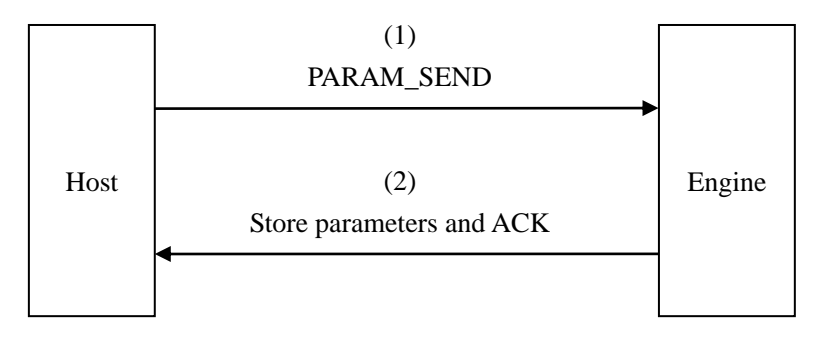

Figure 4-1 Host demands scanner to change parameter

- The scanner issues a PARAM\_SEND in response to a PARAM\_REQUEST from the host. It responds to the PARAM\_REQUEST message by sending all supported parameter values. No value is sent for any unsupported parameter. If none of the requested values is supported, the scanner responds to the host with NAK.
- When the scanner sends PARAM\_SEND message, the Change Type bit (bit 6 of Status byte) can be ignored.

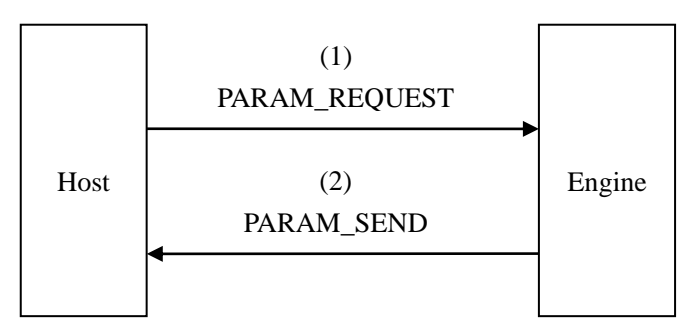

Figure 4-2 Host queries scanner's parameter

### 4-12 UPGRADE

#### Description: the command demands the scanner to upgrade its firmware.

Packet Format

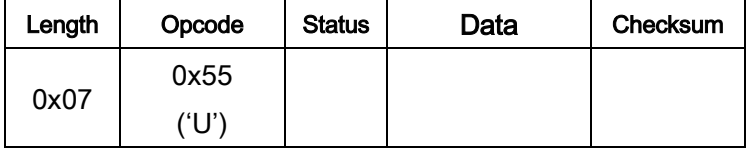

Field Descriptions

### Table 4-14 Field Descriptions

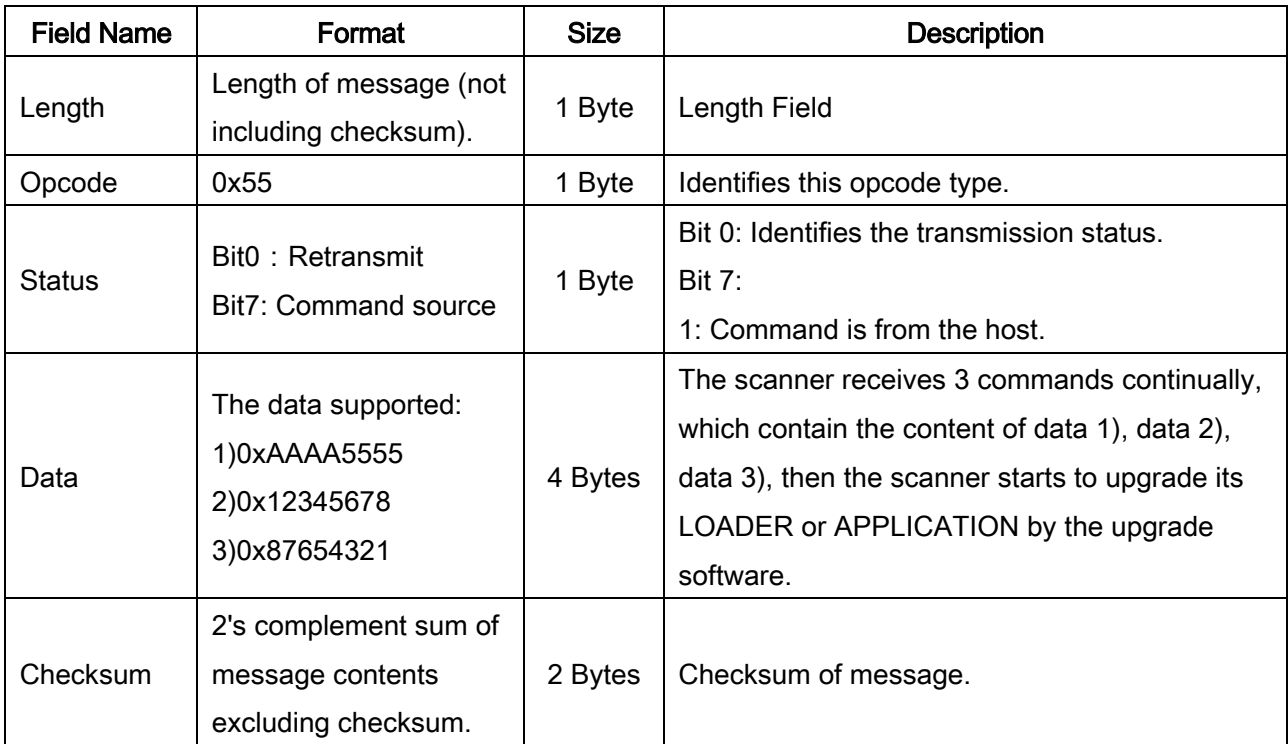

Example: the scanner gets into upgraded state by receiving the data packets as following orderly:

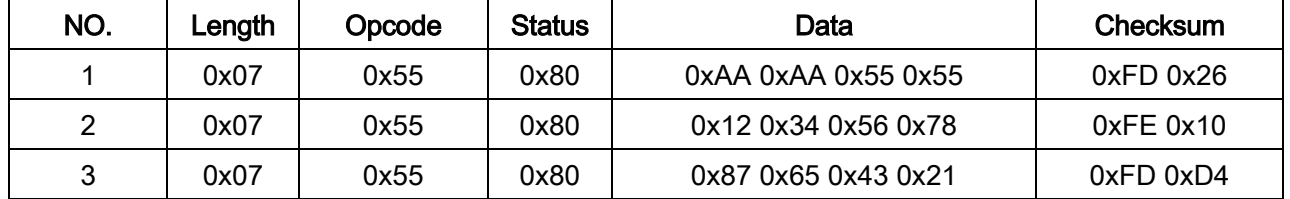

#### Host Requirements

The host sends 3 commands to the scanner orderly, which contains the content required, the scanner is demanded to upgrade its firmware.

#### Scanner Requirements

If ACK/NAK handshaking is enabled, the scanner responds with ACK or NAK when a command received. while the scanner receives the command orderly (1->2->3), it upgrades its firmware.

### 4-13 RESTART

#### Description: the command demands the scanner to restart.

Packet Format

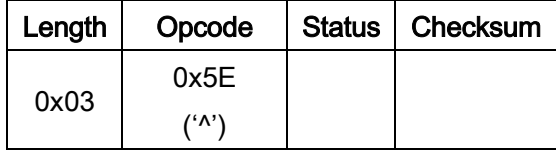

Field Descriptions

### Table 4-15 Field Descriptions

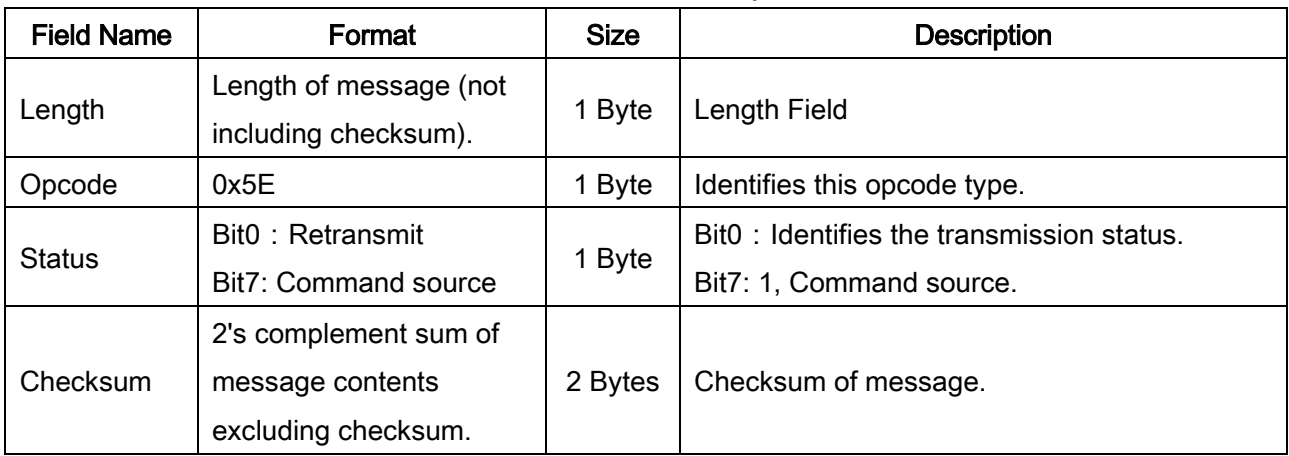

Example: the host sends the command to restart the scanner.

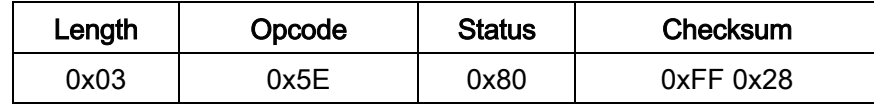

#### Host Requirements

The host sends RESTART to the scanner, which makes scanner restarted.

#### Scanner Requirements

If ACK/NAK handshaking is enabled, the scanner responds with ACK or NAK and restart, when the RESTART received.

### 4-14 GOOD\_READ\_START

Description: the command demands the scanner to start to decode to identify whether the barcode is readable or not.

Packet Format

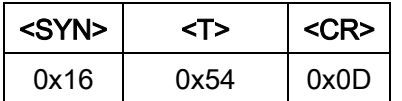

#### Host Requirements

The host sends GOOD\_READ\_START to the scanner to identify the barcode is readable or not.

#### Scanner Requirements

If ACK/NAK handshaking is enabled, the scanner responds with ACK or NAK and then start to decode, when it receives the GOOD READ START command. Otherwise, the scanner will start to decode directly.

If decodes successfully, the scanner turns off light source and replies "<STX><]><CR><LF>".

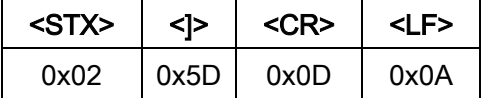

When there is no barcode decoded successfully after the  $\vert$ Stand-by duration elapsed, the scanner turns off light source and replies "<STX><CAN><CR><LR>".

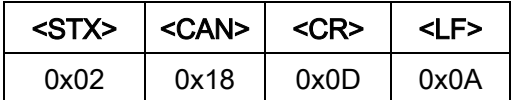

Note: Only when the Scan mode is Good-read identification, this command is valid.

### 4-15 GOOD\_READ\_STOP

### Description: the command demands the scanner to stop **executing GOOD\_READ\_START command**.

Packet Format

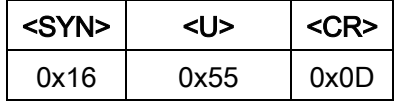

#### Host Requirements

The host sends GOOD\_READ\_STOP command to the scanner to stop executing GOOD\_READ\_START command.

#### Scanner Requirements

If ACK/NAK handshaking is enabled, the scanner responds with ACK or NAK and then stops decoding, when it receives the GOOD\_READ\_STOP command. Otherwise, the scanner will stop decoding directly.

Note: Only when the Scan mode is Good-read identification, this command is valid.

### 4-16 The control of timing conflict

If the scanner has started the data transmission, while the host sends commands to the scanner, once the scanner receives complete command, it stops its data transmission to respond the host command, and then restart the terminated data transmission, due to the data transmitted in packet format, the host can accurately separate from the received data: 1) response information. 2) information about transmitted data originally.

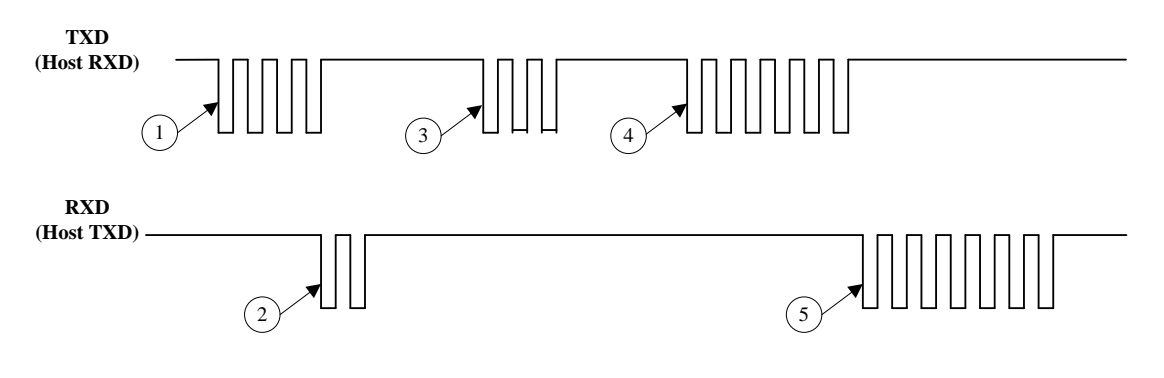

- 1. The scanner starts to send data
- 2. The host interrupts the scanner sending data and sends PARAM\_REQUEST command
- 3. The scanner sends PARAM\_SEND data packet to reply host'<sup>s</sup> PARAM\_REQUEST command
- 4. The scanner resends the interrupting data (all data is resent)
- 6. The host sends ACK

#### Figure 4-3 Timing control

# 5 Troubleshooting

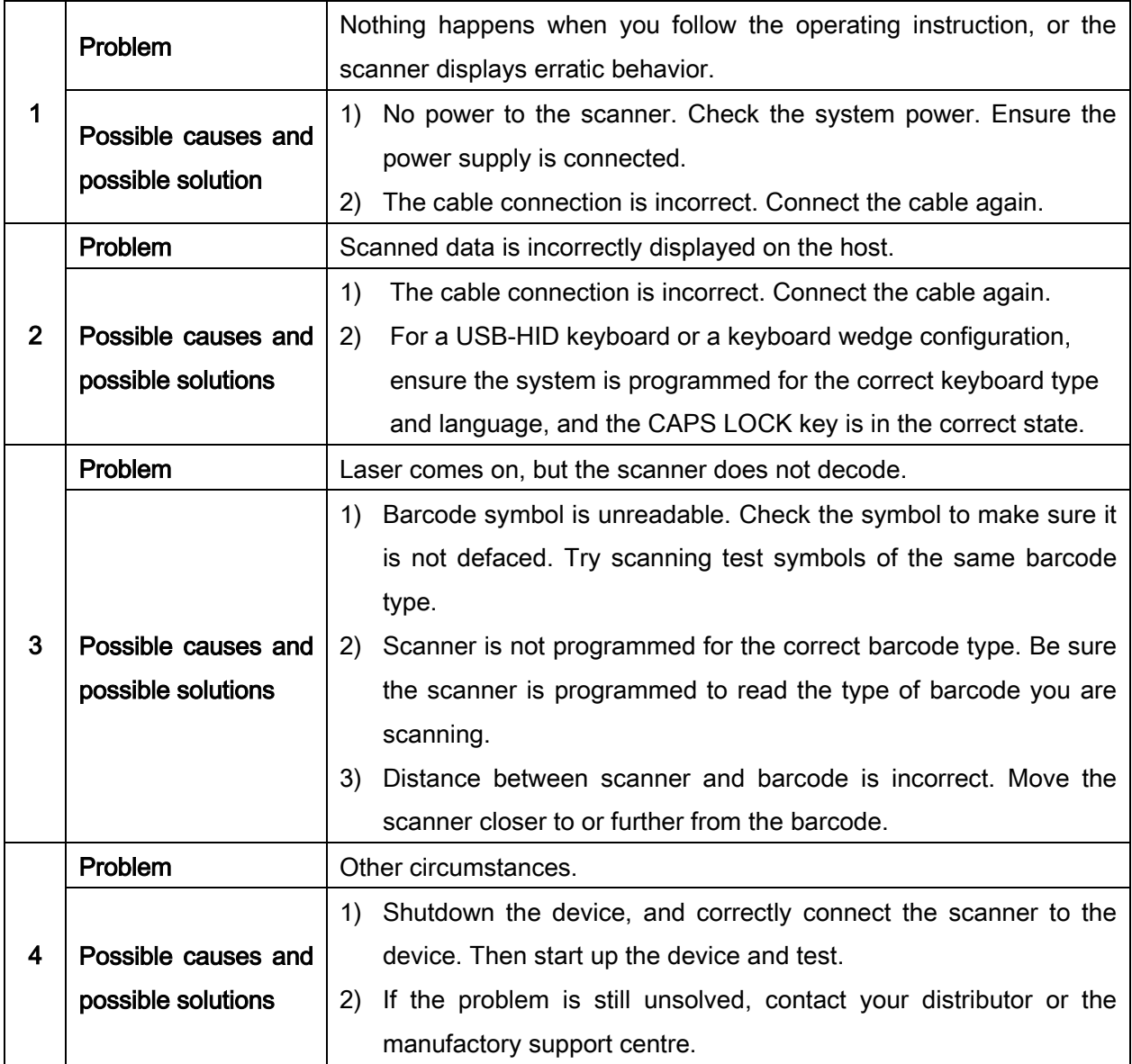

### 6 Maintenance

Cleaning the exit window is the only maintenance required. A dirty window may affect scanning accuracy.

- 1. Do not allow any abrasive material to touch the window.
- 2. Remove any dirt particles with a damp cloth.
- 3. Wipe the window using a tissue moistened with water.
- 4. Do not spray water or other cleaning liquids directly into the window.

Use a piece of soft and dry cloth when cleaning the scanner.

# 7 Barcode representing non-printable character

Notes to make the following barcode:

- 1. According to different barcode printing software, the method of printing following barcode is different.
- 2. If using CODESOFT software, firstly read the information through "Help→Index→Code128→Special input syntax". Also refer to ASCII table. For example, if we wish to make "F1" barcode, select "code128", then select "CODE A" type, and input "{DOC1}" as data.

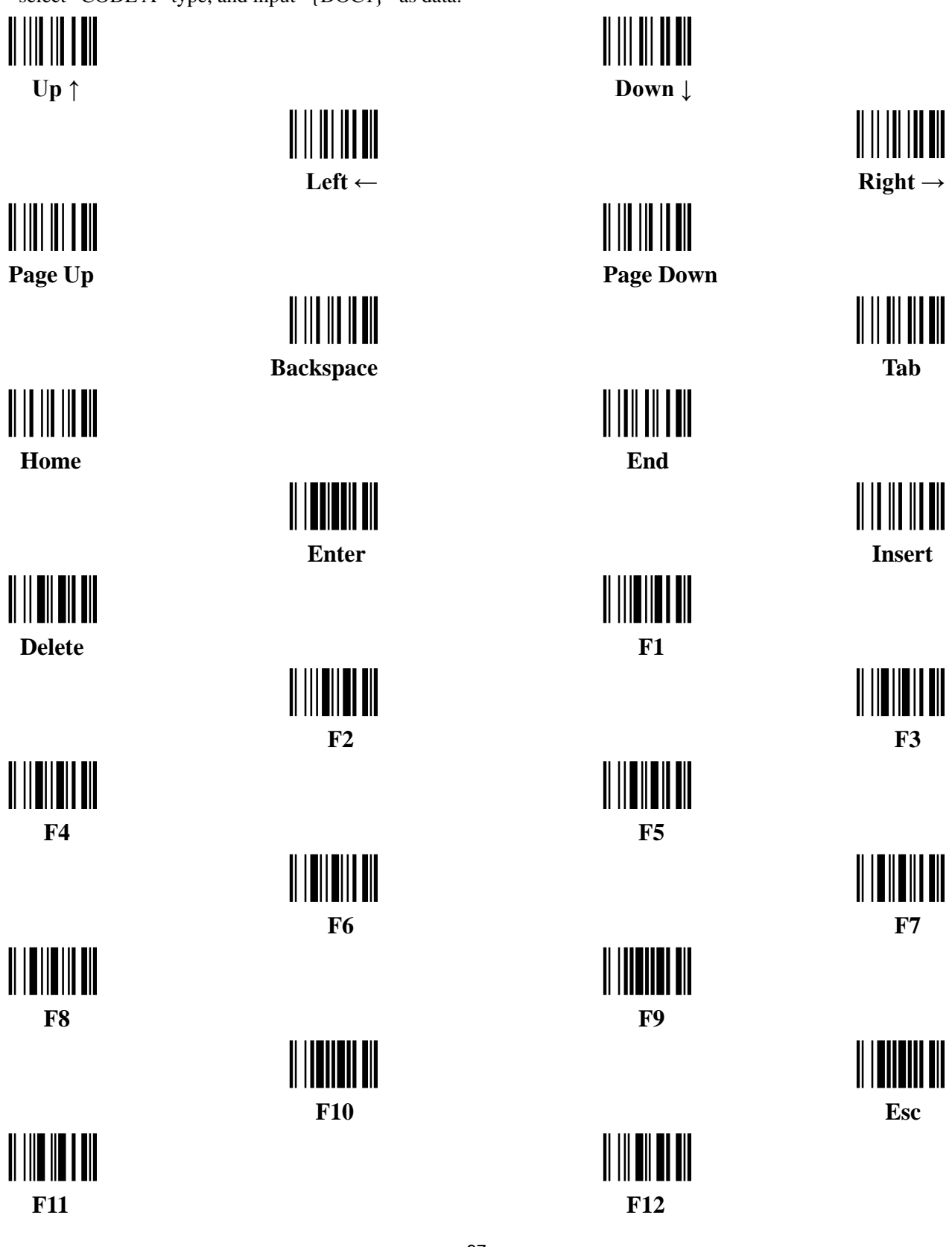

# 8 ASCII Table

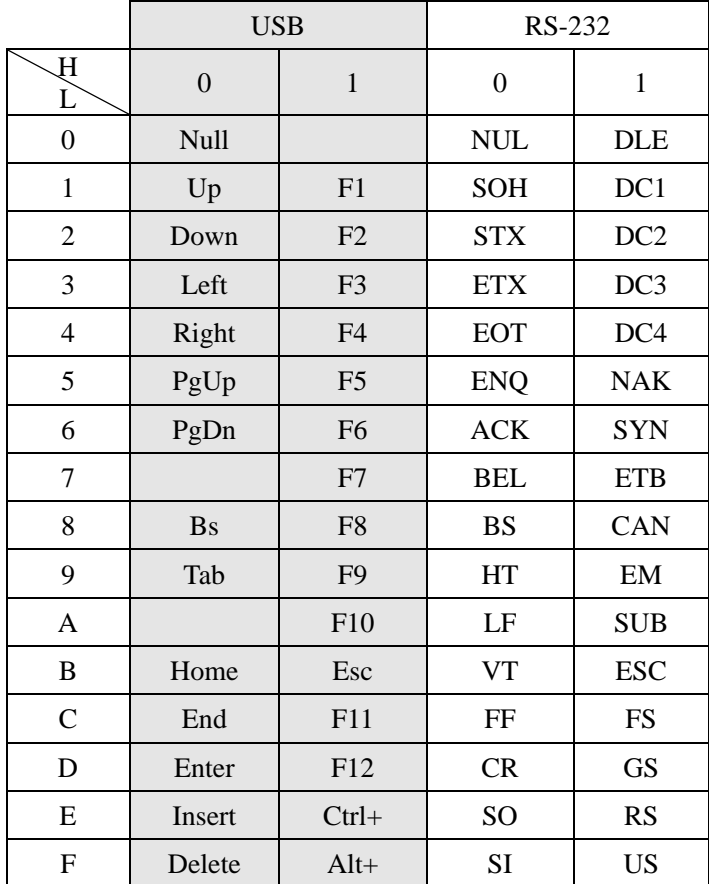

Note: the second and third columns are just used for USB interface in above table.

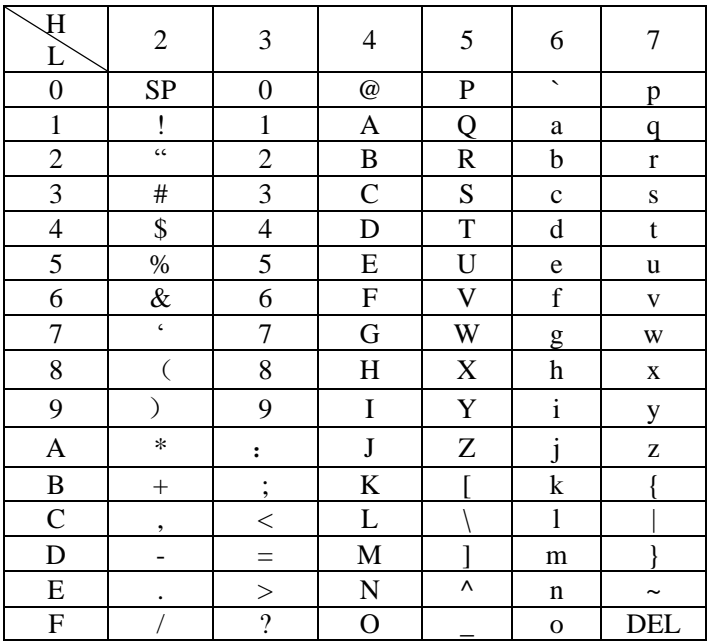

Example: ASCII "A" = "41".

## 9 Test symbols

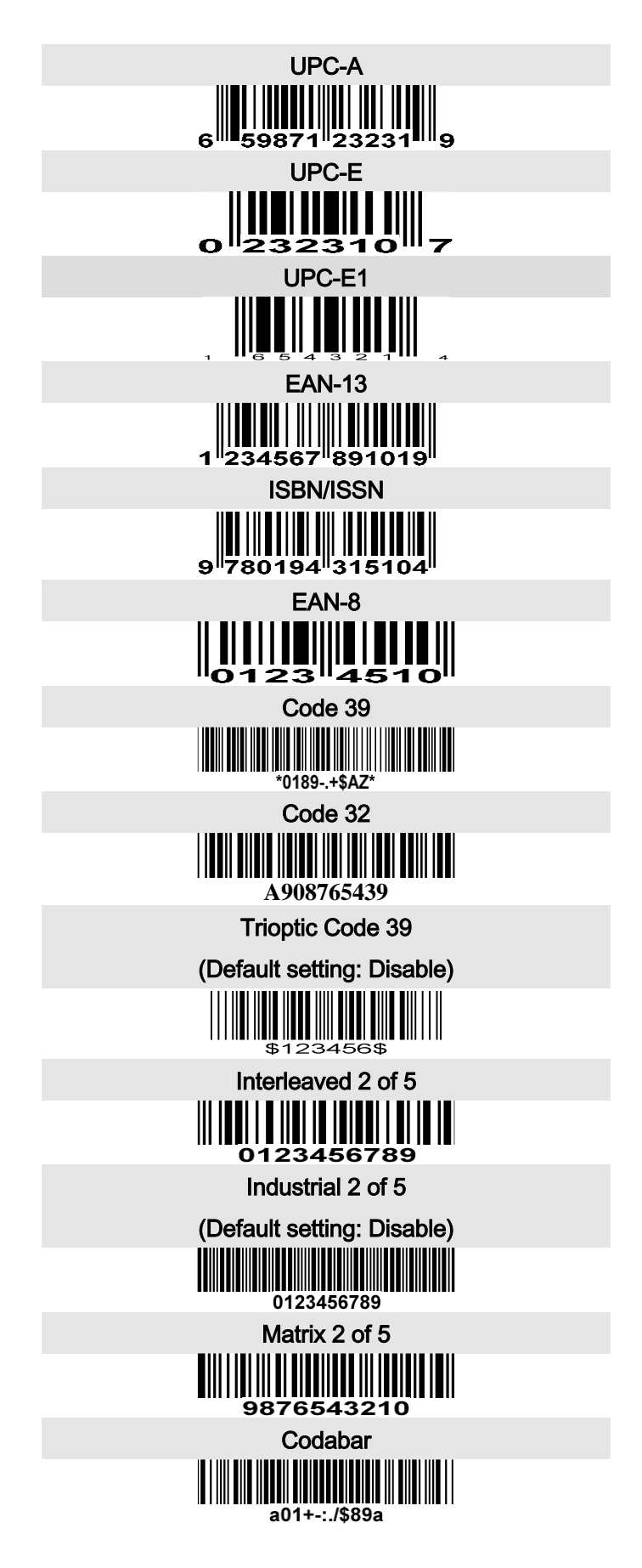

Test chart (continue)

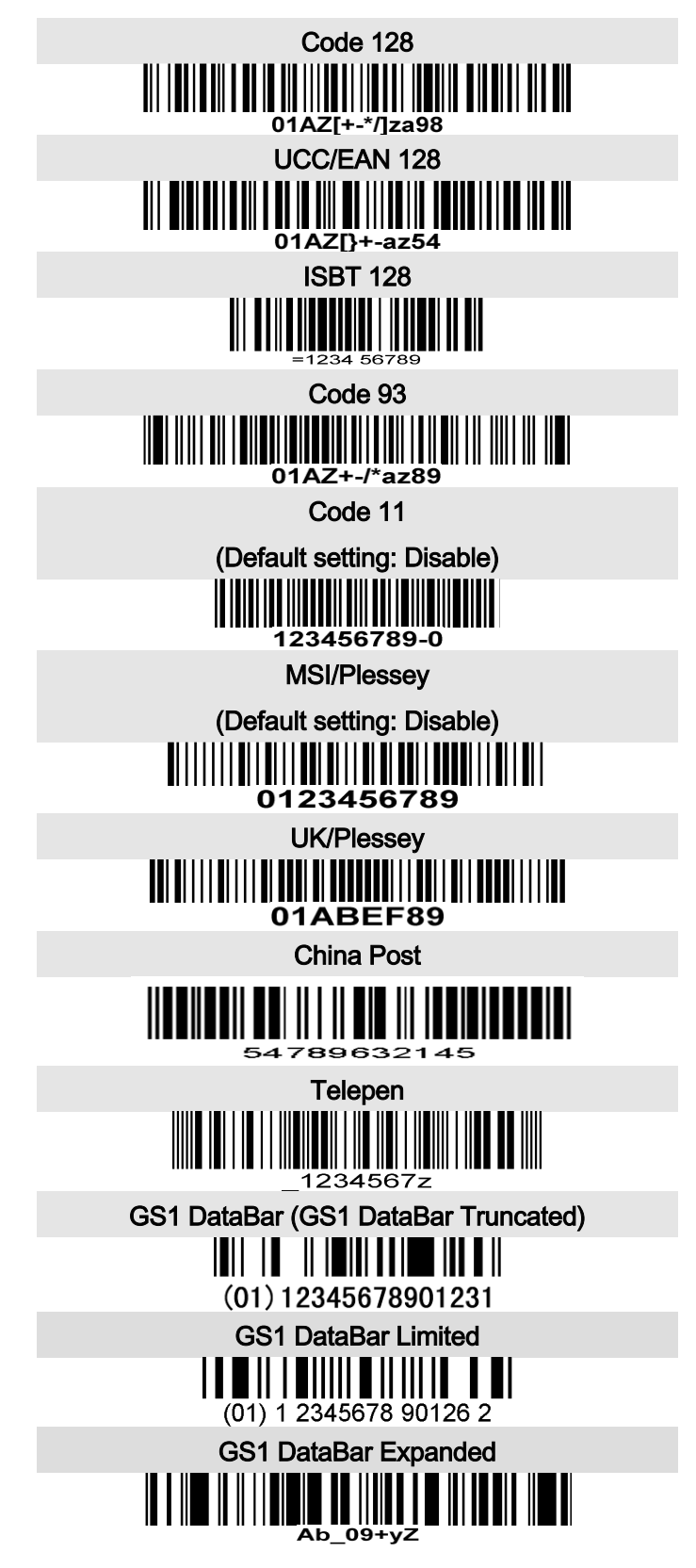

# 10 Return default parameters & firmware version

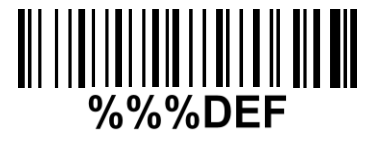

#### WARNING: Default value initialization

If you wish to return the scanner to all the factory default settings, scan the barcode above. Note: the default setting barcode has no influence on the scanning mode setting.

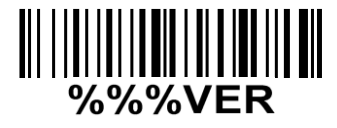

#### Firmware version list

If you wish to display the firmware version, scan the barcode above.

11 Configuration alphanumeric entry barcode

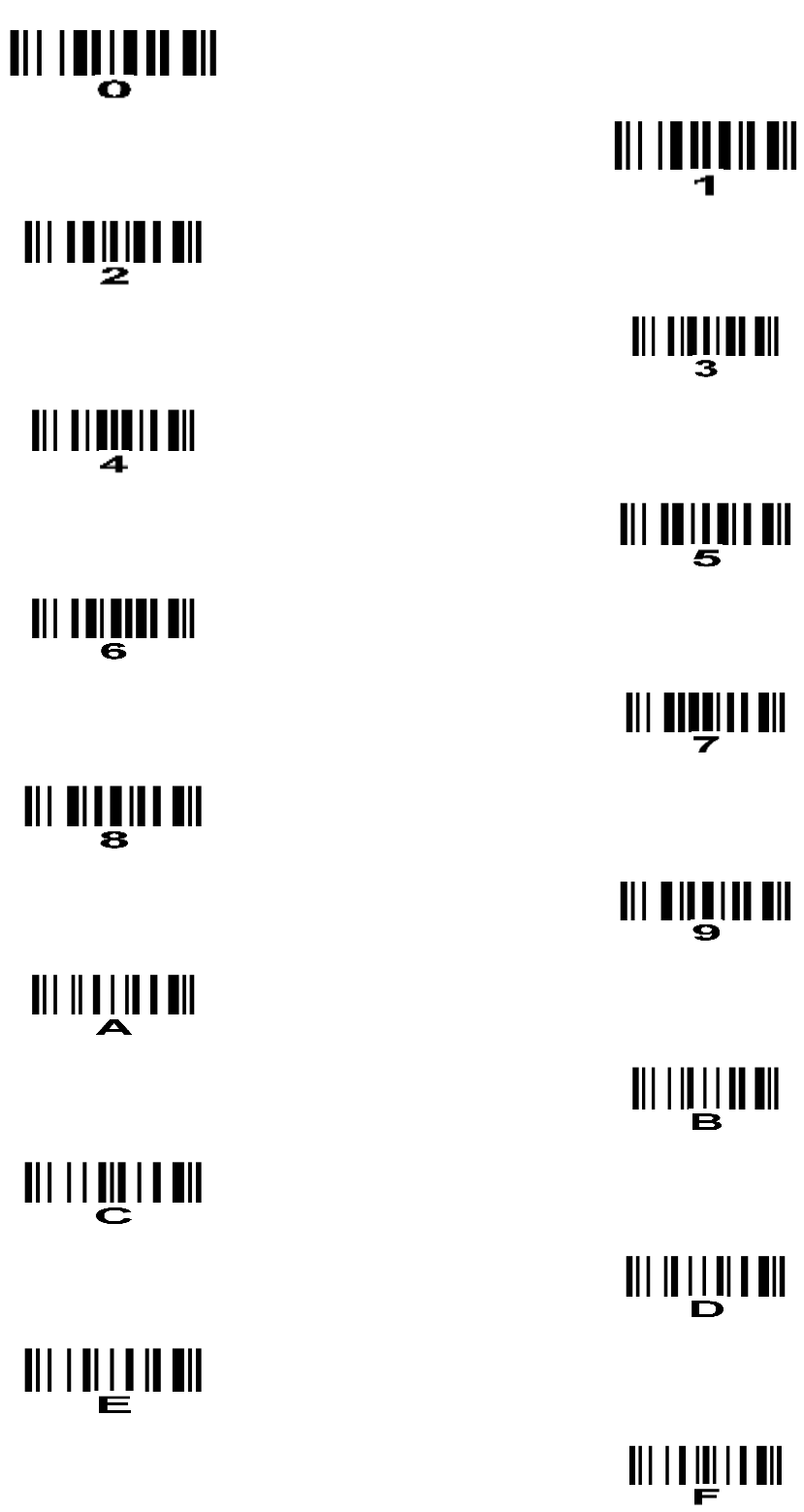

To finish parameter setting, please scan the bar code below.